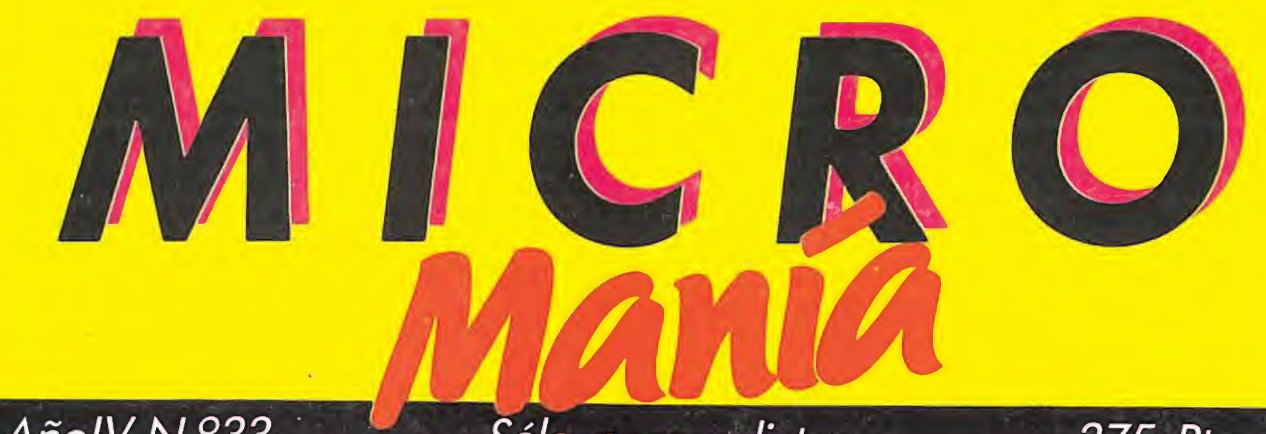

AñolV-N.º33

PLA

Jancord

Sólo para adictos

de pelicula

375 Ptas.

# **MASTERS DEL UNIVERSO** Te explicamos cómo recuperar la verdadera **Ilave cósmica** Todo un juego

**GAUNTLET II Trucos y pokes** 

**NEBULUS Cargadores y mapa** del último ėxito de Hewson

### **LA ABADÍA DEL CRIMEN**

Descubre con nosotros ointedel leb cheidim le

**HOBBY PRESS** 

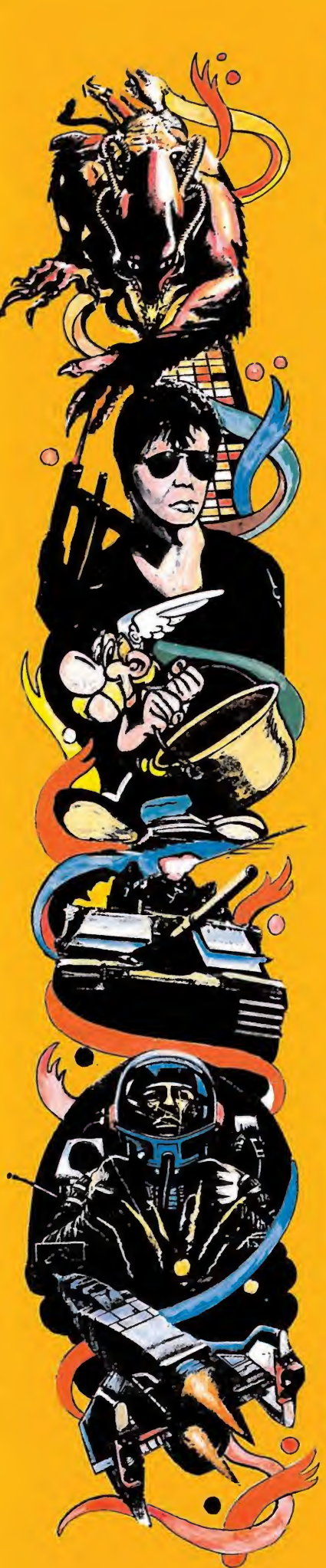

Cuando en Marzo del año pasado, en nuestros juegos a 875 ptas., fueron m locos, que nos íbamos a arruinar, que juegos originales, que nos estrellarían

Pero se equivocaron. Y se equívocaro que en ERBE contábamos. ¡¡TU APOY

Ha sido gracias a ti y a tu decisión hayamos conseguido .nuestro objetive

Por eso, para agradecértelo y celebrar precios:

\*Por cada juego que compre

de este año, podrás llevarte o

Aprovéchate, <sup>&</sup>lt;

dosjuegos y P

Yesqueen **Fantalie iiL** 

ERBE decidimos bajar los precios de uchos los que dijeron que estábamos nunca conseguiríamos que compraras ios... que bla bla bla bla bla...

n en algo importantísimo. Algo con lo 'OH

de comprar juegos originales el que e

el primer aniversario de la bajada de

# <sup>5</sup> entre el <sup>1</sup> y el 31 de Marzo

:ro, el que tú elijas, de regalo.

# en Marzo elige aga solo tino.

# & LOCURA CONTINUA!!

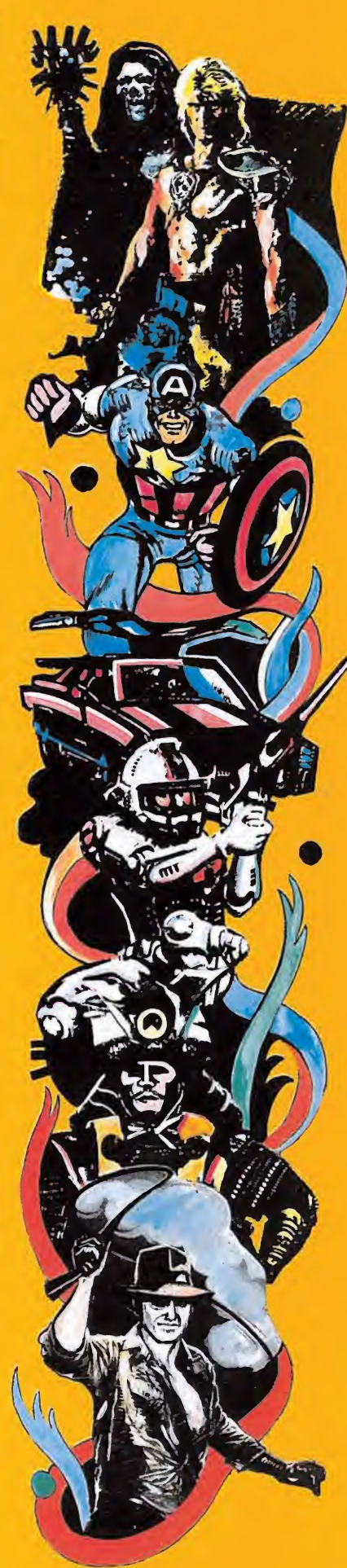

# LA ELECCIÓN ES TUYA **AFILEROLLS**

**AFTEROIDS: El gran** juego de acción que pondrá a prueba tus reflejos.

> ARKOS: El arcade que esperabas. Exclusivo sistema de tres cargas.

HUMPHREY: La adicción por excelencia. Una persecución sin límites.

> ZIGURAT SOFTWARE: AVDA. BETANZOS, 85. ESTUDIO 2. 28034 MADRID. TEL.: (91) 739 30 23 DISTRIBUIDOR: ERBE SOFTWARE, C/. NÚÑEZ MORGADO, <sup>11</sup> 28036 MADRID. TEL.: (91) 314 18 04

Director Editorial: José I. Gómez-Centurión Director: Domingo Gómez Maquetación: Berta Fernández Redactor Jefe: Cristina Fernández Redacción: Pedro Pérez Colaboradores: Francisco Verdú Javier Elices Fernando Herrera Marcos Jouron David Rodríguez José A. González José Manuel Muñoz Pablo Ariza Secretaria Redacción: Carmen Santamaría lefe de Publicidad: Mar Lumbreras Fotografía Carlos Cande Miguel Lamana Dibujos Luis Muñoz José Luis Ángel García Portada Manuel Barco Edita HOBBY PRESS. S.A. Presidente María Andrino Consejero Delegado José I. Gómez-Centurión Subdirector General Andrés Aylagas Director Gerente Raquel Jiménez Jefe de Administración José Ángel Jiménez Jefe de Producción Carlos Peropadre Jefe de Marketing Javier Bermejo Suscripciones Tel. 734 65 00 Redacción, Administración y Publicidad Ctra. de Irún km 12,400 28049 Madrid Tel. 734 70 12. Telefax 734 82 98 Dpto. Circulación Paulino Blanco Distribución Coedis, S. A. Valencia, 245 Barcelona Imprime LERNER Fotocomposición Novocomp. S. A. Nicolás Morales. 38-40 Fotomecánica Ibérico Depósito legal: M-15.436-1985 Representante para Argentina, Chile. Uruguay y Paraguay, Cía. Americana de Ediciones, S.R.L. Sud América 1.532. Tel.: 21 24 64. 1290 BUENOS AIRES (Argentina). MICROMANÍA no se hace necesariamente solidaria de las opiniones vertidas por sus colaboradores en los artículos firmados. Reservados todos los derechos.

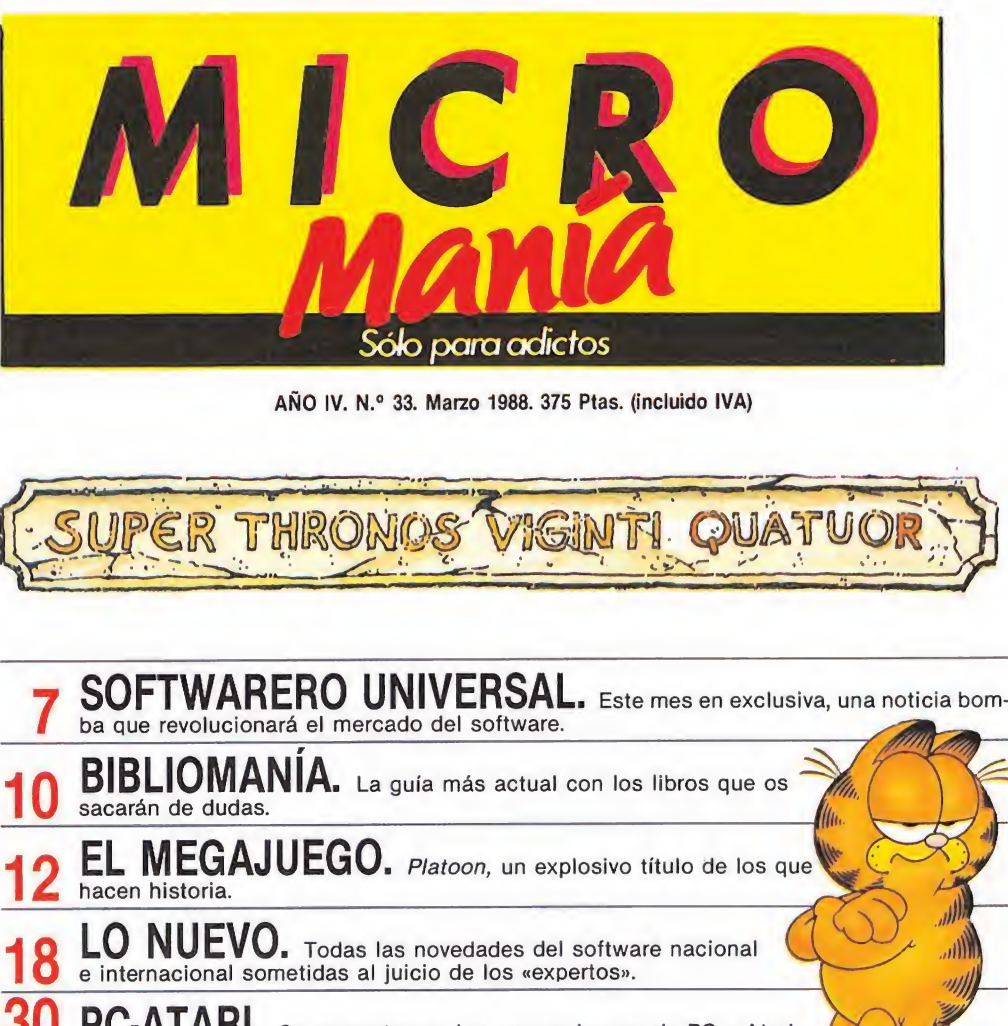

- 10 BIBLIOMANIA. La guía más actual con los libros que os<br>sacarán de dudas. sacarán de dudas. EL MEGAJUEGO. Platoon, un explosivo título de los que
- 12 hacen historia
- 18 LO NUEVO. Todas las novedades del software nacional e internacional sometidas al juicio de los «expertos».
	- PC-ATARI. Os presentamos los nuevos juegos de PC y Atari.
	- LOS PROGRAMADORES. Nuestro corresponsal en Londres, Alan Heap, entrevista a los programadores de Stifflip.
- POKERAREZAS. Descubre una nueva dimensión en tus juegos favoritos.
	- 40 EL MAPA. Diseño exclusivo de todos los circuitos del 720°
- LOS RECOMENDADOS. Platoon ocupará este mes el lugar de honor en nuestra particular lista de preferencias.

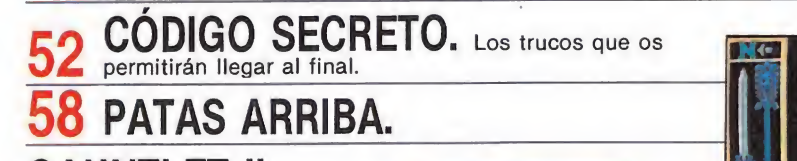

 $NLEI$   $\parallel$ ,  $\cup$ na espléndida segunda parte, con los cargadores para que lo tengáis mucho más fácil.

MASTERS DEL del juego para que puedas con-

NEBULUS.

Te contamos cuál es la fórmula para llegar al final de las ocho torres.

ABADIA DEL CRIMEN. Inspirada en «El nombre de la rosa». Guillermo de Occam y Adso descubren el misterio de la abadía.

CARGADORES. Los cargadores para las versiones que nunca fueron comentadas.

S.O.S. WARE. Respuestas a todas vuestras dudas.

UNIVERSU. Mapa completo vertirte en un héroe cualquiera.

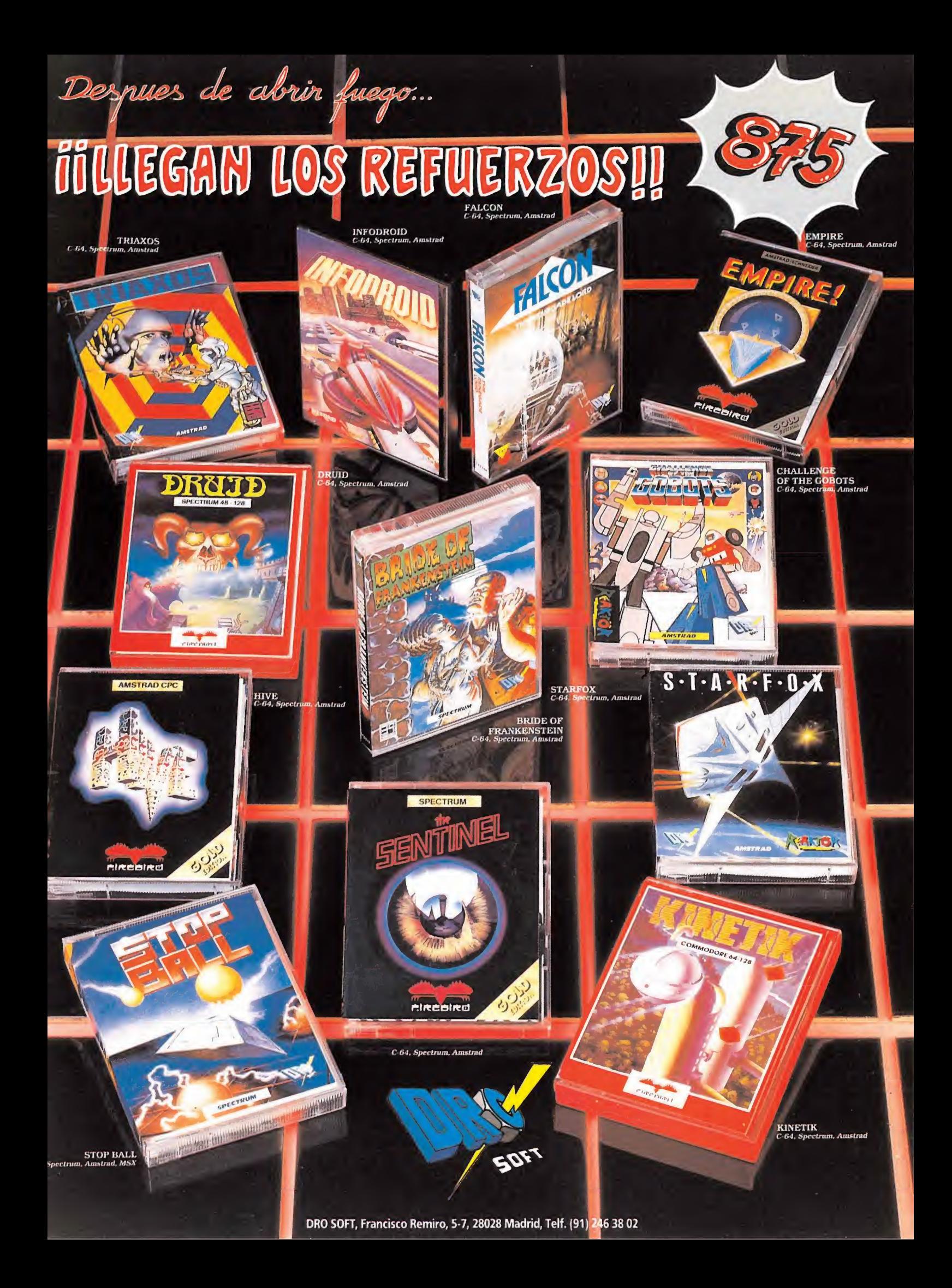

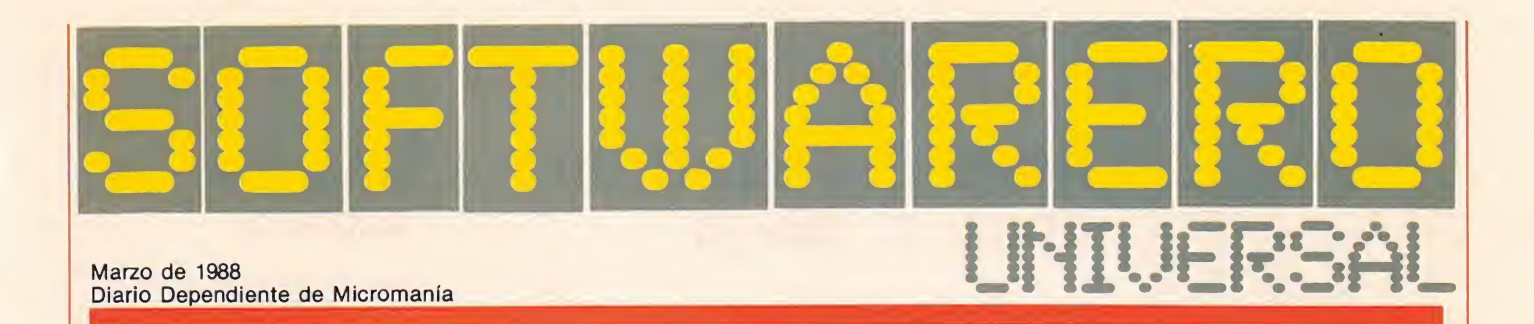

### De simuladores está el mundo lleno

Entre las compañías punteras en la creación de simuladores, ocupa por derecho propio un lugar destacado Electronics Arts.

Prueba de ello son los cuatro títulos que comercializará próximamente.

Test Drive es un simulador de coches que nos permitirá conducir desde un Porche a un Lamborghini, pasando por una amplia gama de deportivos que harán temblar de emoción a los más expertos pilotos. En él destaca la sensacional puesta en escena y un no menos espectacular movimiento.

Test Drive se repartirá los laureles del éxito con Apollo 18, una aventura espacial, que combina a partes iguales la adicción del arcade y la estrategia de los simuladores.

Junto a ellos y también en el podium de honor, Mini Putt un simulador de golf

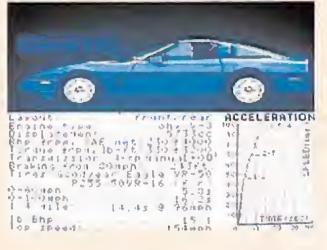

Test Drive.

que rompe el monopolio que hasta ahora había tenido U. S. Gold en este tipo de juegos con la serie Leader Board.

Electronic Arts prepara también el lanzamiento de otro simulador, basado en esta ocasión en la segunda guerra mundial que llevará por título Escape to Normandy.

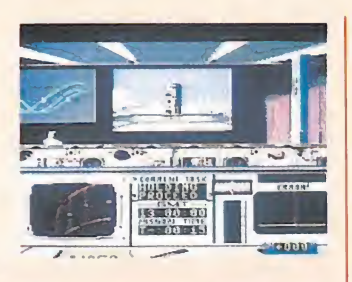

Apollo 18.

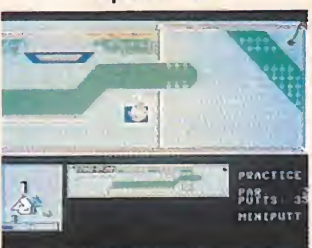

Mini Putt.

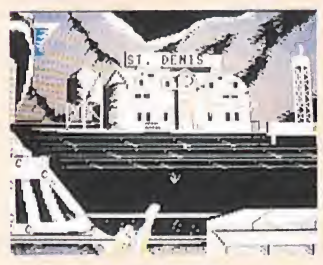

Escape to Normandy.

### ¡Acción!

Ocean ha optado por explotar el filón de las grandes producciones cinematográficas y tras Platoon, ha conseguido los derechos para llevar a la pequeña pantalla las aventuras de Robocop. El programa tardará algunos meses en aparecer, pero eso sí, cuando lo haga llegará simultáneamente para todas las versiones.

Pero no sólo Ocean quiere quedarse con este gran pastel. Activision también ha conseguido los derechos de otra gran producción que pasó hace algún tiempo por nuestras pantallas. Hablamos de Predator, el más di-

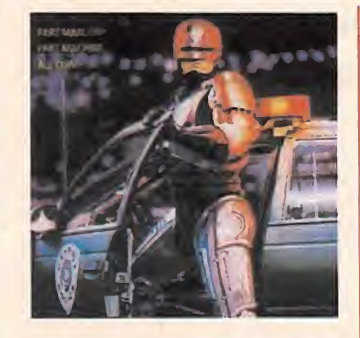

recto competidor de Platoon en nuestros cines, basado también en la guerra del Vietnam. En Predator la acción del Ejército americano se mezcla con una espectacular dosis de ciencia ficción .con monstruos es paciales de poderes inusitados.

### En marcha con Go!

Go! ha necesitado sólo unos meses para ocupar un lugar destacado en el panorama del software internacional. Ahora vuelve a sorprendernos con Bedlam, un arcade que es una peculiar adaptación de uno de los juegos más clásico de la historia, el lanzamiento de disco, aunque en esta ocasión nuestro único objetivo sea esquivar los discos y destruir con ellos a nuestros contrincantes. Bedlam llegará próximamente para Spectrum, Amstrad, Commodore y PC.

### **Conversiones** para MSX

La compañía Bug Byte ha firmado hace muy poco un acuerdo con Namco, autora de muchos títulos que despiertan expectación en las máquinas recreativas. El acuerdo permitirá a Bug Byte realizar durante el presente año, las conversiones para MSX de seis clásicos arcades. Sus títulos son: Pac-Man, Galaxian, Rally X, Mappy, War Warp y King & Balloon.

Para contentar a todos los usuarios también está prevista la aparición en la versión de Spectrum de dos nuevos programas, Piggy y S.T.I. Commodore también tendrá reservado un amplio espacio y entre otros llegarán Droid Dreams, Little Green Man y Star Soldier.

### Octubre rojo

Un nuevo simulador de submarinos llega a nuestros ordenadores. Su título es The Hunt for Red October, y está basado en la novela del mismo nombre. Nos brindará la posibilidad de controlar el Red October, un sofisticado submarino creado por los rusos. Aparecerá en las versiones de Spectrum, Commodore y Atari, y la compañía original es Argus Press.

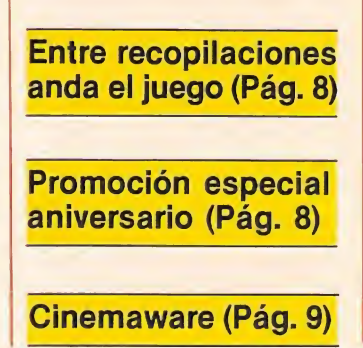

### **Xenon**

Perteneciente al sello 16 bits, creado por Melbourne House para la distribución de programas en las versiones de Atari, Amiga y PC, llega a nuestros ordenadores Xenon.

En la línea de los más clásicos arcades, Xenon destaca por la espectacula-' ridad de sus gráficos y la perfección del movimiento, en la potente nave protagonista indiscutible de este agresivo arcade.

Xenon aterrizará dentro de muy poco en España, distribuido por Dro Soft.

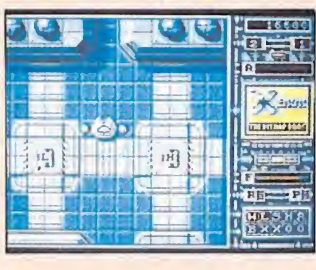

### Los grandes del mundo

Desde hace algún tiempo y con cierta regularidad, la mayoría de las grandes compañías del software han puesto en circulación paquetes de recopilación de grandes éxitos. En esta ocasión Epyx y U. S. Gold, su distribuidora en Inglaterra, han sido los promotores de un variado paquete. Su título es The World's Greatest e incluye cuatro programas. Tres de ellos, World Games, Winter Games y Super Cycle, pertenecientes a la gama de simuladores deportivos que lanzó a la fama a Epyx e Impossible Mission, el arcade de habilidad que nos trajo de cabeza hace algunos meses, buscando la clave de un científico chiflado.

El paquete que aparecerá en principio sólo para Amstrad, estará disponible en España dentro de muy poco, distribuido por Erbe.

### Entre recopilaciones anda ei juego

Gargoyle, la compañía creada por Steve Turner, ha realizado una nueva recopilación que será distribuida por Hewson Consultants. Ésta incluye tres títulos pa ra Spectrum, pertenecientes a la serie de aventuras célticas, que comenzaron con Tir Na Nog, continuaron con Dun Darach y Marsport para cerrar la trilogía.

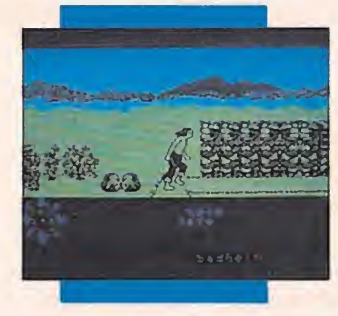

dará todavía algún tiempo en aparecer está prevista su conversión para Spectrum, Amstrad y Commodore.

### La victoria de las máquinas

Directamente desde las máquinas de la calle, llega a nuestros ordenadores una nueva conversión de Imagine. En este caso, la compañía original es SNK y el título del programa Victory Road, sin duda muy popular entre quienes sigan más o menos de cerca las novedades en máquinas recreativas.

La acción se desarrolla en una futurista metrópoli y los dos protagonistas, hermanos para más señas, deberán poner todo su empeño en rescatar a sus respectivas novias secuestradas por una peligrosa banda de macarras.

Aunque Victory Road tar-

### Promoción aniversario

Muchos de vosotros recordaréis que en marzo del pasado año, Erbe Software optó por bajar radicalmente el precio del software de acción. Mucho ha llovido desde entonces, pero a todas luces, los resultados no han podido ser más favorables por la buena acogida de la medida entre todos los usuarios y el considerable aumento de las ventas. Para celebrarlo, Erbe Software llevará a cabo durante el presente mes una promoción especial aniversario. Ésta consiste ni más ni menos que en la posibilidad de conseguir dos programas al precio de uno. Por cada programa que se compre en cinta a 875 pesetas, distribuido por Erbe, en cualquiera de las versiones disponibles, y en todos los centros comerciales del país, podrá elegir otro programa del catálogo al increíble precio de cero pesetas, es decir, completamente gratis.

Una gran noticia que sin duda alegrará a todos aquellos que han contribuido a que la industria del software vaya hacia arriba.

### CRL y la censura

La compañía CRL, distribuida en España por Dro Soft, ha dado vida en los últimos meses a programas tan populares como el censurado Jack the Ripper que apareció en el mercado londinense con el sello que prohibía su venta a menores de 18 años, ha decidido olvidar las originalidades y ponerse a bien con la censura rescatando para uno de sus

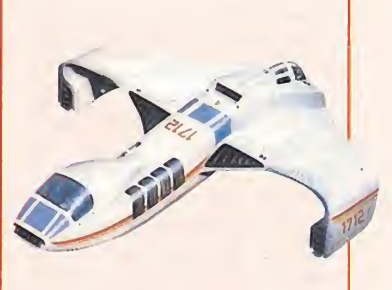

últimos juegos, Stratton, uno de los argumentos más machacados de la historia del software. Stratton nos traslada a un escenario galáctico concretamente a una estación espacial que debemos desactivar. Para ello recorreremos todos los niveles de la nave, reparando los circuitos destruidos.

## El Cid

Aunque con algunos meses de diferencia desde que aparecieron las versiones de Spectrum y Amstrad de El Cid, por fin los usuarios de MSX podrán acompañar a este popular héroe nacional, gracias al equipo de programadores de Dro Soft.

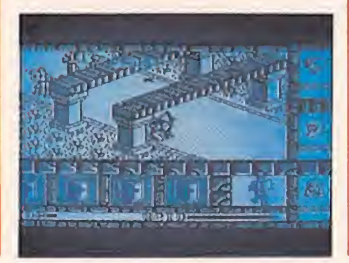

Mucho nos tememos que aunque el incesante número de programas que constantemente aparecen en el mercado amenaza con agotar las células grises de los programadores, todavía surgen títulos capaces de asombrarnos. Éste es el caso de Flash Point la nueva producción de Ocean que promete revolucionar el concepto de arcade espacial con una ambientación tridimensional.

Flash Point llegará dentro de muy poco en las versiones de Spectrum, Amstrad y Commodore.

Pero no se quedan aquí las novedades de Ocean, también hará su aparición estelar próximamente Eco, un nuevo concepto de jue-

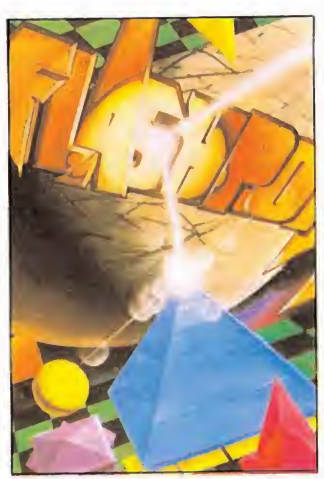

go animado con gráficos vectoriales, que llegará exclusivamente en las versiones de Atari y Amiga. Seguiremos informando.

### Flash Point Conversiones para PC

Poco a poco, a medida que aumenta el parking de PC, muchos de los programas que han hecho las delicias de muchos de los fanáticos del joystick, van ocupando también un lugar en el software para PC.

Storm, es uno de esos programas y aunque desde que aparecieron las primeras versiones para Spectrum y Amstrad, ha pasado mucho tiempo, ahora llega con renovados ánimos. Su argumento nos traslada a una lejana tierra, donde el fornido protagonista Storm, y uno de sus más fieles amigos deberán rescatar a una inocente muchachita raptada por los secuaces de turno.

En el más puro estilo ar-

cade, se añaden unas cuantas gotas de videoaventura, escogiendo y utilizando en el momento adecuado los diferentes objetos del juego.

Storm llegará para PC y la compañía artífice del in vento es Mastertronic, distribuida en España por Dro Soft.

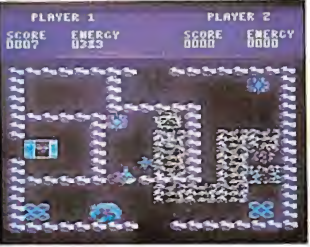

### Cinemaware

La compañía británica Mirrorsoft anunció hace pocos días a la prensa el lanzamiento de un original programa, que responde al título de Tetris. Éste aparecerá para todas las versiones, in cluido Atari y Amiga. También aprovechó la ocasión para presentar la serie Cinemaware, que desarrollará a lo largo del presente año, programas basados en grandes producciones cinematográficas.

### Topo Soft

Desde que el software nacional ha conseguido alcanzar el prestigio y la calidad necesaria para traspasar nuestras fronteras y ocupar el lugar que se merece en el panorama internacional, cada vez es mayor el número de programas que compiten con sus rivales más cercanos.

En esta ocasión y con carácter de riguroso estreno han llegado a nuestra redacción los próximos lanzamientos de Topo Soft.

Éstos son: Ale hop!, un

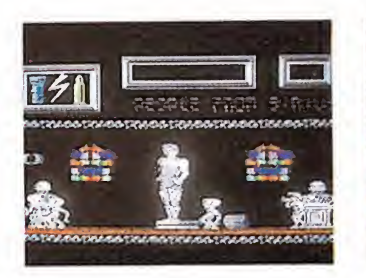

arcade tan divertido como su título que presenta desde una perspectiva horizontal a una oronda protagonista que deberá vencer los diferentes obstáculos del juego en una carrera contra re-

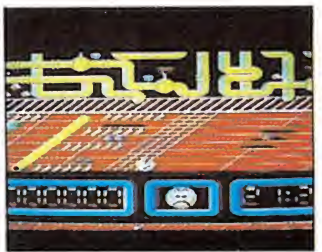

loj, y El mundo perdido, una videoaventura con un cuidado tratamiento gráfico.

Ambos programas aparecerán para MSX, y El mundo perdido también en la versión de Spectrum.

### Infogrames

Al igual que Melbourne House, la compañía Infogrames ha desarrollado un nuevo sello que se encargará de la distribución exclusiva de programa para Atari ST.

Entre sus próximos lan zamientos destacan Trauma y Phoenix, dos trepidantes arcades espaciales, y Bubble Ghost, una terrorífica y divertida aventura en la que se mezclan la adictividad del arcade con la complejidad de las videoaventuras.

### Trailblazer II

Sin duda quienes sigan de cerca el mundo del software recordarán un programa que revolucionó el concepto del arcade, hablamos de

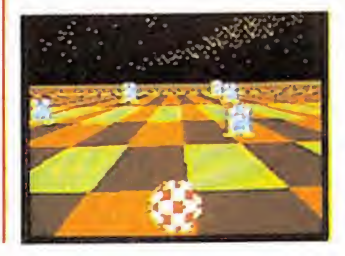

Traiblazer. Ahora, algún tiempo después, aparece su segunda parte y en ella además de respetar las características de la primera versión, se añaden elementos y enemigos, para aumentar la emoción de esta original carrera de obstáculos.

Su título es Cosmic Causeway y la compañía que le ha dado vida es Gremlin Graphics. Cosmic, Causeway aparecerá en principio para Commodore.

### Diamond

Desde estas mismas páginas hemos apoyado en más de una ocasión, el nacimiento de nuevas compañías. Ahora asistimos al alumbramiento de Diamond, una compañía inglesa que se encargará de la producción de software para Amiga.

Entre los títulos que apa recerán próximamente destacan Crazy Foot-ball, Pinball y Nakamoto. Bienvenidos.

### BIBLIOMANÍA PROCESADORES DE TEXTOS

\*\*\*\* MUY BUENO **BUENO** "NORMAL • FLOJO © PÉSIMO

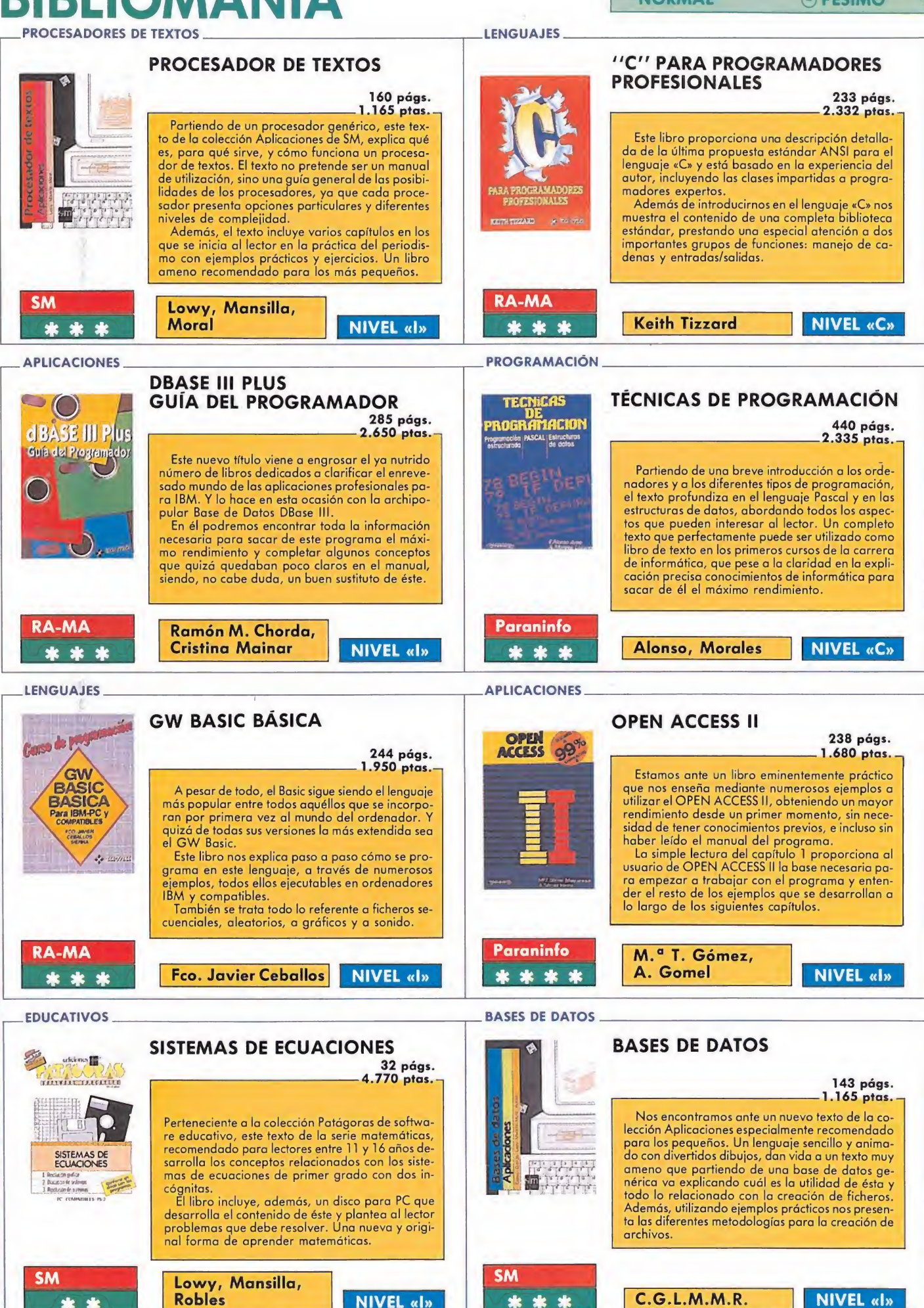

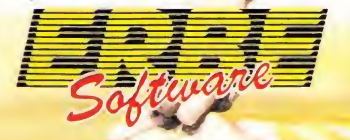

DISTRIBUIDOR EXCLUSIVO<sup>T</sup><br>PARA ESPAÑA

DELEGACION CATALUÑA C/. VILADOMAT, 114. 08015 BARCELONA. TELEF. (93) 253 55 60

DISTRIBUIDOR EN BALEARES  $\mathcal{A}$ ERBE SOFTWARE **EXCLUSIVAS FILMS BALEARES** 

AVDA. MESA <sup>Y</sup> LOPEZ, 17, 1, A. 35007 LAS PALMAS. TELEF. (928) 23 26 22

TRIBUILOR EN CANARIAS

DISTRIBUIDOR EN ASTURIAS MUSICAL NORTE<br>C/. SAAVEDRA, 22, BAJO. 32208 GIJON. TELEF. (985) 15 13 13

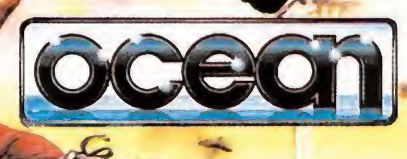

#### SPECTRUM, AMSTRAD COMMODORE, OCEAN

Basado en la película del mismo nombre, este nuevo programa de Ocean ha rescatado los elementos más interesantes del argumento original para conseguir un arcade en el que predomina la adicción, sin convertirse por eso en una monótona carrera acribillando enemigos.

Si decides emprender con nosotros esta peligrosa aventura, adoptarás el pa pel de uno de los cinco soldados que componen un pelotón infiltrado en territorio enemigo. Claro que cuentas con la ventaja de poder transferir el control de la situación en algunos momentos a cualquiera de los otros miembros del equipo, si tu salud o tu moral están disminuidas por los disparos enemigos.

Al contrario de lo que ocurre en la mayoría de los programas de este tipo, no sólo debes preocuparte de esquivar enemigos y trampas, sino de controlar tu moral, ya que en el juego también se refleja la tensión psicológica de los soldados, base de la película. Si por error disparas contra un vietnamita desarmado o eres herido, tu moral descenderá, pero si por el contrario recoges objetos útiles, como víveres o medicinas, ésta aumentará. Por tanto, no debes olvidar en ningún momento controlar este aspecto.

Platoon consta de cinco fases que se cargan en bloues, independientemente desde cinta, de forma que para poder pasar de fase debemos haber superado con éxito la anterior. En conjunto conforman un extenso mapeado, con diferentes perspectivas en cada fase, constituyendo por sí mismas juegos independien tes, tanto en sus planteamientos como en sus objetivos.

#### La jungla y la aldea

Nuestro objetivo en esta fase es recorrer la jungla hasta llegar a la aldea, don de podremos encontrar algunos objetos imprescindibles para continuar y, finalmente, localizar una trampilla que nos dará acceso a los túneles, escenario de la siguiente fase.

En la jungla deberemos preocuparnos, además de evitar los disparos enemigos, de descubrir cuáles son las trampas que éstos han preparado para darnos un cordial recibimiento. Durante el recorrido deberemos recoger la munición repartida por la selva.

Para poder llegar a la aldea, primero debemos volar un puente que permite a los vietnamitas seguirnos. Para ello debemos recoger los explosivos. Una vez en la aldea buscaremos una linterna y un mapa, que nos permitirá movernos por los túneles cuando descubramos la trampilla.

#### Los túneles

Esta es tal vez la fase más espectacular, ya que la acción transcurre en la penumbra y los enemigos surgen de las aguas co-

mo por arte de ma gia. En los túneles encontraremos bitaciones, vigiladas en la mayoría de las ocasiones, que esconden im portantes objetos. Nuestro objetivo es localizar una bengala y una brújula para poder guiarnos en la siguiente fase de selva.

En esta fase no podrás pasar el con trol a ninguno de los soldados de tu pelotón.

#### El bunker

Si consigues localizar con ayuda del mapa la salida de los túneles, te encontrarás situado en una chera. Las bengalas te permitirán descubrir a tus atacantes convirtiéndolos en un blanco perfecto, aunque por la misma razón, ellos podrán también localizarte a ti.

Platoon no es un programa más, ni siquiera es un programa de guerra, es mucho más que todo eso. Es una nueva producción, casi cinematográfi ca, que promete batir todos los récords de audiencia.

Tu único aliado en esta fase será tu brújula. Gracias a ella podrás buscar un lugar seguro, tu objetivo prioritario, ya que la selva en pocos segundos sufrirá un ataque aéreo.

Para aumentar la emoción de esta vertiginosa carrera, en esta fase también encontraremos trampas y alambres de espino que nos impedirán tomarnos un respiro, además, de entre todas las rutas existentes deberemos escoger solamente la que nos conduce al refugio, tarea que sobre la marcha es bastante complicada.

#### La jungla la trinchera

Cuando todo parece indicar que has llegado a un lugar seguro, descubrirás en él cómo uno de los sargentos de tu pelotón intentará acabar con tu vida para evitar que le descubras, ya que indirectamente es el responsable de la muerte de otro de los sargentos del grupo. Teniendo en cuenta que debes acabar con él antes de que el ataque aéreo sea efectivo, dispones de pocos segundos para conseguir cinco tiros directos con las granadas, que habrás recogido, previamente, en la trinchera.

Platoon es un programa superadictivo en el que la complejidad, lejos de desanimar, invita a adentrarse en el juego. Gráficamente sus programadores han conseguido crear la ambientación perfecta para

#### **SPECTRUM**

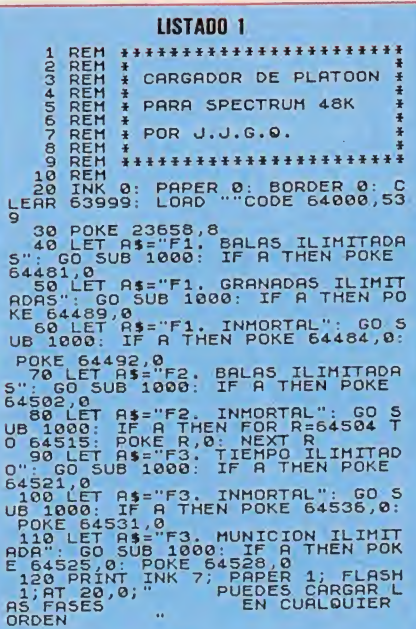

que el usuario, lejos de permanecer ajeno a él, conforme un complejo juego, en el que sólo preocupa sobrevivir.

Unido a una gran variedad de movimientos que, además de las direcciones clásicas, permitirán a los protagonistas agacharse, saltar, avai nas y utiliz mento el ar so, constitu to juego al

LÍNEA

DUMP: **N.º BYT**  dedicar varias horas, no tanto por su complejidad, ya que su manejo es sencillo, sino por su gran extensión.

Platoon es todo un reto para los más expertos profesionales del ¡oystick. ¿Te atreves a afrontarlo?

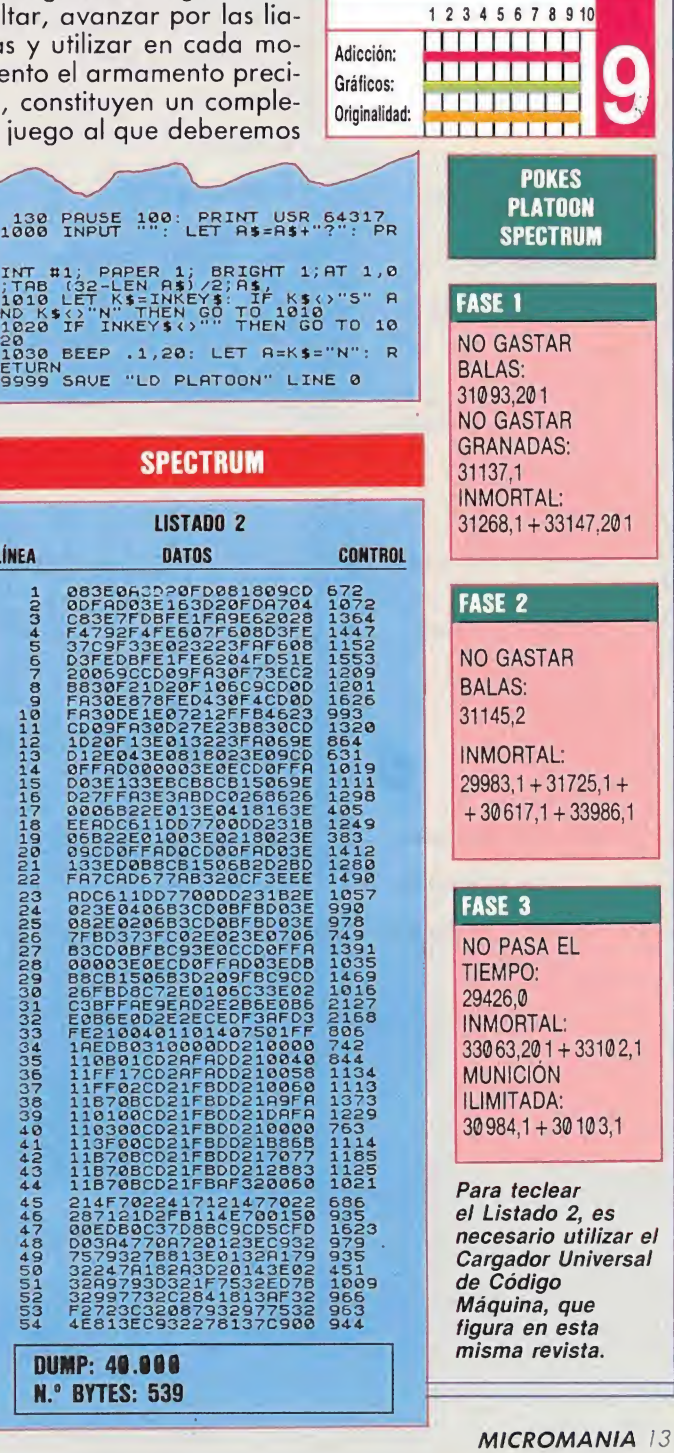

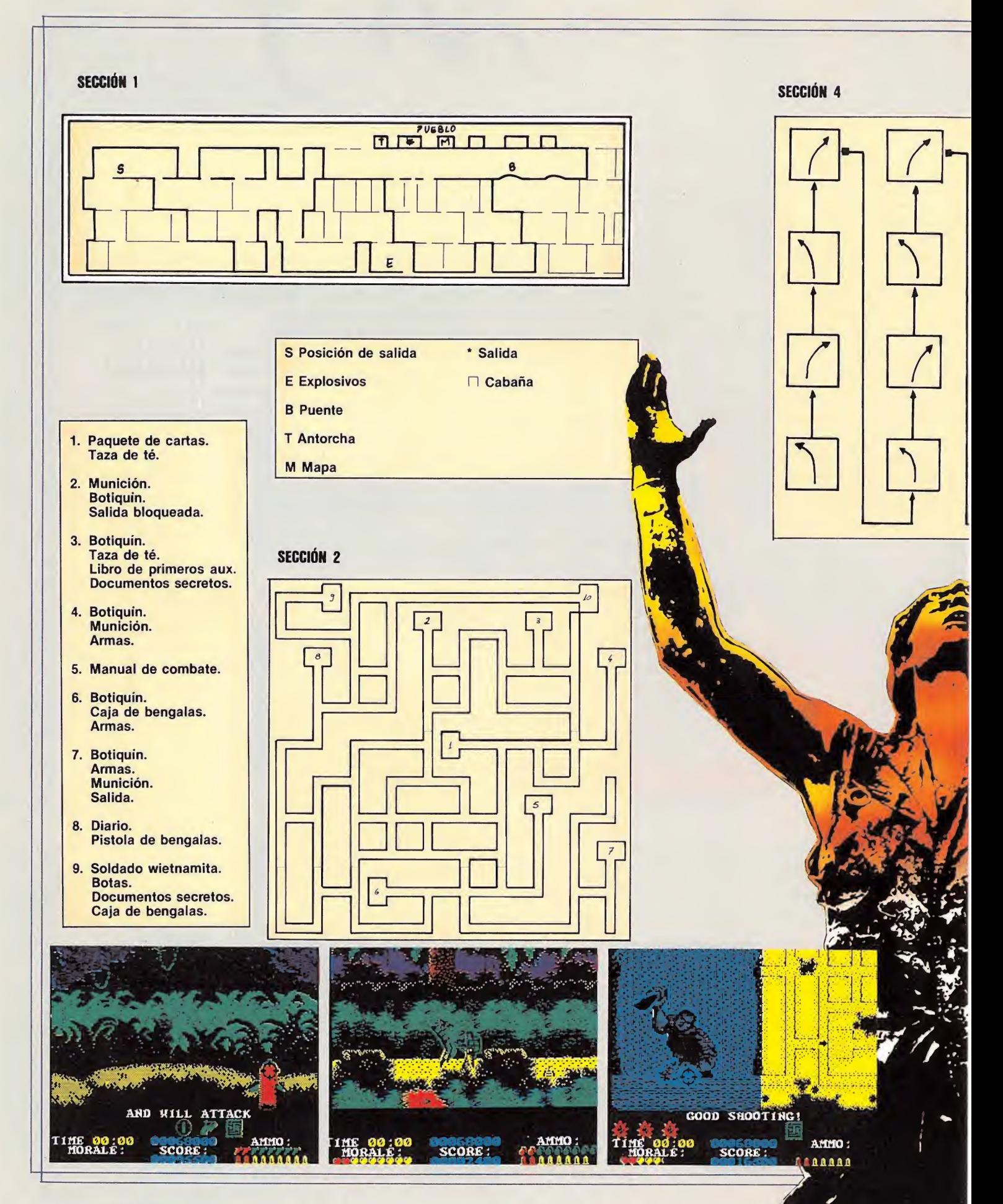

#### **COMMODORE**

#### **PRIMERA PARTE**

 $\mathsf{S}$ 

- 10 REM \*\*\* CARGADOR PLATOON (PARTE 1)<br>12 REM \*\*\* POR F.V.C.
- 
- 20 FORT=320T0392rREADArPOKET, ArS=S+ArNEXT
- -
	-
- 
- 22 IFS<>>/2491039/ZIKENDHIPUREI,AHD="34971HENPOKE375,44<br>30 INPUT"VIDAS INFINITAS (S/N)"|V\*IIFV\*="N"THENPOKE375,44<br>40 INPUT"VIDAS INFINITAS (S/N)"|N\*IIFN\*="N"THENPOKE375,44<br>50 INPUT"GRANADAS INFINITAS (S/N)"|G\*IIFG\*="N"THEN
- 

70 PRINT REBUBINA LA LINIA DE PLATURA TENESA BAIFT TIMAIT653,1<br>100 DAKEB16,641POKE817,11POKE2050,01LOAD<br>100 DATA 32,165,244,162,78,160,1,142,242,3,140,243,3,96,160,0,132,2,165<br>110 DATA 2,240,252,132,2,165,2,240,252,169,0,1

- 
- 
- 130 DATA 189, 142, 211, 189, 142, 54, 189, 141, 11, 189, 76, 0, 4, 70, 86, 67

#### **SEGUNDA PARTE**

- 10 REM \*\*\* CARGADOR PLATOON (PARTE 2)<br>12 REM \*\*\* POR F.V.C.<br>20 FORT=49152T0492221READAIPOKET,AIS=S+AINEXT
- 
- 
- 
- 
- 
- 20 FORT=4915210492221READAIPOKET, ATS=54ATNEXT<br>20 IFR(27401THERPRINTTERROR EN LOS DATAS..."1STOP<br>30 INPUT"VIDAS INFINITAS (S/N)"<sub>I</sub>Y\$1IFY\$="N"THENPOKE49206,44<br>40 INPUT"MORAL INFINITA (S/N)"<sub>I</sub>M\$1IFM\$="N"THENPOKE49211,44<br>50
- 
- 
- -
- 60 PRINT "CUANDO HAYA CARGADO LA CABECERA<br>64 PRINT" (CUANDO HAYA CARGADO LA CABECERA<br>64 PRINT"LLEVA LA CINTA HASTA EL PRINCIPIO<br>66 PRINT"DE LA PARTE 2 Y PULSA DE NUEVO PLAY)<br>70 WAITASS, 1: POKEBIÓ, 00 PLAY (2012-10/K22030,
- 130 DATA 162, 44, 142, 55, 63, 142, 126, 62, 76, 0, 4, 70, 86, 67

#### **TERCERA PARTE**

- 10 REM \*\*\* CARGADOR PLATOON (PARTE 3)
- 12 REM \*\*\* POR F.V.C.
- 20 FORT=49152T049235; READA; POKET, A: 5=S+A: NEXT
- 
- 22 IFS(>BS134THENPRINT"ERROR EN LOS DATAS..."15TOP<br>30 INPUT"VIDAS INFINITAS (S/N)"<sub>1</sub>V\$1IFV\$="N"THENPOKE49211,441POKE49214,44<br>30 INPUT"VIDAS INFINITAS (S/N)"<sub>1</sub>V\$1IFV\$="N"THENPOKE49217,44<br>50 INPUT"NUNICION INFINITA (S/N)"<sub></sub>
	-
	-
	-
- 
- 
- 
- 
- 70 PRINT:PRINT"REBOBINA LA CINTA DE PLATOON Y PULSA SHIFT.<br>74 PRINT"CUANDO HAYA CARGADO LA CABECERA<br>74 PRINT"LEVA LA CINTA HASTA EL PRINCIPIO<br>76 PRINT"DE LA PARTE 3 Y PULSA DE NUEVO PLAY.)<br>80 WAIT653,1:POKEB16,0:POKEB17,19
- 
- 

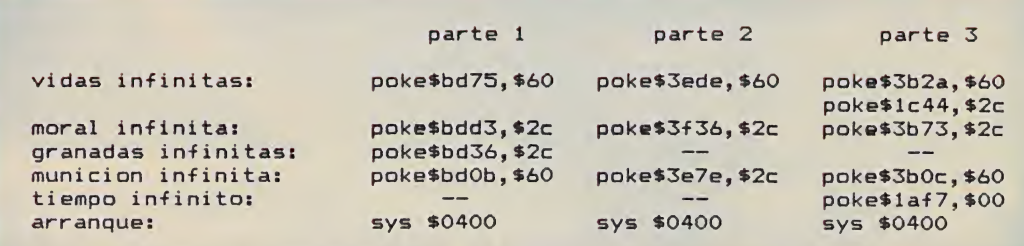

Don Quijote

DOS JUEGOS × 875. LLAMALO MAGIA LA REALIDAD ES QUE DURANTE MARZO, POR CA TE LLEVAS OTRO, EL QUE TU QUIERAS, COMPLET LIMITE: SI COMPRAS DOS, TE LLEVAS OTROS DO CORRE RAPIDO A TU TIENDA. LA FIEBRE

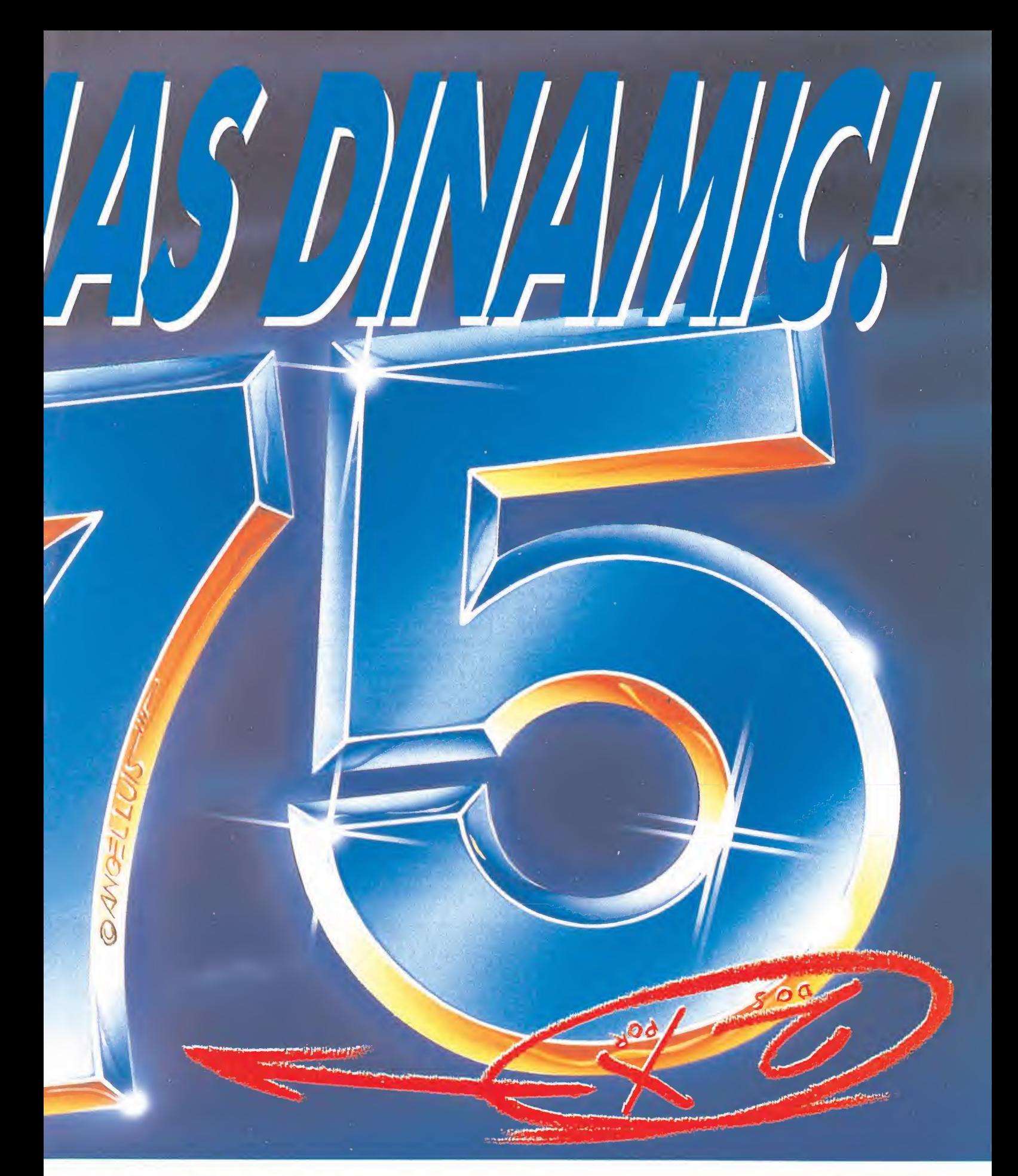

O LOCURA. DA LO MISMO.<br>DA JUEGO DINAMIC QUE COMPRES, MENTE GRATIS. Y LA COSA NO TIENE s, ETC.... <sub>i</sub>A QUE ESTAS ALUCINANDO!<mark>.</mark><br>DEL 2 × 875 SE HA DESATADO.

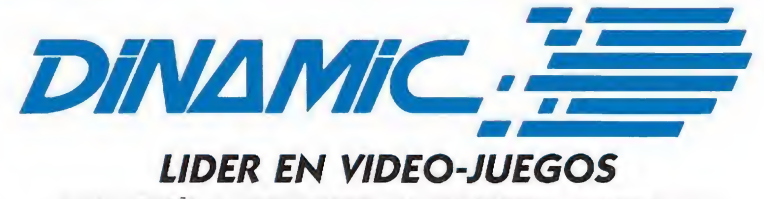

PLAZA DE ESPAÑA, 18. TORRE DE MADRID, 27-5. 28008 MADRID. TELEX: 44124 DSOFT-E<br>,PEDIDOS CONTRA REEMBOLSO: TEL. (91) 248 78 87. TIENDAS Y DISTRIBUIDORES: TEL. (91) 314 18 04

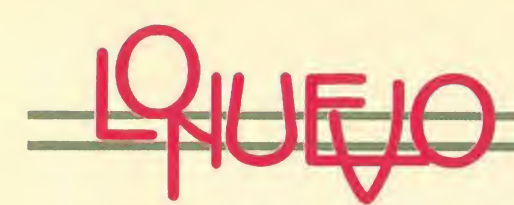

### SUPER HANG-ON

Electric Dreams

Spectrum, Amstrad, Commodore

Tras la aparición, de la ma-<br>Tno de Sega, de las conversiones de dos máquinas tan conocidas como Enduro Racer y Out Run, parecía inevitable que otra máquina no menos popular, como es Super Hang-on no acabara visitando las pantallas de nuestros ordenadores. Al menos así lo ha creído Sega aunque, eso sí, para ello ha contado con la gran acogida que han tenido entre los usuarios sus dos títulos anteriores.

En esta ocasión controlamos una moto de competición con la que vamos a competir a través de cuatro continentes: África, Asia, América y Europa. Cada continente representa un nivel distinto compuesto por una serie de circuitos cuyo número y dificultad va en aumento a medida que pasamos de nivel. Empezamos en África, el nivel de principiantes, com puesto por 6 circuitos; a continuación está Asia, nivel junior, con 10 circuitos; después América, nivel senior, con 14 circuitos y por último Europa, nivel para expertos, con 18 circuitos.

Como siempre, contamos con un tiempo límite para

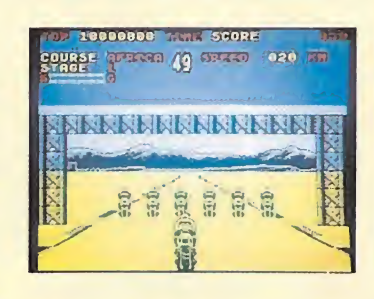

completar cada recorrido, y caso de que nos sobre se nos añadirá al tiempo correspondiente al siguiente circuito. Afortunadamente tu motocicleta va equipada con la última tecnología turbo, por lo que es capaz de alcanzar los 280 km/h. Por tanto, tan sólo depende de tu habilidad para esquivar a los demás pilotos y de tu precisión a la hora de tomar las curvas, el éxito de tu carrera contra el reloj.

Los usuarios de Spectrum deberán cargar cada continente por separado, mientras que en otras versiones se podrá disfrutar de las ventajas del disco, que hará menos tediosa la carga. En las versiones de Amstrad y Spectrum podremos alterar la sensibilidad de respuesta del teclado, y en este último ordena-

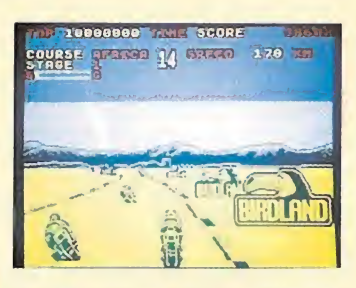

dor disponemos, además, de una opción para activar o desactivar los atributos de pantalla.

«Super Hang-on» es una buena conversión de un excelente programa; sin embargo, si lo comparamos con sus directos predecesores, Enduro Racer y Out Run, la verdad es que aunque el nivel gráfico se mantiene, el movimiento no es todo lo rápido y preciso que cabía esperar, el scroll de pantalla es más brusco y cuesta mucho más hacerse con el manejo de la moto, por lo que a pesar de la gran cantidad de circuitos existentes y la adicción inherente a este tipo de programas, este Super Hang-on sabe a poco, sobre todo si lo comparamos con la máquina original, aunque en cualquier caso es un buen programa de simulación deportiva.

José Emilio Barbero

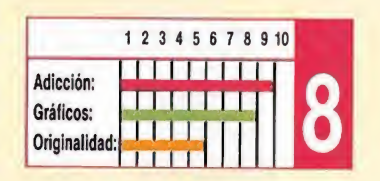

Cristina Fernández Redactora de Micromanía

Padro Pérez Redactor de Micromanía

Francisco Verdú Colaborador de Micromanía

José Emilio Barbero Colaborador de Micromanía en la sección Patas Arriba

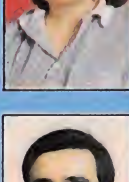

José J. Garda **Quesada**<br>Colaborador de Micromania, experto en Código Máquina

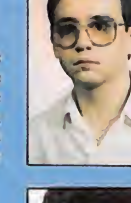

Fernando Herrera Colaborador de **Micromania** 

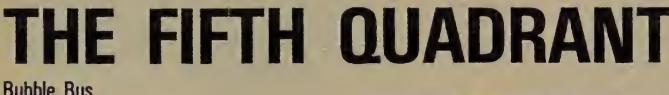

Spectrum, Amstrad, Commodore

Bubble Bus es una compa ñía que tras crear algunos buenos programas, entre ellos el sensacional Starquake, pasó a un segundo plano y pocas noticias se han vuelto a tener de ella excepto la aparición de algún que otro juego sin demasiado interés.

Pues bien, parece que por fin se ha decidido a salir del letargo en que se habían sumido, y de la mano de este Fifth Quadrant vuelve a hacer acto de presencia en el mundillo del software.

El programa, que se apunta a la moda del Filmation, poco tiene que ver con los títulos anteriores de la compañía, si bien conserva su extenso mapeado característico (unas 250 pantallas). La aventura se desarrolla en el interior de la nave Orión, la cual ha sido invadida durante una misión de reconocimiento por unos extraños alienígenas llamados Zimen.

Tu misión consiste en volver a tomar el control sobre

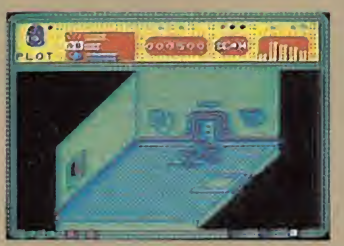

la nave para lo que dispones de cuatro robots que debes controlar. Cada uno de ellos tiene sus propias características:

Slog. Es el capitán de la nave y el más anciano de todos. Su cerebro electrónico

# RAINBOW DRAGON

**Firebird Commodore** 

e la mano de Firebird nos De la manoro programa de la serie barata. Aunque esa serie empezó con programas digamos «menores» o de poca calidad, poco a poco fue subiendo de nivel y hoy en día prácticamente se confunde con la de programas de precio normal. Rainbow Dragón confirma esta tendencia.

Según cuenta la leyenda (...dije leyenda?, quise decir carátula), existió un país perdido, en cuyas grutas subterráneas vivieron fantásticas criaturas mitológicas. Hoy, todas han perecido salvo Asturias, un pequeño dragón que sobrevivió pese a quedar atrapado bajo tierra. Ahora tu misión es intentar liberarle de su encierro.

Para conseguir tal objetivo, debes guiar a Asturias por el interior de las cavernas hasta encontrar y destruir 10 cofres mágicos que encierran el hechizo que obtura la salida de la gruta.

¿Problemas?, muchos. No sólo le resulta difícil al pobre dragón moverse por los rocosos y estrechos pasadizos, sino que además debe resolver toda una serie de acertijos y rompecabezas para ir poco a poco abriéndose paso. <sup>Y</sup> por si fuese poco, las columnas

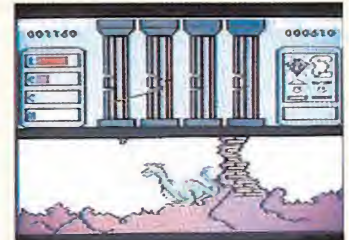

que sostienen la nave central de la caverna se van agrietando lenta y progresivamente a medida que pasa el tiempo, con lo que habrá que ir reparándolas o todo se vendrá abajo. El panorama se presenta, pues, complicado.

Este programa, sin ser nada del otro mundo en cuanto a su planteamiento argumental, cumple bastante bien con el cometido de entretenernos unas cuantas horas, pues resulta bastante «jugable», además de poseer una cuidada presentación y unos gráficos sencillos pero bien definidos. La banda sonora es en esta ocasión estupenda, y esto es en el Commodore algo que ya se ha hecho imprescindible en cualquier programa que aspire a tener una buena<br>aceptación. Francisco Verdú aceptación.

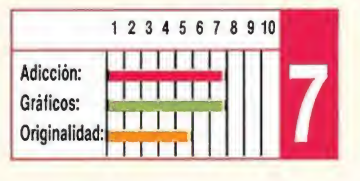

# BANGKOK KNIGHTS

System 3 **Commodore** 

Podríamos limitarnos a decir que Bangkok Knights es un programa de boxeo, con lo cual más de uno dejaría de leer, no porque no le guste ese deporte, sino porque hasta ahora todos los programas de este tipo han venido siendo más o menos lo mismo: yo golpeo, tú golpeas, él golpea..., y así hasta que uno de los contendientes queda exhausto, o hasta que el que queda exhausto es nuestro sufrido dedo pulgar. Pero una descripción tan simple no sería justa en el caso de este nuevo programa de System 3.

Si tu máxima aspiración es llegar a ser el indiscutible Ca ballero de Bangkok en el noble arte del boxeo Thai (que seguro que lo es...), Bangkok Knights es tu juego. En el hipotético caso de que ésa no sea tu máxima aspiración, el programa puede también in teresarte, pues aporta algunas diferencias respecto a los precursores del género.

Uno tras otro, deberás superar a ocho contrincantes. cuatro de ellos camino del ring, los otros cuatro en el propio ring. Pero ojo, que no todos son iguales. Lejos de tratarse de simples cambios de peinado o de color de los

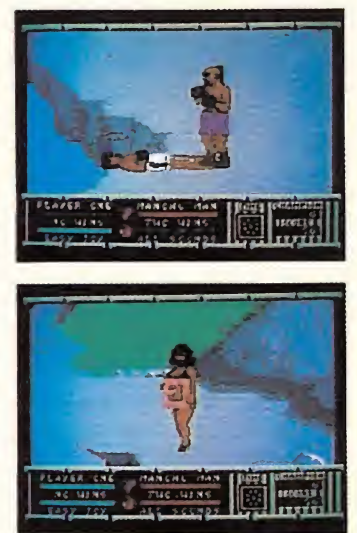

pantalones, cada contrincante posee físico, estilo, aptitudes, técnica y movimiento diferentes (el ordenador carga los datos de cinta o disco cada vez que superamos un adversario). De esta forma no se trata de descubrir el «golpe infalible» con el cual se termina el interés, sino que deberemos tomarle la medida a cada uno de los ocho rivales, cosa que no resulta nada fácil. Y por si fuese poco, algunos de ellos juegan sucio y abusan de tu buena fe haciendo trampas y todo tipo de marrullerías.

A nivel técnico, el programa es excelente; los boxeadores son de gran tamaño y a la vez de gran movilidad, las secuencias de movimiento son cuidadas y las expresiones faciales de los contendientes del todo divertidas. Además, el escenario es gigante, desplazándonos a través de él en suave scroll. Y en cuanto a la música, con decir que la banda sonora es de Rob Hubbard queda dicho todo.

Total, un juego de lo más recomendable. Francisco Verdú

<sup>1</sup> 2 3 4 5 6 7 8 9 10 Adicción: Gráficos: 11 TTTTTTT<br>11 TTTTTTT

Originalidad: UUILLI <sup>i</sup> iTrm <sup>i</sup>

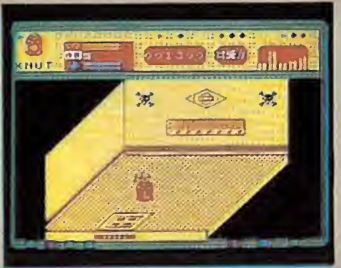

es prácticamente perfecto, pero el resto de sus sistemas están un tanto debilitados debido a su avanzada edad.

Plot. Es el navegante y especialista en cálcuios. Un tipo solitario e introvertido.

Knut. Es el manitas de la tripulación. Conoce cada centímetro de la nave y es ca-

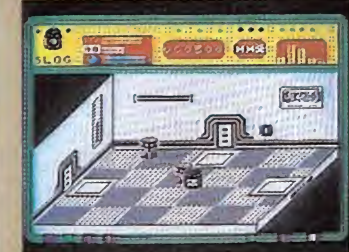

paz de reparar cualquier avería hasta con los fotoreceptores cerrados.

Bodd. Tripulante. El menos brillante de los cuatro, por lo que suele ser utilizado como «chico para todo».

Para conseguir tu objetivo deberás reprogramar o destruir muchos de los sistemas de la nave ahora controlados por los malvados Zimen, para lo cual no te vendrán mal algunos conocimientos sobre su complicado lenguaje.

The Fifth Quadrant, si bien no se puede decir que tenga una gran perfección gráfica, reúne una serie de características que la dotan de gran interés, entre ellas la gran complejidad de la misión, lo que se traduce en un buen nivel de adicción.

José Emilio Barbero

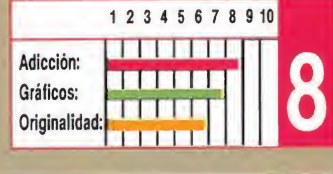

MICROMANIA 19

PSYCHO SOLDIER Imagine

やばし

Spectrum, Amstrad, Commodore

Como ya hemos comentado en más de una ocasión, parece inevitable que cuando un programa tiene éxito su segunda parte aparezca para exprimir al máximo el filón descubierto en principio. Ahora le ha tocado el turno a Athena, la heroína que demostró su dominio de la espada en el programa del mismo título.

Psycho Soldier es ni más ni menos que una segunda parte, también en versión original procedente de las máquinas recreativas. Nos explicamos. Partiendo de un objetivo semejante, destruir miles de enemigos de las más variadas especies, nuestra protagonista por no cambiar no cambia ni de indumentaria.

Ligeras modificaciones en los escenarios y un idéntico sistema de juego dan paso a un título adictivo, que simplemente es la continuación de su predecesor.

En él controlamos a Athena, la cual utilizando bombas y un electrizante láser, recorrerá los seis niveles de que consta el juego, si consigue sobrevivir al ataque de sus molestos vecinos. Cada nivel se compone de quince pantallas que conforman un mapeado si no demasiado extenso, sí suficiente por lo costoso de superar cada pantalla. En ellas encontraremos bloques de piedra que al ser destruidos liberarán interesantes «sorpresitas». Algunas serán beneficiosas como

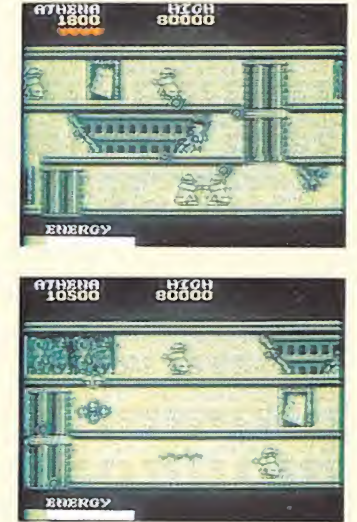

energía, bombas suplementarias o provocarán efectos «non gratos», o lo que es lo mismo, especialistas en fastidiar al personal.

Psycho Soldier es un programa muy adictivo que aunque no aporta nada especial a su predecesor, parte con la

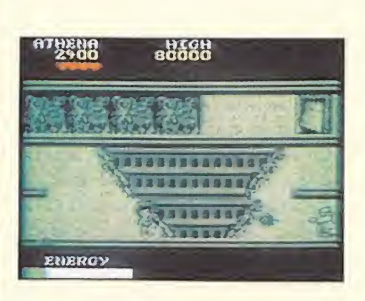

ventaja de ser conocido por un elevado número de usuarios que probablemente estén dispuestos a acompañar a una heroína en apuros en esta, esperamos, su definitiva consagración.

Cristina M. Fernández

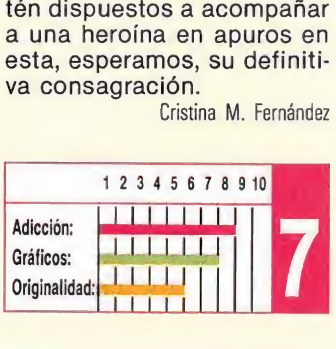

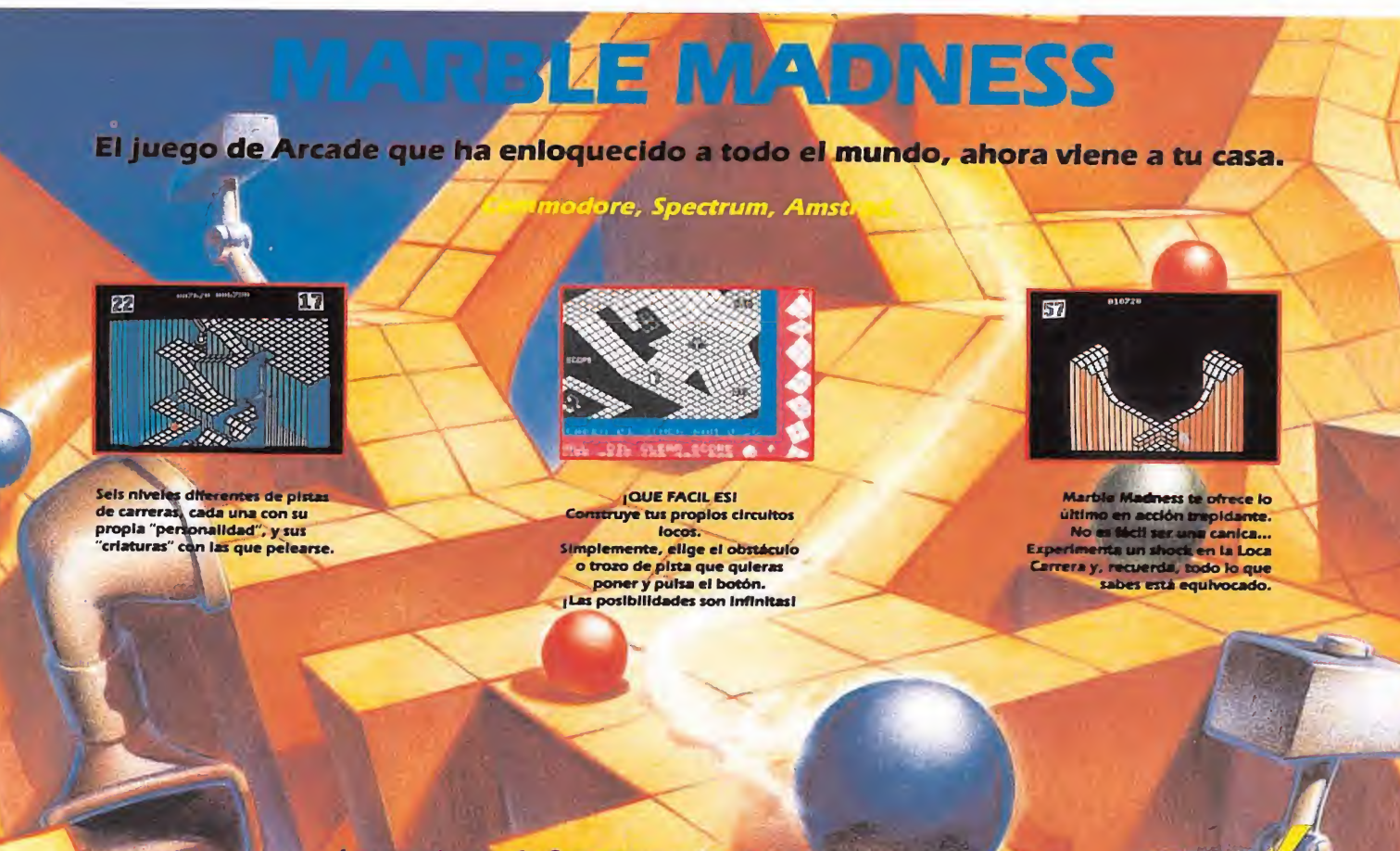

Las versiones de Spectrum y Amstrad incluyen el sistema de construcción de pistas, (Construction Set). R MACHUCA

 $B8$ 

## TANK BUSTERS

Firebird Spectrum

as series Budget o de bajo precio, que en principio tan bien acogidas fueron por los usuarios, se están convirtiendo últimamente, y gracias a la aparición de títulos como este Tank Busters, en un interminable desfile de programas de ínfima calidad hasta el punto que parece que algunas compañías publican bajo este sello cualquier programa que les cae entre manos sin rechazar aquéllos que por su reducido interés deberían quedar inéditos.

El resultado de ello es que, desgraciadamente, programas como Tank Busters y similares resultan tan baratos de precio como de contenido.

El programa es una especie de remate de un programa que apareció poco des-

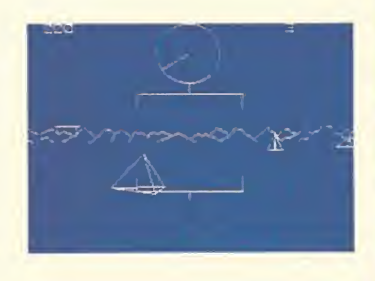

pués de que el Spectrum Ilegara a nuestro país y que se llamaba 3D Tank Duel. El pa recido no sólo radica en el nombre, sino que tanto los gráficos como el desarrollo del programa son prácticamente similares.

Para los que no conozcáis ninguno de los dos programas os diremos que nuestra misión consiste en controlar un imaginario tanque (podía

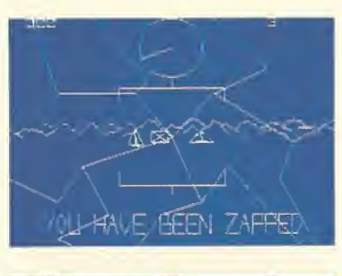

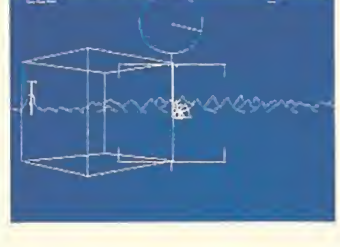

ser también una bicicleta o un triciclo puesto que lo único que vemos de él es el punto de mira) a través de un escenario tridimensional sin más objetivo que luchar con tra los tanques enemigos, que de cuando en cuando aparecen ante nosotros. Para localizarlos más fácilmente disponemos de un radar en la parte superior de la pantalla en el que aparecen representados por pequeños puntos.

Tal vez lo peor de este Tank Busters es que a pesar del tiempo transcurrido entre él y su antecesor en nada supera a éste e incluso nos atreveríamos a decir que en algunos aspectos resulta in ferior, lo cual dice bastante sobre la calidad global del programa.

José Emilio Barbero

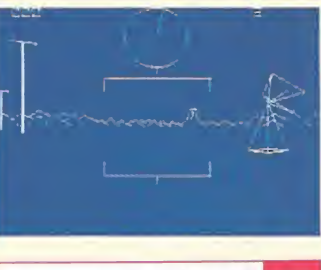

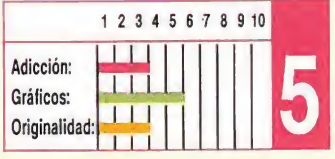

# ERIK: THE PHANTOM OF THE OPERA

Crysys Spectrum

 $\blacksquare$ o sólo las películas de estreno tienen derecho a disponer de su correspondiente (y ya casi inevitable) juego de ordenador; y puestos a elegir, ¿por qué no algo muy, muy, antiguo? Una película muda, por ejemplo. ¿Qué tal El fantasma de la ópera? La historia podría ser algo así: una joven cantante de ópera es raptada por Erik, el fantasma de la ópera, quien vive oculto en los oscuros pasadizos y cavernas que existen bajo la ópera de París. Su amado, Raúl, decide

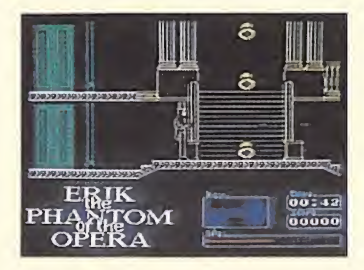

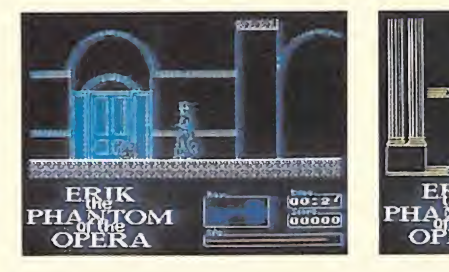

entrar una noche en la ópera para rescatarla; va solo y el único arma que lleva es una pistola. Tendrá que ir recogiendo las llaves, descuidadamente abandonadas por el lugar, hasta llegar a la cueva donde el fantasma mantiene oculta a Christine. Realmente, no sabe lo que le espera.

Pero este comentario intentará que tú sí que lo sepas. En un primer vistazo, nada del juego llama la atención de forma especial. Los gráficos, extremadamente sencillos, no llegan a crear la atmósfera adecuada. Con el

color pasa prácticamente lo mismo, es un logro llegar a ver más de cuatro colores simultáneamente en pantalla, ya que cada gráfico (puerta, escaleras, butacas, etc.) tiene asociado un solo color y se suelen agrupar. En lo que respecta al sonido, se puede decir que no suena, y cuando lo hace, es bastante simple. En cambio, el movimiento está bien conseguido a través de un excelente y rápido scroll.

80 : 1<sup>-1</sup>

Finalmente, el juego no resulta fácil, aunque tampoco demasiado difícil. Sirve para

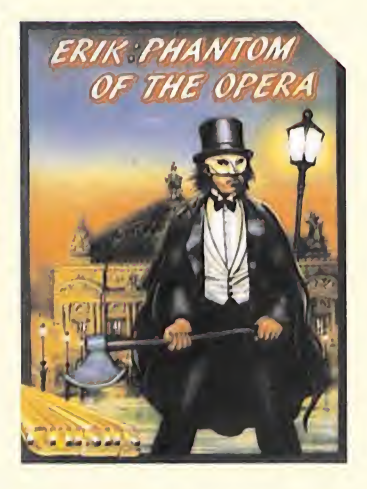

distraerse un rato, pero no es de los que levanta grandes pasiones.

José Juan García Quesada

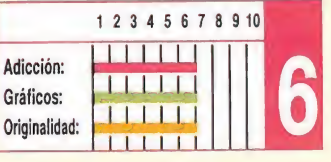

STAR PILOT **Firebird** 

Spectrum

Star Pilot puede parecer el<br>Stípico programa arcade. Una nave que siempre avanza en la misma dirección, sin poder retroceder, y que sólo puede moverse de izquierda a derecha para evitar los obstáculos del camino y disparar sobre los enemigos que irremisiblemente se le vienen en cima. Star Pilot no sólo puede parecerlo, sino que lo es.

Entonces, ¿qué tiene de especial? Pues que está increíblemente bien hecho. Está lleno de pequeños detalles que hacen el conjunto mucho más agradable. A menudo, un programa con una buena base (idea original, enfoque correcto), pero con un acabado deficiente (gráficos regulares, mala o nula presentación) suele pasar merecida o inmerecidamente desapercibido; sólo es otro programa del montón. Este producto de

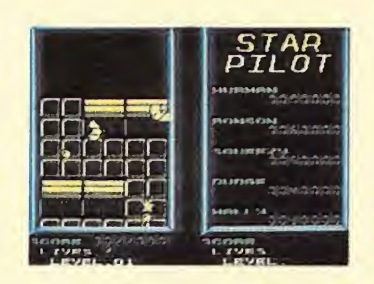

Firebird no es de ésos. Si bien ello no significa que Star Pilot vaya a llegar a ser el juego del año, pero probablemente no te defraudará en absoluto.

El programa es muy com pleto: nada más finalizar la carga, aparece el menú acompañado por una música espléndida. Aquí puedes seleccionar el modo de control para cada uno de los dos jugadores (Kempston o teclado redefinible) y empezar el juego en el modo uno o dos jugadores. En cualquier caso, la pantalla se dividirá en dos

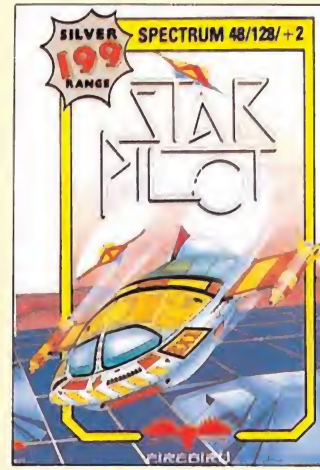

partes. En modo un jugador, sólo se utiliza la de la izquierda, apareciendo en la otra los récords actuales. En modo dos jugadores, los dos pueden jugar simultáneamente y cada uno debe, además de hacer puntos, intentar llegar el primero al final de cada fase. Los gráficos son muy buenos y el movimiento está real mente logrado; aunque en modo dos jugadores la ac-

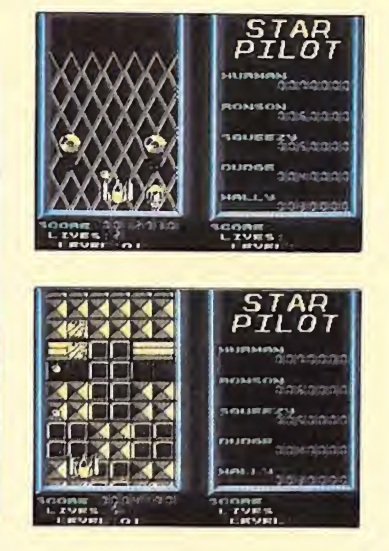

ción es, lógicamente, algo más lenta. La versión para el 128 incluye, además, la posibilidad de mejorar el equipo de la nave.

José Juan García Quesada

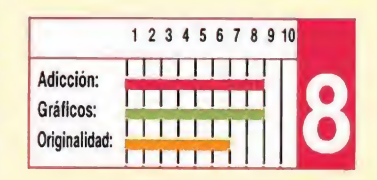

### IZNOGOUD

Infogrames Amstrad

Que un popular personaje del cómic mundial aparezca en la pantalla de nuestros ordenadores, no es ninguna novedad, de hecho muchos superhéroes convencionales han ocupado un lugar de honor en programas tan populares como sus protagonistas. Pero, sin embargo, Iznogoud no es un héroe cualquiera, es algo más y para ser exactos al mismo tiempo algo completamente diferente. Entre sus objetivos prioritarios no se encuentra la defen sa del bien, ni el exterminio de cuanto malhechor se cruce en su camino, lo único que realmente le preocupa es convertirse en califa siguiendo al pie de la letra una famosa frase que reza «el fin justifica los medios».

El califa, perteneciente al

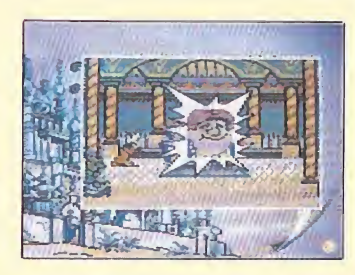

género humano calificado de bonachón, comprobará asombrado a lo largo del juego cómo nuestro pérfido Iznogoud, acompañado por Dilat Latath, uno de sus más fieles amigos, se las ingeniará para engañarle, sobornar a sus súbditos, adularle y un sinfín de acciones propias de las mentes más retorcidas, para arrebatarle el poder.

El juego, dotado con la originalidad que caracteriza a los programas de Infogrames, tiene detalles tan curiosos como ampliar la imagen

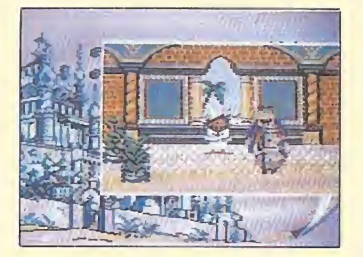

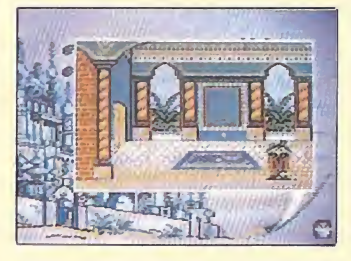

del personaje que sufre nuestro asedio o la del mismo Iznogoud que incluso llegará a transformarse en un extraño ser sometido con una camisa de fuerza cuando se encoleriza.

En definitiva, Iznogoud es una complicada videoaventu-

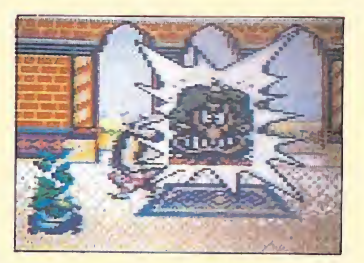

ra de tebeo con muchas posibilidades y una calidad gráfica excepcional. Aunque para ser justos y lavarnos las manos como Pilatos es necesario afirmar, que es bastante probable que más de uno acuda a un psiquiátrico tras pasar algunas horas ante él, para realizar una urgente cura de reposo.

Pedro Pérez

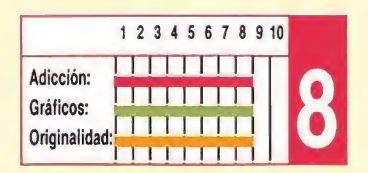

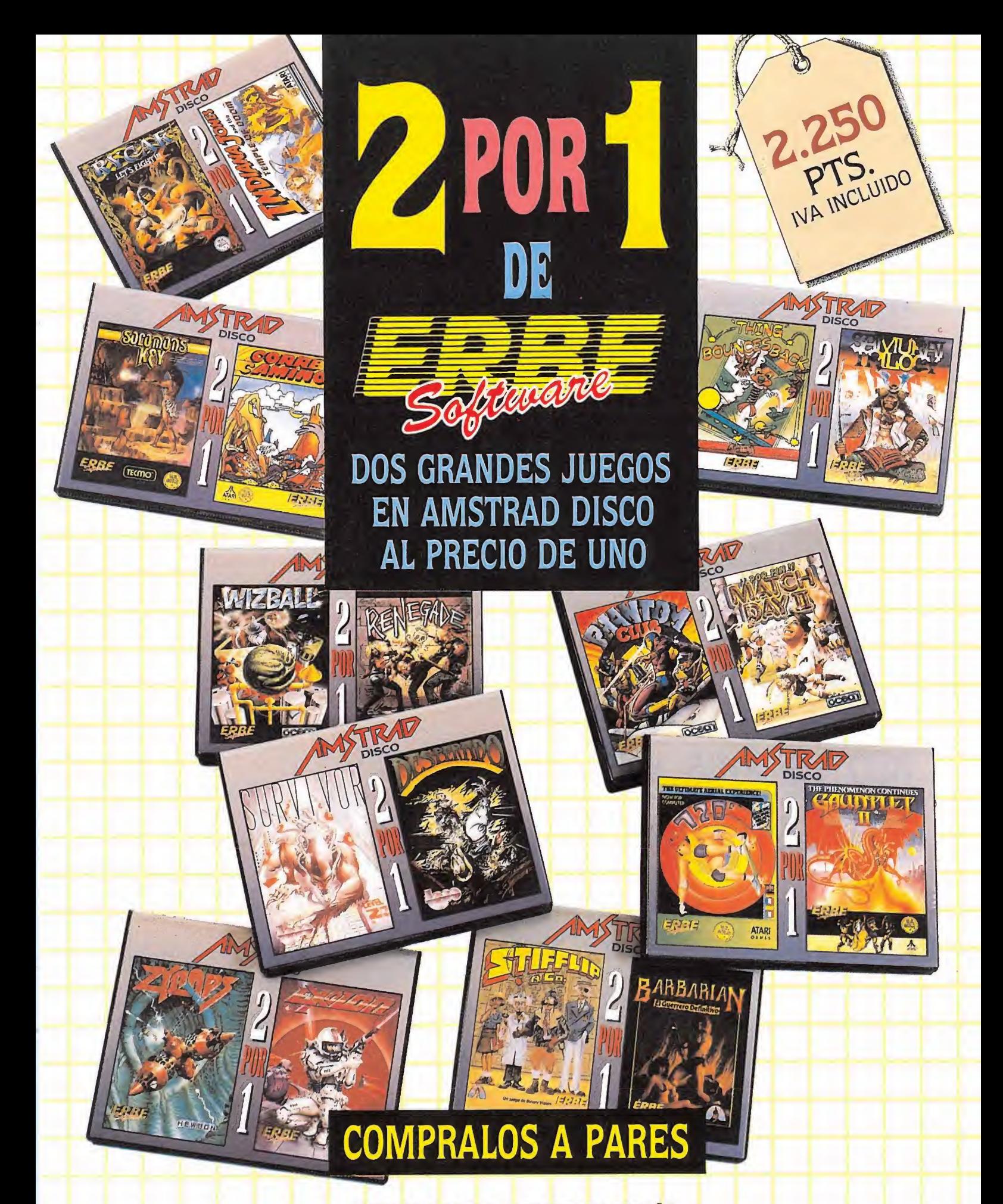

#### DISTRIBUIDOR EXCLUSIVO PARA ESPAÑA

ERBE SOFTWARE C/ NUÑEZ MORGADO, 11 280<mark>3</mark>6 MADRID<br>TEL<mark>E</mark>F. (91) <mark>3</mark>14 18 04

DELEGACION CATALUÑA C/ VILADOMAT. 114 08015 BARCELONA TELEF. (93) 253 55 60

DISTRIBUIDOR EN CANARIAS KONIG RECORDS A<mark>V</mark>DA, MESA Y LOPEZ, 17, 1, A<br>35007 LAS PALMAS<br>T<mark>E</mark>LEF. (9<mark>2</mark>8) 23 26 22

DISTRIBUIDOR EN BALEARES EXCLUSIVAS FILMS BALEARES<br>C/ LA RAMBLA, 3<br>07003 PALMA DE MALLORCA<br>TELEF. (971) 71 69 00

DISTRIBUIDOR EN ASTURIAS MUSICAL NORTE<br>C/ SAAVEDRA, 22 BAJO <mark>32208 GIJON</mark><br><mark>T</mark>ELEF. <mark>(9</mark>85) 15 13 13

## GARFIELD

The Edge Spectrum, Commodore

**H**ace ya algunos meses que os confirmamos que The Edge había llegado a un acuerdo con Jim Davis y la editora de este popular cómic inglés, para llevar a la pantalla una de las múltiples aventuras de este simpático personaje. Por fin la conversión es una realidad, que respeta todos y cada uno de los in gredientes que han lanzado a la fama a Garfield y compañía.

Por si todavía queda algún despistadillo, éstas son a grandes rasgos las características de los principales personajes. Garfield es un astuto gato que, pese a estar siempre preocupado por la esbeltez de su línea, sólo tiene un aliciente en la vida: ¡comer! Oddie, su infatigable compañero de aventuras, es un perro tontorrón y cariñoso,

blanco perfecto de las patadas de Garfield cuando éste tiene una rabieta. Para com pletar este original trío, está John, su comprensivo amo, empeñado en impedir a Garfield satisfacer su devorador apetito.

Nuestro objetivo es liberar

a Arlene, la enamorada de Garfield, que ha sido capturada en la ciudad. Para ello nuestro gato favorito abandonará su cómodo colchón y como un Sherlock Holmes cualquiera recorrerá la ciudad. Pero, como lo primero es lo primero, cada cierto tiempo tendrá que reponer energía haciendo buen uso de los diferentes objetos que encontrará.

«Garfield» es una perfecta adaptación del cómic, con gráficos muy simples, pero terriblemente divertidos, que animados por un perfecto movimiento le convierten en uno de esos títulos que sin duda harán historia. Un nuevo tanto para The Edge.

 $20010$ 

or next

Cristina M. Fernández

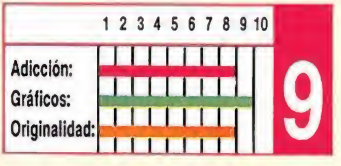

# OUT OF THIS WORLD

Reaktor Spectrum, Amstrad, Commodore

Si nos propusiéramos el<br>Sambicioso objetivo de recopilar todos los programas arcades, denominados entre los profanos «masacra-marcianos», sin duda la tarea además de engorrosa podría llevarnos fácilmente varios días, ya que son muchos los programas que con argumentos más o menos idénticos han llegado desde la prehistoria del software. «Out of this world» viene a engrosar ésta ya extensa lista.

En ella encontraríamos títulos de gran calidad y otros, la mayoría, que no pasarían de ser mediocridades. «Out of this world» pertenece a este segundo grupo. Teniendo en cuenta el nivel alcanzado actualmente y la evolución de los arcades, todo parece indicar que desgraciadamente hay algunos programas por los que el tiempo no pasa.

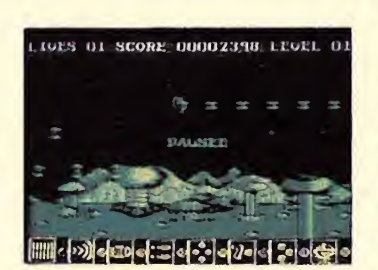

Los orígenes de «Out of this world» se remontan a una máquina que solía ser popular en los bares hace algún tiempo, llamada Decender. Por supuesto, cualquier parecido con la realidad es mera coincidencia. Pero como siempre hay excepciones, lo único que se puede salvar de él es el movimiento bastante rápido y el scroll relativamente suave.

Los gráficos son diminutos, el sonido ínfimo, el escenario monótono y repetitivo; además su única función parece ser ocultar a nuestros enemigos, ya de por sí peque-

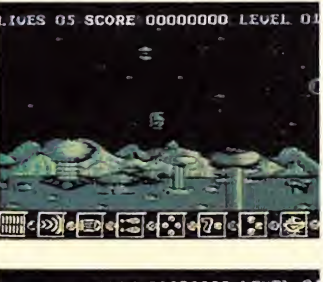

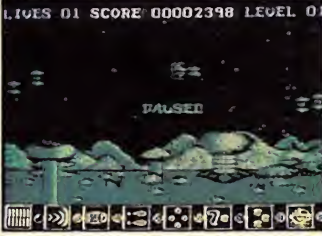

ños, con el color. Otra de las peculiaridades de nuestros enemigos es que misteriosamente tienen la virtud de aparecer literalmente de la nada, lo cual resulta bastante frustrante para el jugador. Pero, eso sí, si nos esforzamos podremos recoger nuevas armas recopilando unas pequeñas capsulitas que para

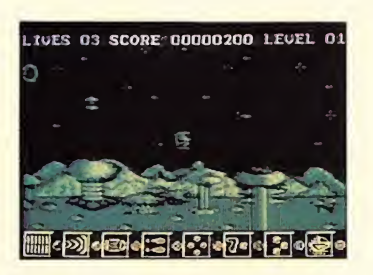

aumentar la «emoción» del juego tienen la extraña particularidad de confundirse fácilmente con las balas, por lo que la alegría de encontrar nuevas armas en algunas ocasiones acaba con una muerte inesperada.

«Out of this world» es un juego decepcionante, y sin lugar a dudas de una época anterior.

Fernando Herrera

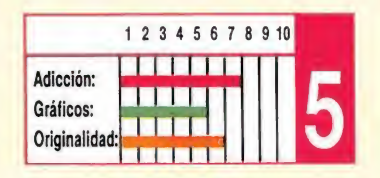

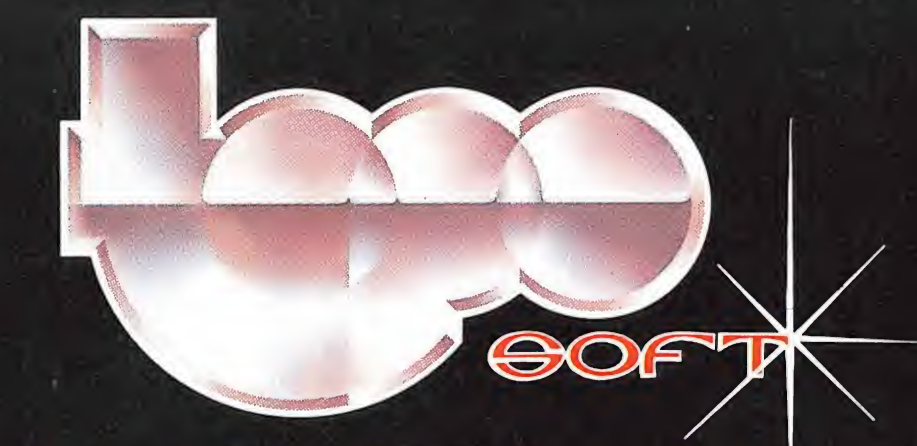

# LOS JUEGOS DEL FUTÚRO, HOY

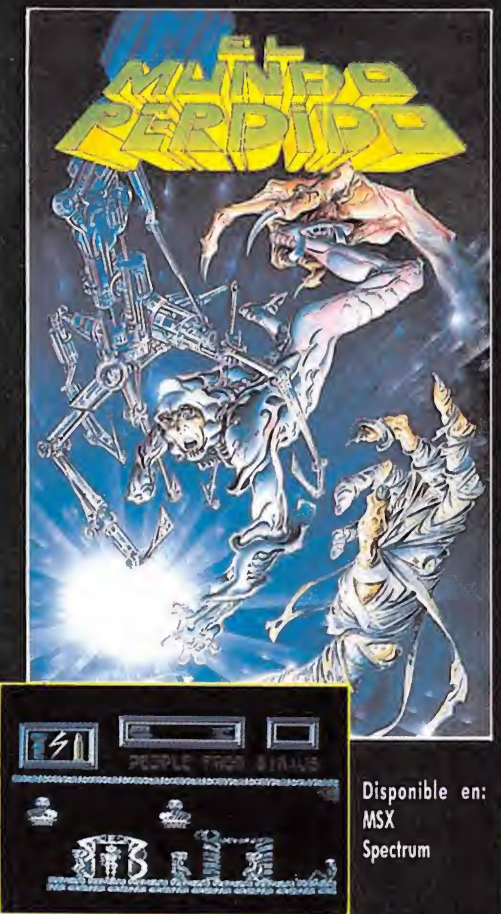

### EL MUNDO PERDIDO

Imagínate que unos visitantes de un lejano planeta vinieron a la Tierra <sup>1</sup> hace miles de años. Ellos enseñaron a nuestros más remotos antepasados los secretos de su ciencia y su tecnología 'pero un extraño virus acabó con su existencia. Ahora, en nuestros días, un arqueólogo descubre una gruta inexplorada y allí surge la sorpresa.

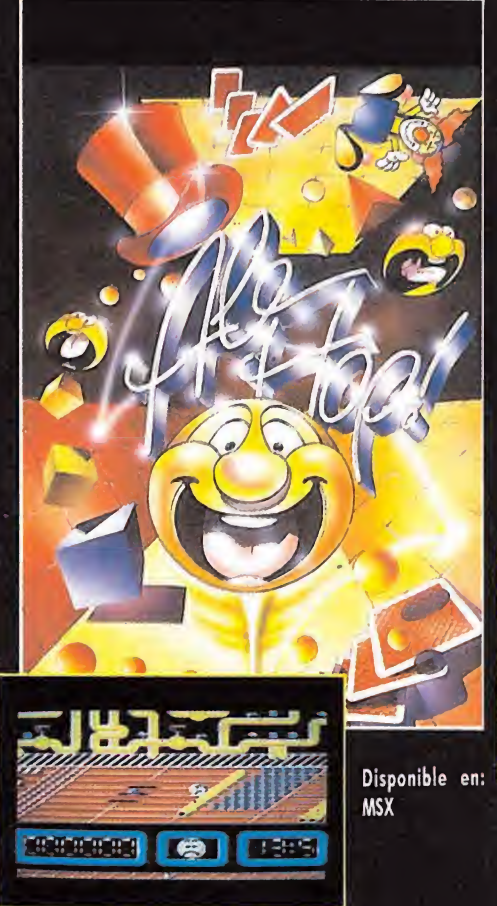

### ALE HOP

Si eres muy hábil, un jugador experto, maestro de maestros, diplomado en el arte de masacrar enemigos, conquistador de pantallas imposibles y crees que ya lo has probado todo... no desesperes. AUN NO HAS VISTO ALE-HOP.

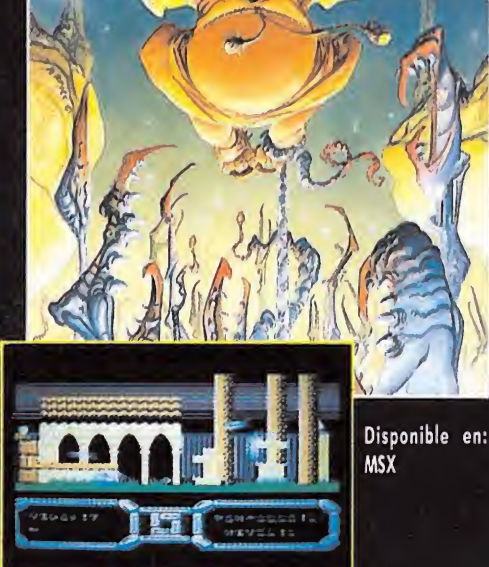

### TEMPTATIONS

El primer programa de MSX que aprovecha totalmente las posibilidades gráficas de esta sensacional máquina. TEMPTATIONS, el pecado más original desde Adan y Eva... NO PODRAS RESISTIR LA TENTACION DE JUGARLO.

ERBE SOFTWARE C/ NUÑEZ MORGADO. 11 28036 MADRID TELEF. (91) 314 18 04 DELEGACION CATALUÑA C/ VILADOMAT. 114 08015 BARCELONA TELEF. (93) 253 55 60

DISTRIBUIDOR EN CANARIAS KONIG RECORDS AVDA. MESA Y LOPEZ. 17. 1. A 35007 LAS PALMAS TELEF. (928) 23 26 22

DISTRIBUIDOR EN BALEARES EXCLUSIVAS FILMS BALEARES C/ LA RAMBLA. 3 07003 PALMA DE MALLORCA TELEF. (971) 71 69 00

DISTRIBUIDOR EN ASTURIAS MUSICAL NORTE C/ SAAVEDRA. 22 BAJO 32208 GIJON TELEF. (985) 1513 13

# D I Lin  $\mathbf{D}$  $\bullet$

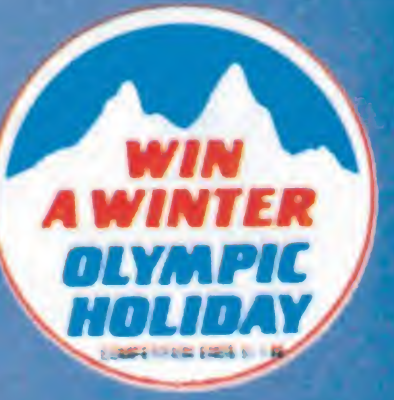

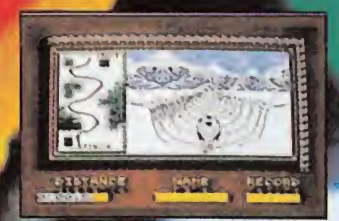

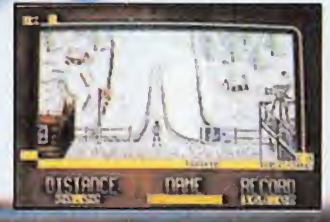

SYSTEM 4 de España, S.A. - Francisco de Diego, 35 Teléf.: 450 44 12. - 28040 MADRID

**ISSE** 

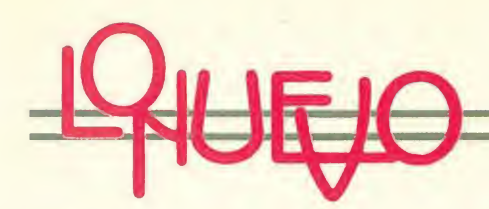

# STREET HASSLE

Melbourne House Spectrum, Commodore

Por las pantallas de nuestros ordenadores han pasado todas las modalidades imaginables e inimaginables de lucha, pero pocos programas han sabido combinar en la justa medida las características reales de este deporte con una buena dosis de originalidad.

«Street Hassle» es uno de ellos y el resultado no puede ser otro que un programa bastante adictivo y, sobre todo, divertido, rayando a veces en la comicidad.

Nuestro protagonista es un fornido luchador, equipado con el atuendo apropiado para la ocasión. Su objetivo es limpiar las calles de la ciudad plagadas de delincuen-

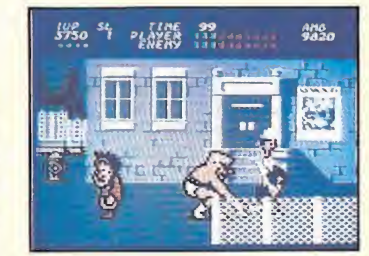

tes a puñetazo limpio. Pero su humanitaria tarea no es todo lo efectiva que podría ser, ya que nuestro protagonista tiene el imperdonable vicio de confundir a los amables transeúntes con los maleantes, por tanto, cada paso que da es una nueva pelea, y ihombre, así no se llega a ningún sitio!

Destacan en «Street Hassle» la variedad de movimientos, ya que al cambiar las direcciones clásicas en el mo-

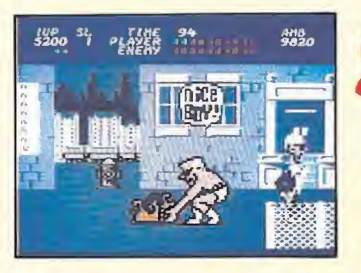

mento adecuado con el fuego nuestro musculoso héroe puede conseguir sorprenden tes y expresivos golpes. Entre ellos destacan, sobre todo, su espectacular rabieta cuando le vencen y la facultad de machacar cabezas a sus contrincantes.

La conjugación perfecta de cada golpe con unos gráficos bastante divertidos, y con situaciones tan extrañas como jocosas, consigue una ambientación muy buena en las distintas fases del juego, en un programa que de seguro permitirá a más de uno pasar un buen rato ejerciendo

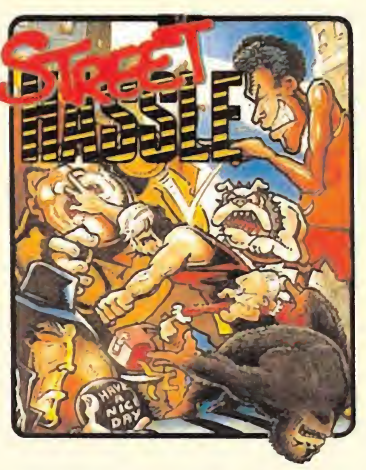

en la práctica el gratificante cargo de «defensor de ancianitas despistadas».

Cristina M. Fernández

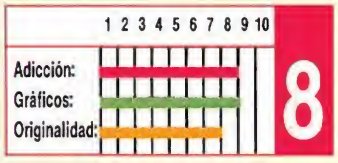

## FLYING SHARK

#### **Firebird**

Spectrum, Amstrad, Commodore

K Flying Shark es una nuecade procedente de las máquinas recreativas y aunque las diferencias con la versión original son obvias, ya que no podemos esperar la misma resolución en nuestros ordenadores que en las potentes máquinas de los bares, el ni vel de la conversión es bastante alto, equiparándose todas las versiones en lo que a adicción se refiere.

Sus programadores, Dominio Robinson y John Cumming para más señas, que cuentan en su haber con éxitos tan sonados como «Exolon», «Zynaps» y «Uridium»,

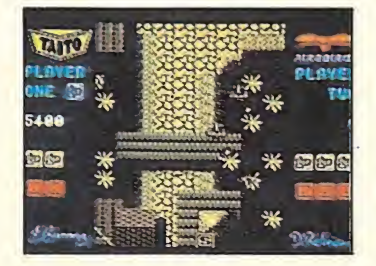

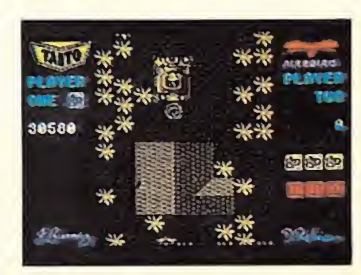

han decidido sacrificar el tamaño de los gráficos, en aras a una mayor rapidez en el movimiento. De esta forma han conseguido desarrollar un movimiento bastante bueno, tanto en nuestra nave como en el resto de los objetivos enemigos; aumentando de este modo la adicción inherente a este tipo de juegos.

«Flying Shark» cuenta además con un escenario perfectamente construido, dotado con el mismo colorido que los elementos móviles del juego, para evitar el clásico «machaque» de atributos, pero no obstante las balas, que es lo que cuenta en estos casos, se distinguen perfectamente.

Sin duda, todos los aspee-

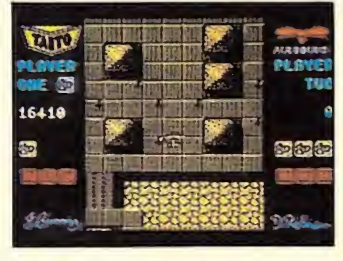

tos del juego son importantes, pero tal vez lo que más preocupe cuando nos enfrentamos a un trepidante arcade sea el grado de adicción conseguido, o lo que es lo mismo, el número de horas que podemos pasar ante él sin conocer el aburrimiento. «Flying Shark» es uno de los programas más adjetivos que han pasado por nuestras manos. Controlando a nuestro avión, podremos destruir toda clase de máquinas de guerra, desde tanques a barcos, pasando por efectivos cañones. Otro tanto a su favor es que al no ser su dificultad excesiva, el entretenimiento es mayor, pues siempre queda la esperanza de alcanzar una nueva fase y con ello visitar escenarios desconocidos, mientras aumentamos la potencia armamentística de nuestra nave, que es una ayu-

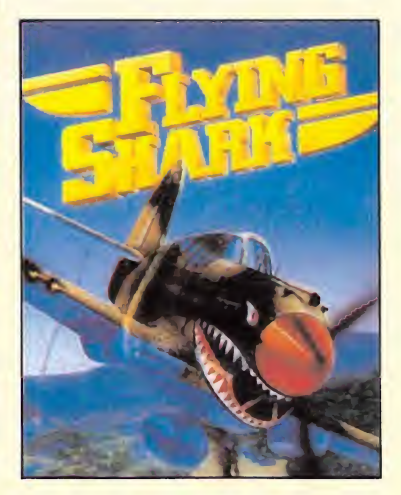

da imprescindible para completar el juego.

Sólo hay una pequeña mancha negra en su historial: resulta demasiado parecido al 1942, pero... no se puede pedir todo.

Fernando Herrera

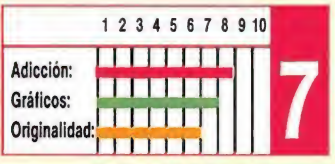

WINTER OLYMPIAD '88

Tynesoft **Spectrum** 

De nuevo aparece en el mercado otro juego de de portes de los que incluyen varias pruebas, cinco en el caso que nos ocupa, Winter Olympiad '88. Es fácil adivinar que los deportes de este paquete en concreto van a estar estrechamente relacionados con el invierno; así, vamos a poder practicar: descenso, biathlon, bob sled, salto y slalom.

Como ya empieza a ser normal, el programa comienza cargando la parte del menú y la presentación. Una vez completada la carga, y después de seleccionar el modo de control (el teclado no es redefinible), el número de ju-

WITH

gadores (de <sup>1</sup> a 9), su nombre y nacionalidad, podremos elegir entre jugar (o practicar) todos los deportes o bien únicamente algunos. Cada deporte está en un bloque distinto y será necesario ir cargándolos de uno en uno.

En el descenso habrá que bajar por la ladera de una colina evitando árboles y troncos. En el biathlon, posiblemente la prueba mejor diseñada a nivel gráfico, es necesario esquiar lo más rápido posible hasta llegar a la galería de tiro, donde se dispondrá de un disparo para cada uno de los seis blancos. La tercera, bob sled, es ese deporte en el que una o dos per-

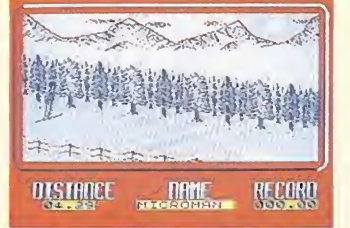

sonas, montadas en una especie de trineo, bajan por una pendiente en la que se ha construido un carril hundido en la nieve y con paredes curvadas; desgraciadamente, en la simulación para el Spectrum, el efecto de movimiento está poco conseguido. Las dos últimas, salto y slalom, son bien conocidas y su paso al ordenador tampoco es demasiado espectacular.

En líneas generales, los gráficos son aceptables y no resulta especialmente difícil

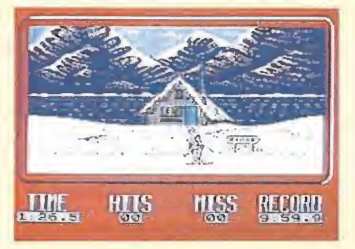

ninguna de las pruebas, a excepción de la primera y la última. Igualmente, la presentación (menús, organización de pantalla, etc.) está en la misma línea de normalidad. Un juego de deportes más.

José Juan García Quesada

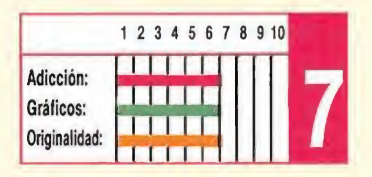

ElJoystick definitivo.

#### Respuesta instantánea

Magnum reacciona en menos tiempo que cualquier otro joystick.

#### Rapidez de disparo

Con Magnum, lograrás disparar más veces de las que puedas.

#### Diseño inmejorable

Magnum está diseñado para la perfecta adaptación de tu mano, ya seas diestro o<br>zurdo. Comodidad y equilibrio.<br>Cable extralargo<br>Magnum.posee un cable más largo que

Magnum posee un cable más largo que cualquier otto joystick, supera el metro y<br>medio.

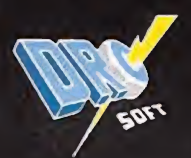

por DRO SOFT 28 Madrid, Telf. 246 38 02

### DR. SCRIME'S SPOOK SCHOOL **Mastertronic**

Amstrad

Aquel día te considerabas la persona más afortunada del mundo, por fin había llegado a tu buzón la carta que tanto habías esperado: la notificación de que habías obtenido una beca para in gresar en la Academia del Doctor Scrime, la única en el mundo especializada en el aprendizaje de la caza de fan tasmas.

Cuando llegaste ante el edificio de tu nueva escuela quedaste un tanto decepcionado... era una casa absolutamente normal. Lo que ya no era tan normal es que la puerta estuviera abierta y no hubiera absolutamente nadie a la vista.

Apenas habías cruzado la puerta cuando las cosas se empezaron a complicar. La puerta se cerró y no había manera de abrirla, las luces empezaron a encenderse y apagarse, a la vez que hacían su aparición los seres contra

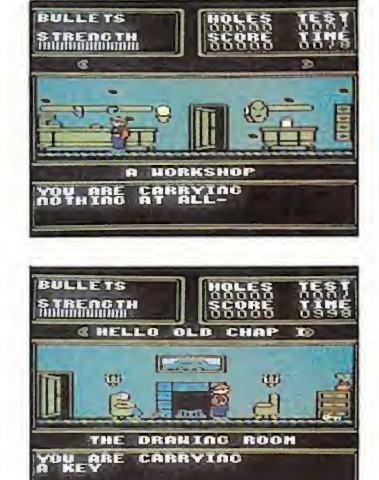

los que se suponía que te iban a enseñar a luchar: espectros, fantasmas, jorobados... pero si no encontrabas al Dr. Scrime, ¿cómo ibas a luchar contra ellos?

<sup>Y</sup> eso es precisamente lo que debes hacer tú, buscar al doctor para que te aconseje qué hacer en cada momento. También podrás sacar provecho de la gran cantidad de

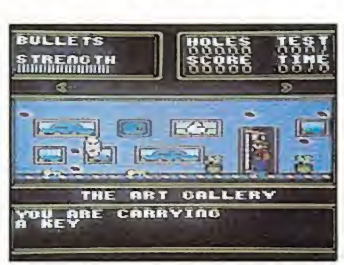

objetos que se encuentran repartidos por las pantallas y cuya utilidad deberás descubrir.

El programa guarda un gran parecido con los primeros juegos de Micro Gen, especialmente con el «Pyjamarama», aunque añade a la complicación de descubrir dónde y cómo usar los objetos la excesiva cantidad de teclas que debemos usar (¡trece!).

El nivel gráfico conseguido no es demasiado brillante y el sonido es una maravilla, aunque, a pesar de ello es bastante fácil que nos pasemos muchas horas intentando descubrir cómo terminar nuestra misión, lo que equi-

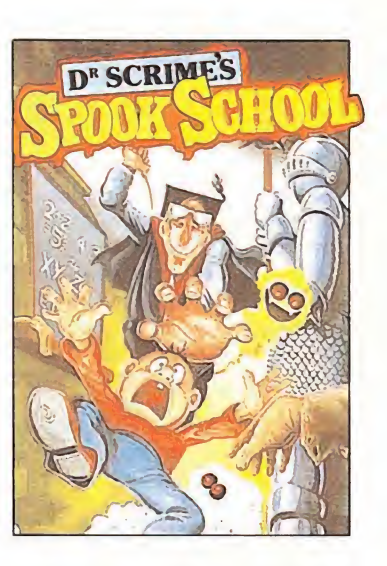

vale a decir que la adicción es el principal atractivo de este juego de Mastertronic. José Emilio Barbero

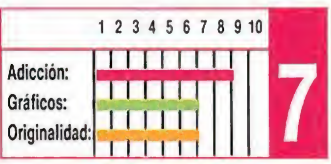

### SLAINE

Martech Commodore, Amstrad, Spectrum

a idea para la creación de este juego se remonta a la no muy lejana aparición del «Némesis» de Warlock. Y los acontecimientos encerrados en él parten de una fecha aproximada al año 2000 a. C., en que unos crueles devotos capturaron el espíritu del «Némesis». Las gentes se preguntaban: ¿dónde estaba Torquemada?

El juego es en esencia un conversacional con una fuerte dosis de arcade al que se le ha añadido una dificultad de conjugar órdenes con movimiento del joystick, que destrozará los nervios del más templado, ya que al aparecer cada una de las opciones posible, tendremos que mantener una persecución «MANO a MANÓ» con el or¬

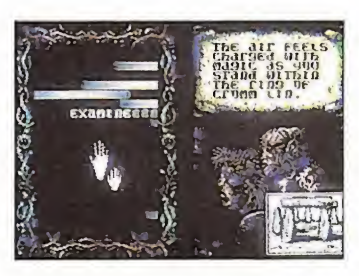

denador para conseguir la orden deseada.

Las opciones se dividen en un menú principal y en distintos submenús con los que se evitan las incómodas situaciones producidas en otros conversacionales ingleses que precisan un dominio absoluto de este idioma. En los menús elegiremos todas las operaciones posibles del juego como: coger, movernos, atacar y un largo etcétera.

Por otro lado, también encontramos en la parte derecha de la pantalla una viñeta donde transcurre la acción, que se superpone a las otras. Por ejemplo al dirigirnos en

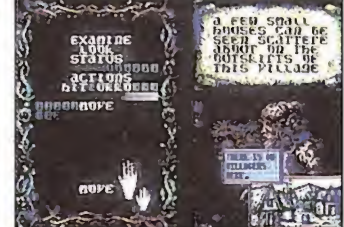

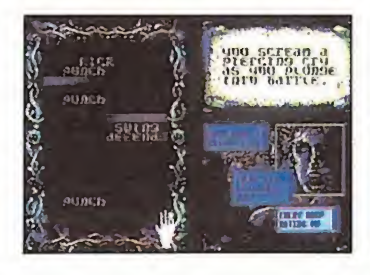

una determinada dirección aparece en una de las partes una pequeña ventana que nos descubre la zona por la que nos movemos, y si lo que deseamos es utilizar alguna de las herramientas en otra parte se multiplicarán las imágenes de las que dispone-

mos, así como en la lucha aparecen las caras de nuestros contrincantes. Otra zona importante del juego es la esquina superior derecha donde aparecen comentarios a medida que vamos jugando que nos van informando de la situación real.

«Slaine» es tal vez demasiado complejo y enrevesado, como para precisar muchas horas de partida antes de ha cer con él nada en claro.

Pedro Pérez

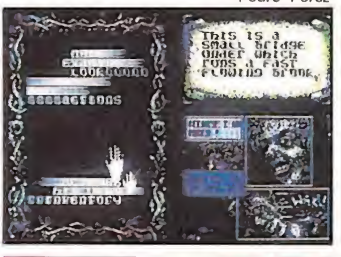

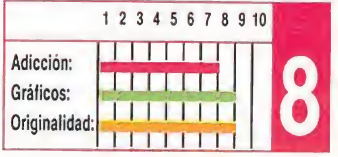

# MACH 3

Loriciels

**Un terrible maleficio ha caí**do sobre tu país. Sfax, un mago mutante del planeta rojo y acérrimo enemigo de tu raza, ha lanzado un hechizo que os ha sumido en la oscuridad y, por tanto, a medida que transcurren los días os acercáis hacia una lenta pero inexorable muerte.

La única posibilidad de salvación consiste en llegar hasta el centro de la base de las fuerzas de Sfax donde se en cuentra su único punto débil: la representación física de su cabeza.

Sólo había un piloto capaz de realizar tan arriesgada misión, un hombre preparado para combatir él solo contra todo un ejército y desafiar los diabólicos poderes del mago en una lucha por la supervivencia de todo un pueblo, ¿te imaginas quién?

Loriciels es una compañía francesa que en un corto espacio de tiempo ha conseguido auparse a los primeros puestos de las listas de éxitos a base de calidad y de

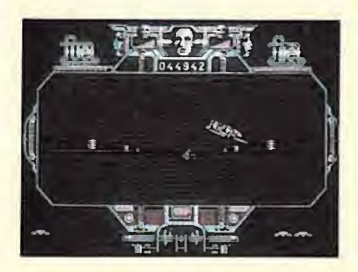

imaginación, factores ambos que abundan en este su nuevo programa para PCs y com patibles. Un programa dentro de la más pura línea arcade, con unos efectos sonoros que rayan la perfección y con una buena presentación gráfica, lo que añadido a la adicción propia de este tipo de títulos convierten a este Mach 3 en un programa superrecomendable.

Felicitamos a los muchachos de Loriciels por la línea de programación que han conseguido.

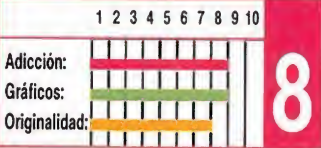

### VEGAS CASINO

**Mastertronic** 

Arruinarte será todo lo que conseguirás si decides pasar una inolvidable noche en el casino de Las Vegas. Pero no desesperes, aunque esta es la regla general, también puedes tener suerte y en el mejor de los casos multiplicar tu capital si pruebas fortuna en los diferentes juegos que te ofrece este casino portátil.

Puedes comenzar por el vídeo póker, adaptación al ordenador del clásico juego de cartas, continuar con el <sup>r</sup> vídeo 21 y finalizar con el Vegas jacpot o si

prefieres dedicarte por entero a uno de

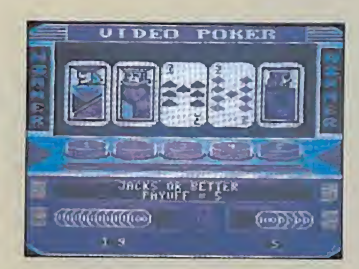

ellos. Todos son juegos de cartas y, claro está, puedes jugártelo todo en la primera

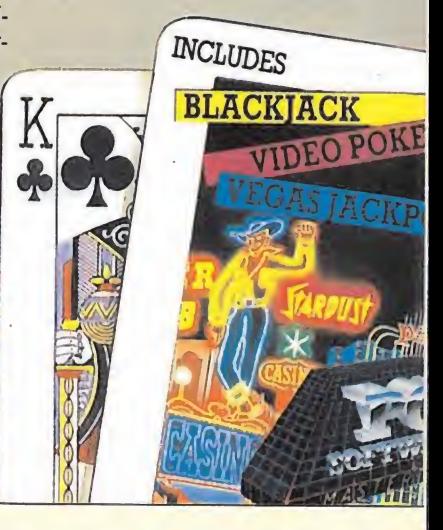

### 500 cc GRAND PRIX

#### Loriciels

**Mi sueño estaba a punto**<br>**Mide realizarse. Un último** vistazo al cuadro de mandos y los ojos puestos en el horizonte de la pista.

El circuito de Silverstone

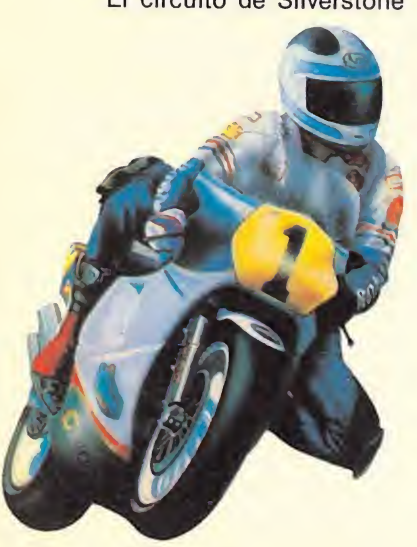

nunca me había parecido tan grande, ni tampoco había sentido jamás la ligereza que mi moto experimentaba aquella mañana.

La aguja iba marcando las revoluciones y el cuentakilómetros llegó a rozar los 300 km/h. Pero estaba lejos de imaginar que habría de recorrer los 12 mejores circuitos del mundo, uno tras otro, victoria tras victoria, y todo ello con los 150 caballos de Honda 500, hasta conseguir el título mundial, porque ésa era mi meta. Y lo logré.

Claro que antes de todo esto había practicado con mi moto y sometido mis reflejos a una buena puesta a punto con un simulador llamado Grand Prix.

Éste me permitía controlar

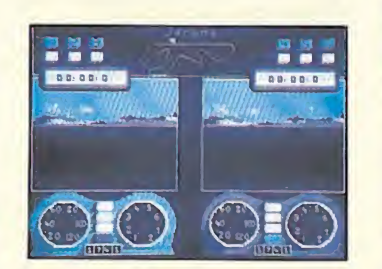

el equilibrio y conocer cada circuito al centímetro, sus curvas, los tramos llanos y claro al resto de los corredores.

Aunque los gráficos no eran tan precisos como en la realidad, me fui sometiendo al duro entrenamiento; primero practiqué yo solo, luego elegí una de las opciones que me permitía medir mis fuerzas con otros contrincantes y ya para finalizar elegí la po-

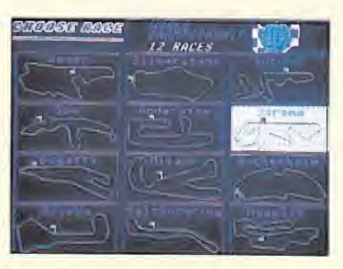

#### sibilidad de competir contra otro jugador.

Ahora sólo puedo haceros una recomendación: si queréis convertiros en un campeón como yo, sólo necesitáis concentraros y pasar muchas horas ante un simulador de calidad como Grand Prix.

Pero, si no lo conseguís, no desesperéis, seguro que por lo menos habréis pasado un buen rato.

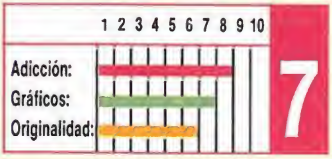

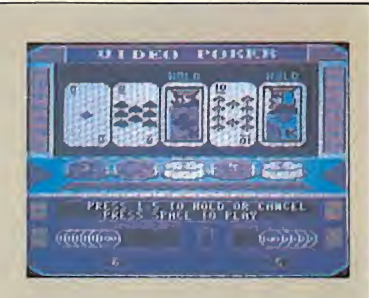

j

baza o apostar tu capital progresivamente. Tú decides en tre las cuatro apuestas posibles.

Sólo contarás con un inconvenientemente si eres tramposo por vocación, no es posible guardarse una carta en la manga cuando nuestro oponente es un ordenador, pero de todos modos también partirás con la ventaja de que tampoco el ordenador podrá hacerte trampas a ti.

Vegas Casino es un adictivo programa con el que correrás el riesgo de convertirte en un auténtico tahúr. ¿Aceptas el reto?

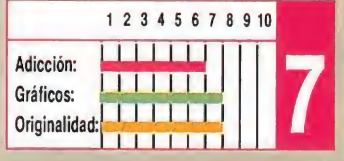

### BOB WINNER

#### Loriciels

Allí estaba, solo, enfermo, sabía que sus últimos instantes de vida se acercaban, pero esto no le importaba, estaba preparado para cuando llegara ese momento, tan sólo una cosa ocupaba su cansado cerebro..., encontrarle. Encontrar al hombre que le había llevado a él y a su raza a la destrucción, llegar hasta él y acabar por fin con las calamidades que él había causado.

Era consciente de la dificultad que encerraba llegar hasta su guarida. Conocía bien las trampas que le esperaban: avispas gigantes, pantanos ocultos, multitud de guardianes y para vencerlo tan sólo disponía de nueve de sus vidas de androide antes de que llegara su fin. Debía intentar descubrir las armas que podrían ayudarle en su misión y las claves que le permitirían el acceso a las puertas del templo.

Sus oportunidades eran escasas, pero la mezcla de

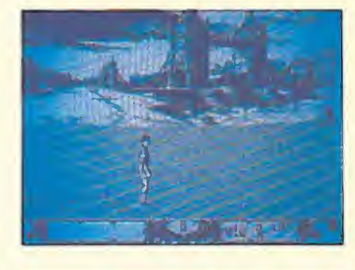

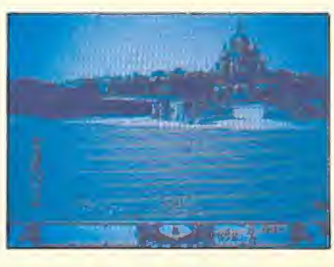

impotencia y rabia que sentía le empujaban con una fuerza que nunca había conocido, una fuerza con la que lucharía hasta vencer o... morir.

Loriciels, una de las compañías de moda en el mundillo del software, ha conseguido gracias a la incorporación de imágenes digitalizadas un programa de una calidad grá-

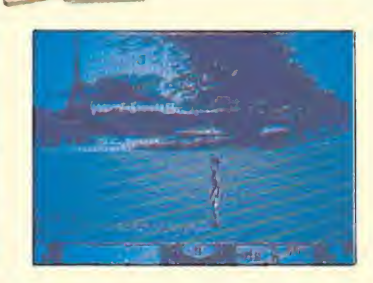

 $11111$ 

fica extraordinaria en el que también se han cuidado el resto de los detalles.

Hay programas buenos, malos, excepcionales, adictivos, originales y... BOB WIN¬ NER, y es que más que un programa Bob Winner es una auténtica obra de arte, en el que también se han cuidado el resto de los detalles.

Si no fuera exagerar demasiado, afirmaríamos que no se puede hacer mejor.

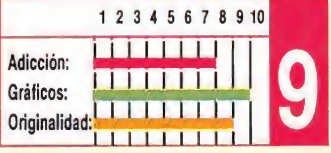

### **STRIKE**

**Mastertronic** 

**Cos simuladores deportivos** son unos de los programas que cuentan con una mayor cantidad de adeptos entre los usuarios. No tan popular, sin embargo, es el deporte escogido por Mastertronic para realizar este nuevo título a añadir a la lista de simuladores ya editados, y es que los

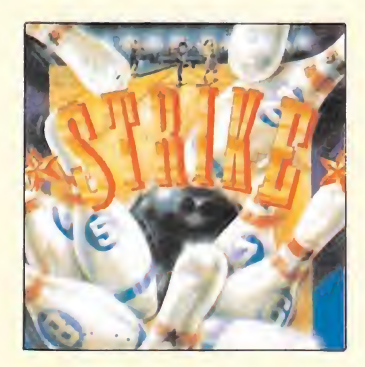

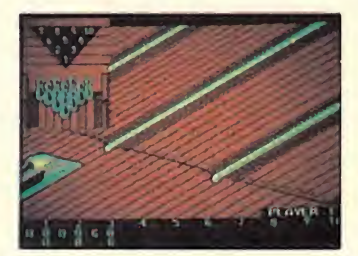

bolos, a pesar de ser un deporte que la mayoría conocemos, no cuenta con muchos seguidores en nuestro país.

Por ello, qué mejor sitio para aprender sus reglas y jugadas, que el monitor de nuestros ordenadores, a través del cual podremos, sin duda, empezar a aficionarnos a él y, quién sabe si quizá al final intentemos emular en una bolera lo que parecía tan fácil de hacer con nuestro ordenador.

Para los que desconozcan por completo este deporte les diremos que un partido de bolos consta de diez inten-

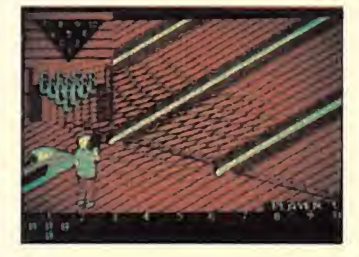

tos, para cada uno de los cuales disponemos de dos bolas. Si en el primer lanzamiento derribamos todos los bolos habremos hecho un «strike», si por el contrario no tiramos todos los bolos o simplemente no tiramos ninguno, podremos volver a intentarlo con nuestra segunda bola. Si conseguimos ahora tirar todos los bolos haremos un «spare». Si tampoco ocurre esto se nos anotará el valor en puntos de los bolos que hemos derribado.

Si realizamos dos «strikes» seguidos se nos anotará un doble, o un triple si son tres. Obviamente todas estas jugadas especiales son las que más puntúan.

Otra regla importante es que si en la décima tirada hacemos un «strike» se nos da rán dos bolas extra, mientras que si es un «spare» tan sólo se nos dará una.

El control del programa se realiza con un número reducido de teclas, por lo que no resulta difícil el manejo del jugador, aunque, igual que en el deporte en que está basado, la práctica continua nos hará conseguir buenas tiradas.

Un buen programa de Mastertronic, que cuenta además con opciones para cambiar el número de jugadores y el ni vel de dificultad.

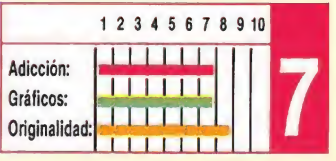

# catch 23

#### **Martech**

os informes del Servicio de **Inteligencia no podían ser** más claros, el CK-23 existe, el enemigo ha finalizado el proyecto, un artefacto capaz de orbitar estacionariamente sobre un objetivo y así analizarlo y destruirlo impunemente. Tan sólo queda una posibilidad de evitarlo, antes de que sea operativo... destruirlo.

A través de los servicios de espionaje, se han obtenido datos de situación de la base de operaciones enemiga. Una lejana y desértica isla constituye el centro de investigación y producción, sus defensas impiden un asalto a gran escala que además no

sería sorpresivo dado que su lejana situación daría tiempo a detectar la invasión y preparar toda una estrategia defensiva. Todos están de acuerdo en que debe realizarse una infiltración personal llevada a cabo por un comando que además de experto en combate posea amplios conocimientos de instalaciones militares.

Una vez en la isla y con un somero plano del lugar, hay que alcanzar la central energética de la base, en cuyo reactor principal habrá de colocarse un potente explosivo, capaz de provocar una reacción tal que hará desaparecer la isla por completo. Pero no

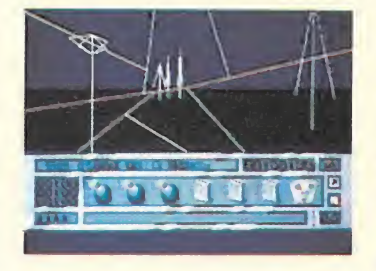

ATAR

será un simple paseo, la isla está plagada de sistemas de alarma constituidos por barreras de alto voltaje, campos minados, etc. La actividad militar propia de la isla es muy intensa, tropas de infan tería patrullan por doquier, también los vehículos armados efectúan ciertos itinera-

rios más o menos fijos. Todo ello hará que la misión esté llena de posibles enfrentamientos, aunque gran parte del tiempo disponible sea necesario utilizarlo en la localización de edificios y estudio del terreno.

El Cuartel General confía en tu éxito, toda la nación tiene sus esperanzas puestas en ti, nosotros sólo te deseamos suerte.

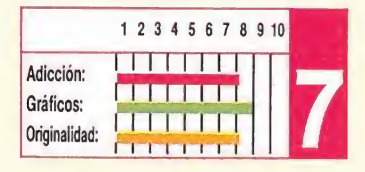

#### Rainbird

**Las guerras intergalácticas** son quizás, el tema más utilizado por casi todos los equipos de software para la realización de videojuegos, y seguramente aún no esté todo dicho sobre el tema, como sucede con esta versión. Si hubiera de definirse con un solo adjetivo, el de espectacular sería el más apropiado.

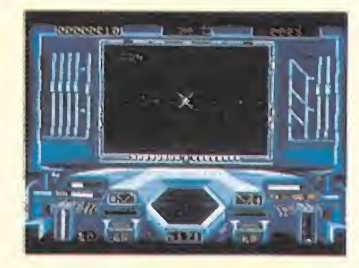

De ordinario al cargar un juego éste nos sorprende con una pantalla de presentación de impecable diseño, Star Glider también, incluso, es normal que a ésta la realcen unas estrofas musicales, Star Glider también, pero lo chocante es que la música en esta ocasión es polifónica... y cantada (coro incluido), con tal calidad que bien pudiera ser confundida con una melodía sintonizada en la radio. Tras esta soberbia presentación, llega la aventura.

A bordo del AGAV (Vehículo Especial de Combate), nave que «Drziw Industries» tiene como orgullo haber diseñado dado su enorme potencial bélico. Cuádruple sistema láser sincronizado, misiles protónicos de medio alcance, un alto nivel de seguridad pasiva y su extraordinaria capacidad de maniobra, hacen de él una máquina ideal tanto para el combate aire/aire como aire/tierra.

A caballo, entre un buen simulador de vuelo y un excelente arcade pueden correrse grandes aventuras sobre los amplios cielos del universo.

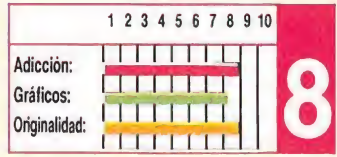

# STAR GLIDER SOLOMON'S KEY

#### U.S. Gold

aléficos conjuros man**tienen a salvo el mítico** tesoro del Rey Solomon, ocultó a través de los tiempos a los ojos de los humanos en el interior de un laberíntico templo edificado sobre grandes bloques de granito.

Este entorno milenario y misterioso, en donde conviven guardianes, dragones, escorpiones, visiones cadavéricas y otros personajes propios de la época, es el escenario donde se desarrolla la acción. El protagonista reencarnado en un viejo mago, más no por ello falto de agilidad sino por el contrario habilidoso y colmado de experiencia en el ocultismo y la hechicería. Para él, crear un mundo ficticio a su alrededor que confunda e incluso destruya a algunos de sus enemigos es un ejercicio de lo más simple.

De esta forma puede hacer aparecer o desaparecer bloques de piedra similares a los que forman los muros y sue-

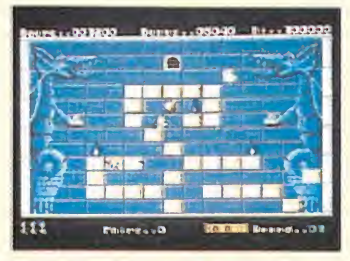

los de cada salón abriéndose camino para sortear los diferentes peligros o bien para tejer una falsa senda en la que atraer a los infatigables vigilantes que hay en cada sala, para después hacerla desaparecer bajo sus pies proyectándolos al vacío.

Definitivamente es un excitante juego mezcla de arcade y estrategia en el que la planificación de las acciones a tomar con cada enemigo y plantear el camino idóneo son fundamentales para alcanzar el éxito.

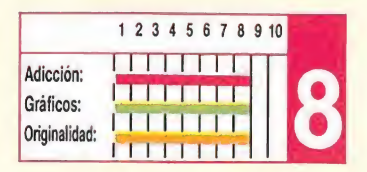

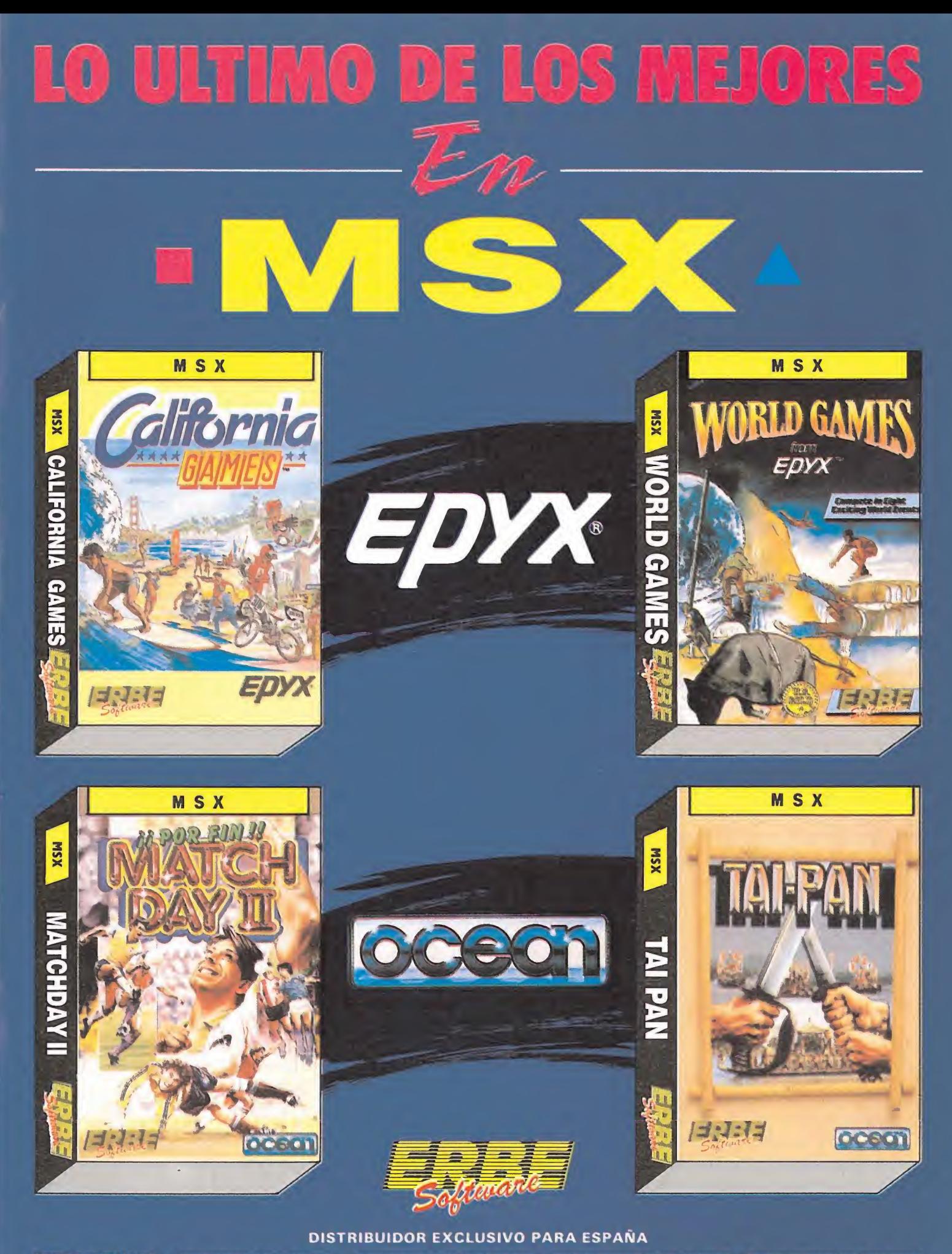

**ERBE SOFTWARE** C/ NUÑEZ MORGADO, 11<br>28036 MADRID<br>TELEF (91) 314 18 04 **DELEGACION CATALUÑA**<br>C/ VILADOMAT, 114<br>08015 BARCELONA<br>TELEF (93) 253 55 60

**DISTRIBUIDOR EN CANARIAS EXISTENCIAL REGULARS**<br> **EXISTENCIAL REGULARS**<br>
AVDA MESA Y LOPEZ, 17, 1. A<br>
35007 LAS PALMAS<br>
TELEF: (928) 23 26 22

**DISTRIBUIDOR EN BALEARES<br>EXCLUSIVAS FILMS BALEARES<br>C/LA RAMBLA. 3<br>07003 PALMA DE MALLORCA<br>TELEF-(971) 71 69 00** 

**DISTRIBUIDOR EN ASTURIAS** MUSICAL NORTE<br>
C/ SAAVEDRA, 22 BAJO<br>
32208 GIJON<br>
TELEF (985) 15 13 13

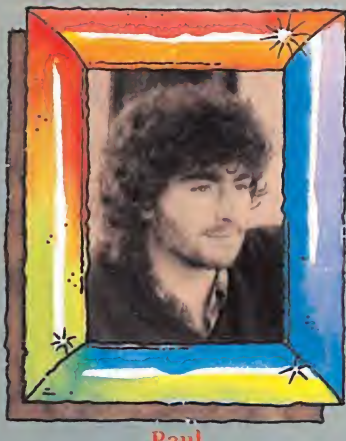

Paul

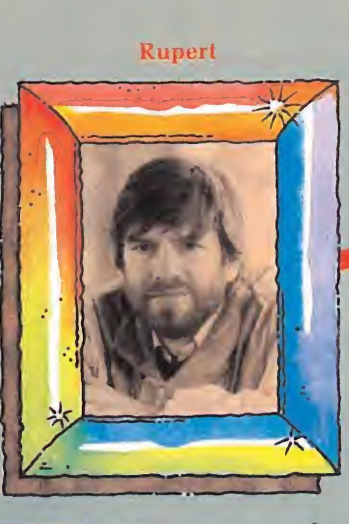

**ALAN HEAP** 

Nombre: Paul Norris. Edad: 23 años. Historial: «Ice Palace» (Commodore).

Nombre: Rupert Bowater. Edad: 29 años. Historial: «Java Jim» (Commodore).

Historial conjunto: «Zoids» y «Stifflip & Co.».

# Entrevista a los miembros de Binary Vision y Rupert Bowater Paul Norris

Paul y Rupert nos recibieron en su lugar de trabajo. Sentados ante un café y una inmensa caja de galletas, uno de sus hobbys preferidos, nos comentaron cuál es su forma de trabajo y alguna que otra cuestión de vital importancia para el mundo del software.

—¿Cuándo comenzásteis a programar?

Rupert. —Aprendí los fundamentos de la programación yo solo con la ayuda de libros especializados en el tema. Al poco tiempo, exactamente en el verano de 1982, comencé a trabajar como programador en la desaparecida compañía Thom Emi. Al principio pensaba que me dedicaría exclusivamente a la programación de software de gestión, pero como puedes comprobar me equivoqué rotundamente.

Paul. —Empecé manejando un Apple II en 1978 y profundizando en la creación de rutinas gráficas. Eso me condujo al Código Máquina y a los mundos perversos del «hacking». También al igual que Rupert conseguí trabajar en Thorn Emi y desde entonces me he centrado en la programación de juegos porque son mucho más divertidos. ¡Ha sido un error incorregible...!

Probablemente los nombres de estos dos miembros de Binary Vision, así en frío no os sugieran nada, pero sin duda después de leer esta entrevista sacaréis como mínimo una conclusión: son tan divertidos como su programa Stifflip.

#### —¿Consideráis la programación un hobby o un trabajo?

Paul. —Sería un pasatiempo si la gente no insistiera en pagarnos.

Rupert. —Si se consideran las horas que dedicamos a la programación, es un trabajo, pero desde el punto de vista de los beneficios económicos es casi un hobby. De todos modos para mí es lo suficientemente satisfactorio e interesante como para no considerarlo sólo un trabajo.

—¿Qué pasos seguís para programar un juego? Por ejemplo, primero la idea, luego los gráficos, etc.

— Pensamos primero en un tema que nos interese, le damos vueltas durante un tiempo, con la ayuda de innumerables tazas de café, pero cuando nos cansamos de esperar la inspiración final, nos concentramos y le vamos dando vida sobre la marcha.

#### — ¿Cuál de vuestros juegos ha alcanzado más éxito?

— Es demasiado pronto para emitir un juicio, pero parece que Stifflip batirá más records incluso que Zoids, que realizamos para Electronic Pencil Co. en la versión Commodore.

—¿Qué ordenador utilizáis para programar?

— Solíamos usar ordenadores BBC y pasábamos más de media hora hasta que el micro montaba el código, mientras que nosotros soñábamos con el sistema mega-ST y comíamos galletas. Ahora ya tenemos los ST y el consumo de galletas ha descendido.

— ¿Trabajáis siempre en equipo?

¡Trabajamos juntos en perfecta simbiosis! Siempre hemos encargado la música y ahora hacemos lo mismo con la mayoría de los gráficos.

#### —¿Puede alguien hacerse rico programando?

— No todo el mundo. Con una combinación de habilidad, una buena idea, un poco de marketing y mucha suerte, puede suceder. ¿Que cuál es

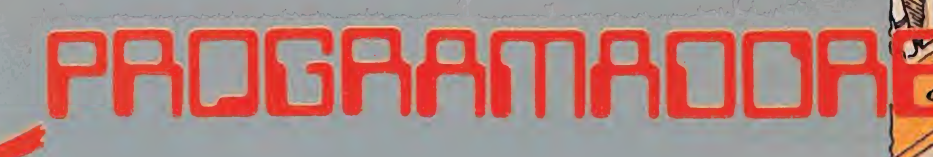

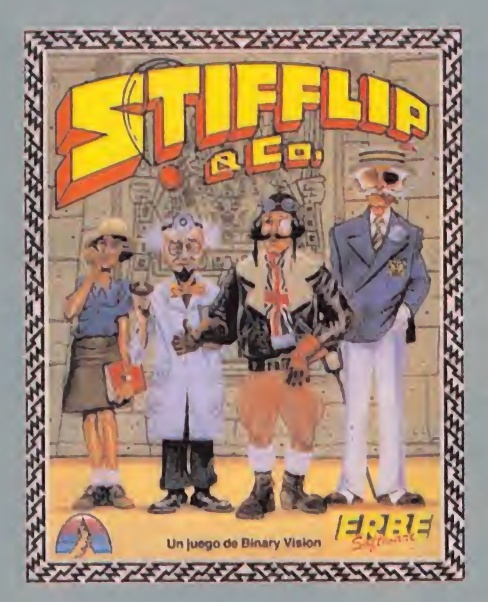

nuestra excusa para no ser ya ricos? Le echamos la culpa a la mala suerte.

#### —¿Cómo surgió ia idea de hacer Stifflip?

— Queríamos tomarle el pelo a los héroes de los tebeos porque el tema nos permitía utilizar muchos efectos visuales de ese género y era una ocasión para inventar un sinfín de chistes malos.

—¿Cuánto tiempo habéis tardado en programarlo?

—Alrededor de un año para realizar todas las versiones.

—¿Hacia dónde creéis que se dirige el mercado del software en Inglaterra?

—¿Hacia abajo? No... La verdad es que no lo sabemos, hay muchos juegos basados en películas y en temas muy antiguos. Sería más alentador ver más juegos originales. El software de 16 bits y el software económico (budget) para las máquinas de 8 bits son sin lugar a dudas áreas de crecimiento.

—¿Qué tipo de programas predominarán en los próximos meses?

— Pronto veremos una mejor utilización de las máquinas de 16 bits, que sin duda tienen muchas posibilidades.

—¿Cuáles son vuestros proyectos inmediatos?

— Paul. —Estamos trabajando en un matamarcianos basado en el ocultismo para los formatos de 8 y de 16 bits para Outlaw Productions. Esperamos conseguir efectos realmente distintos y gráficos sangrientos.

—¿Qué juego os hubiera gustado haber programado?

Rupert. —Sin duda Sentinel por la originalidad, Mulé porque con él resulta muy divertido jugar y Elite por los royalties.

Paul.—Alien 8 en su día fue impresionante.

—¿Cuál es el componente más importante de un buen juego, los gráficos, el movimiento, el sonido...?

—Tanto los gráficos como el sonido pueden vender un juego y contribuir a que éste guste, pero lo más importante es la posibilidad de pasar un buen rato sin aburrirte (Playbility).

—¿Qué opinión tenéis del software español que tanto éxito está teniendo actualmente en Inglaterra, como Army Moves y Game Over?

— Son juegos buenos con un estilo distinto, especialmente los de

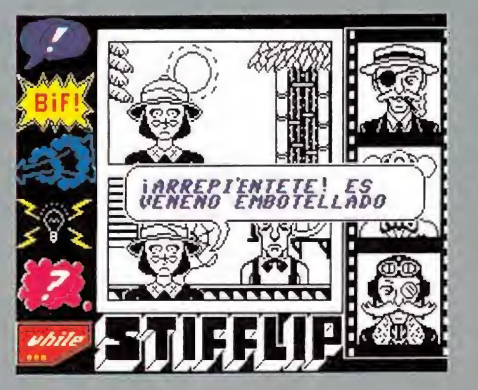

#### $66$ ; Con un buen juego y una idea original la fama llega por sí sola!?

Spectrum.

—¿Qué os parece la drástica disminución del precio del software que tomaron las compañías españolas hace un tiempo?

— El precio de los juegos en Inglaterra es demasiado alto, pero es bastante improbable que aquí se tome una medida parecida. Por otro lado, nosotros somos conscientes del tiempo que tardamos en programar un juego, por eso, sin conocer previamente las repercusiones que puede tener un precio inferior en las ventas, nos preocupa.

—¿Podéis dar algún consejo a los programadores que están empezando?

— Dado que ninguno de nosotros domina todos los campos (como diseño, programación, gráficos, sonido, etc.), nuestro único consejo es que intenten buscar unos cuantos amigos (si es que los programadores tienen alguno) para formar un equipo. Es mucho mejor y sobre todo más divertido. Además, es importante que a la hora de presentar el juego a una compañía, éste esté perfectamente terminado y perfeccionados todos los detalles. jCon un buen juego y una idea original la fama llega por sí sola!

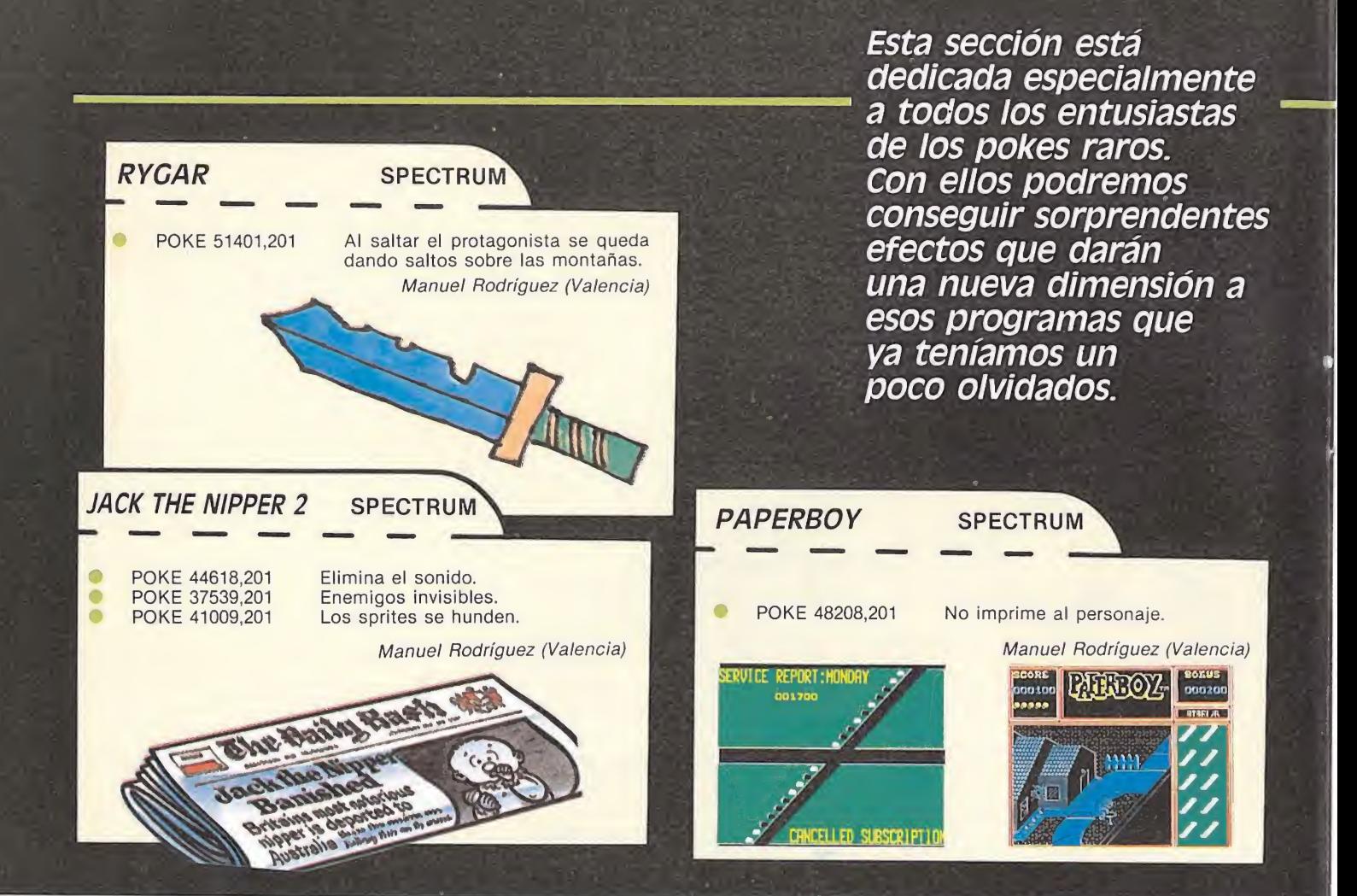

Dechipachi "Sábado Chip ", de 17 a 19 h.
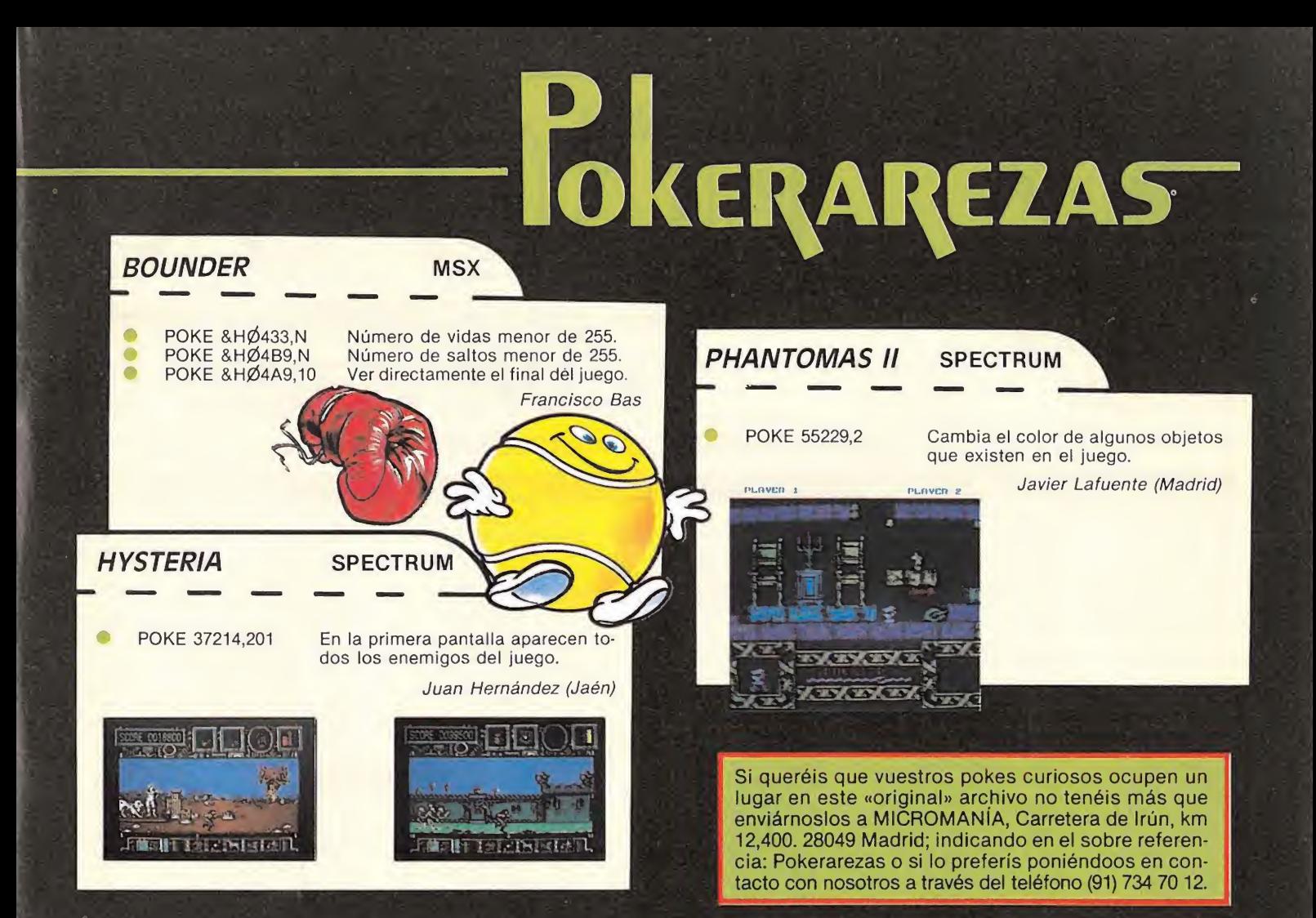

Todos los sábados, de 5 a 7 de la tarde, en "Sábado Chip". Dirigido por Antonio Rua. Presentado por José Luis Arriaza, hecho una computadora. Dedicado en cuerpo y alma al ordenador, y a la informática. Haciendo radio chip... estilo Cope.

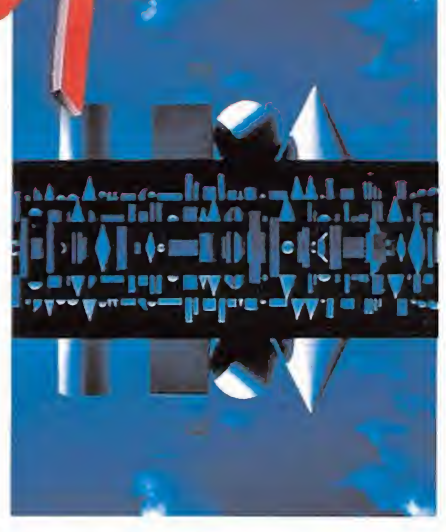

... de chip a chip

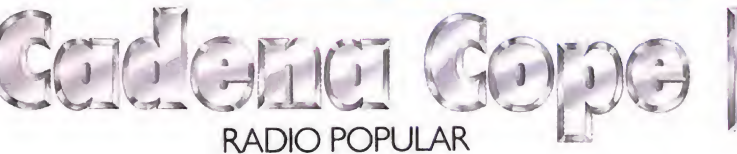

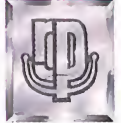

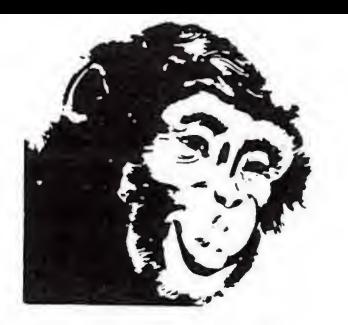

# + DE 1.000 TÍTULOS

# T

# EL UNIVERSO DE1

DEMOSTRACIONES • EXCLUSIVIDADES • LAS ÚLTIMAS NOVE

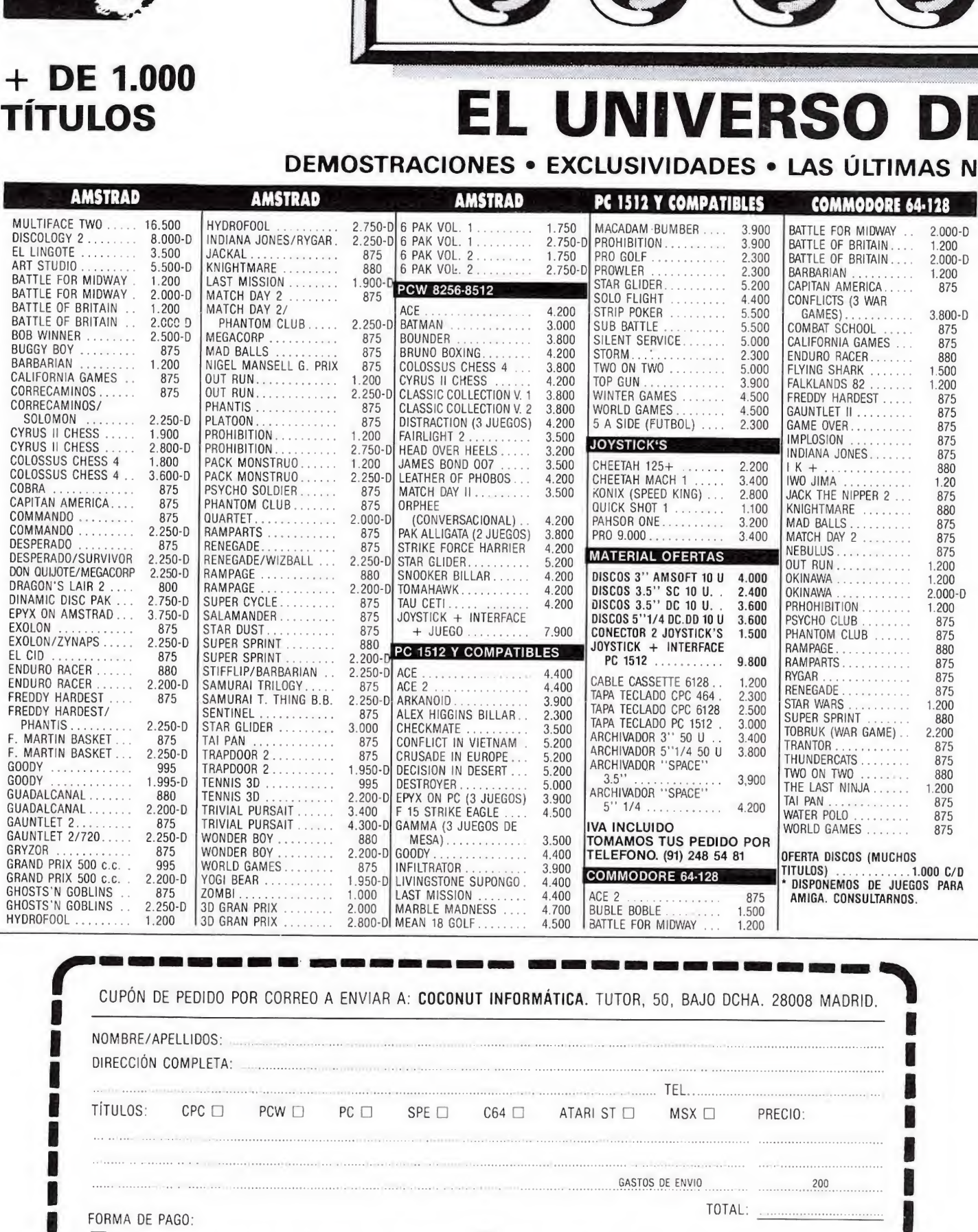

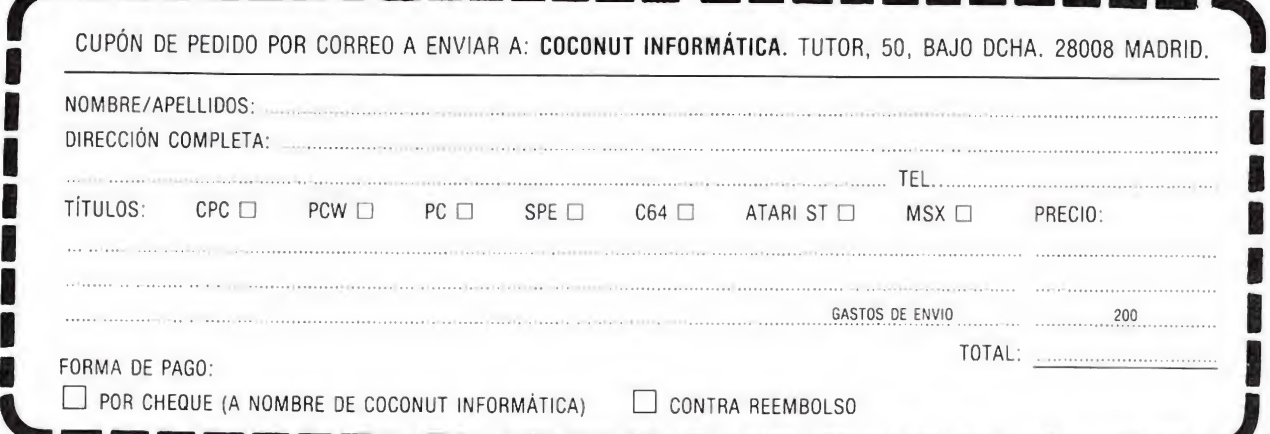

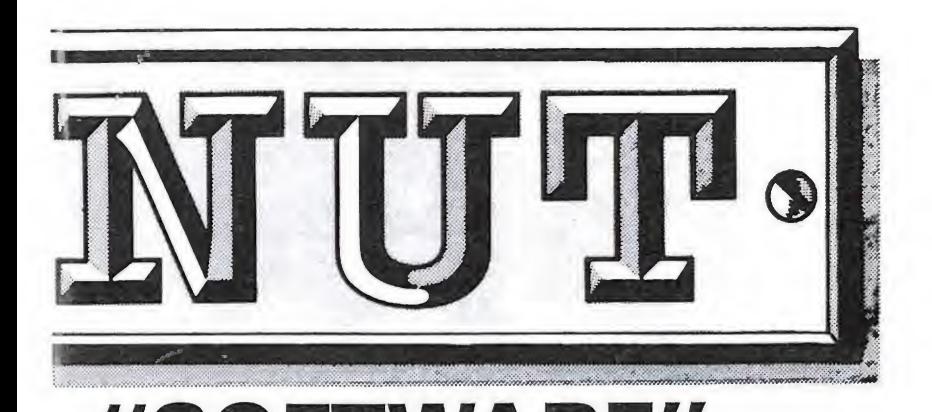

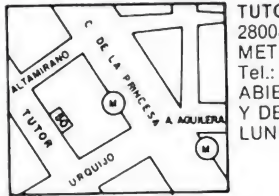

**TUTOR, 50<br>28008 MADRID** 28008 MADHID<br>METRO: ARGÜELLES<br>Tel.: (91) 248 54 81<br>ABIERTO DE 10 a 2<br>Y DE 4 a 8 DE<br>LUNES A SÁBADO

# ¡NUEVO! **DISTRIBUIDOR OFICIAL ATARI ST**

# DADES . LOS MEJORES PRECIOS . IMPORTACIONES

 $\blacktriangle$ 

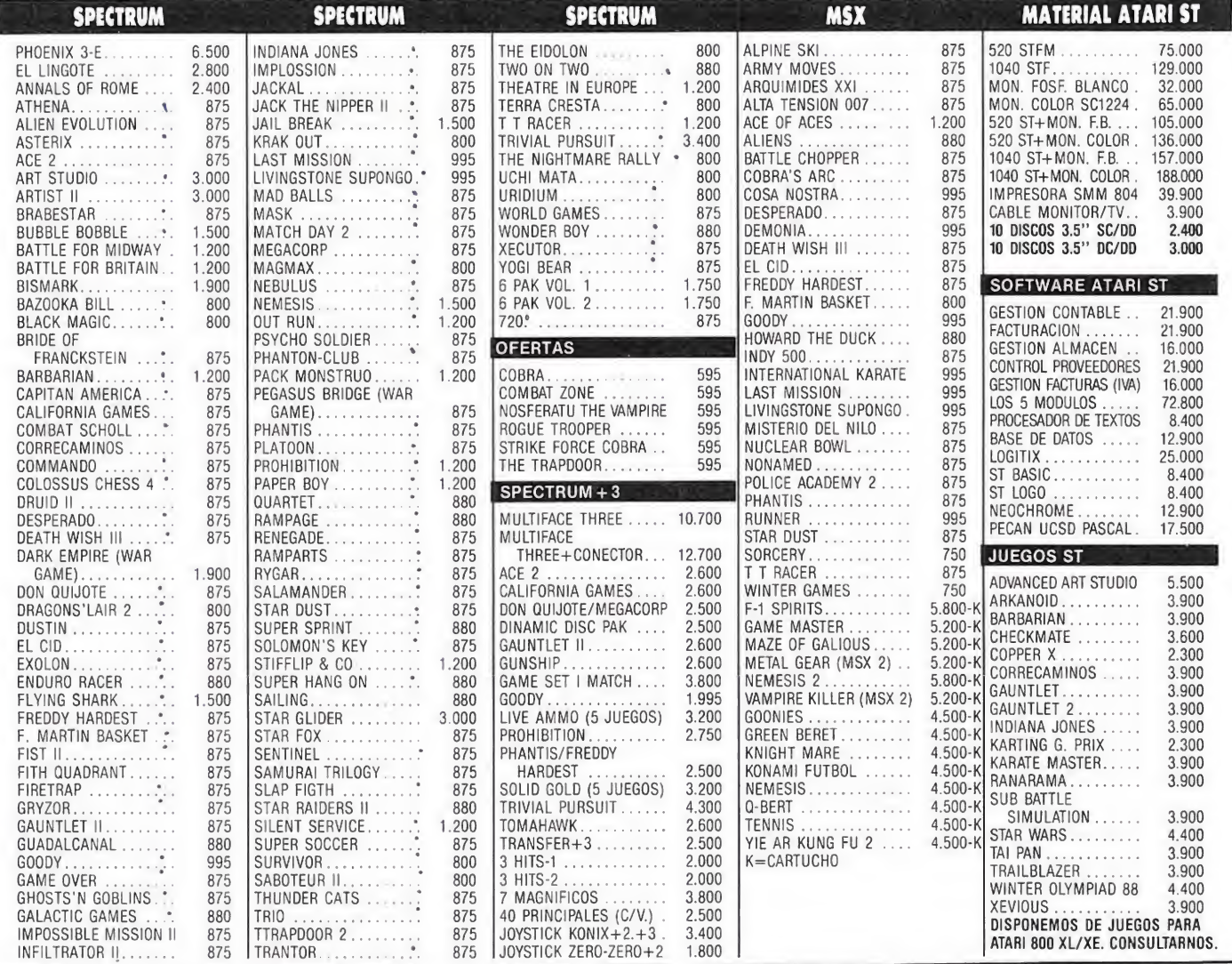

# **PAQUETES ATARI ST**

 $N^{\circ}$  1 ATARI 520 STF MONITOR FÓSFOR BLANCO 147.000 ptas. IMPRESORA SMM804 ATARI 520 STF  $N^{\circ}$  2 MONITOR COLOR SC1224 179.000 ptas. IMPRESORA SMM804

## \* PARA EL ENVIO DEL **MATERIAL CONSULTARNOS**

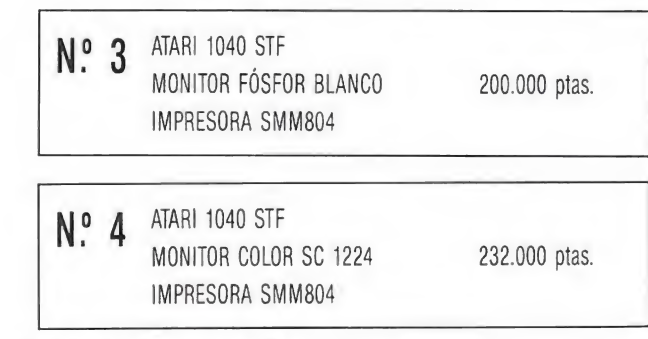

# **GARANTIA OFICIAL ATARI ESPAÑA**

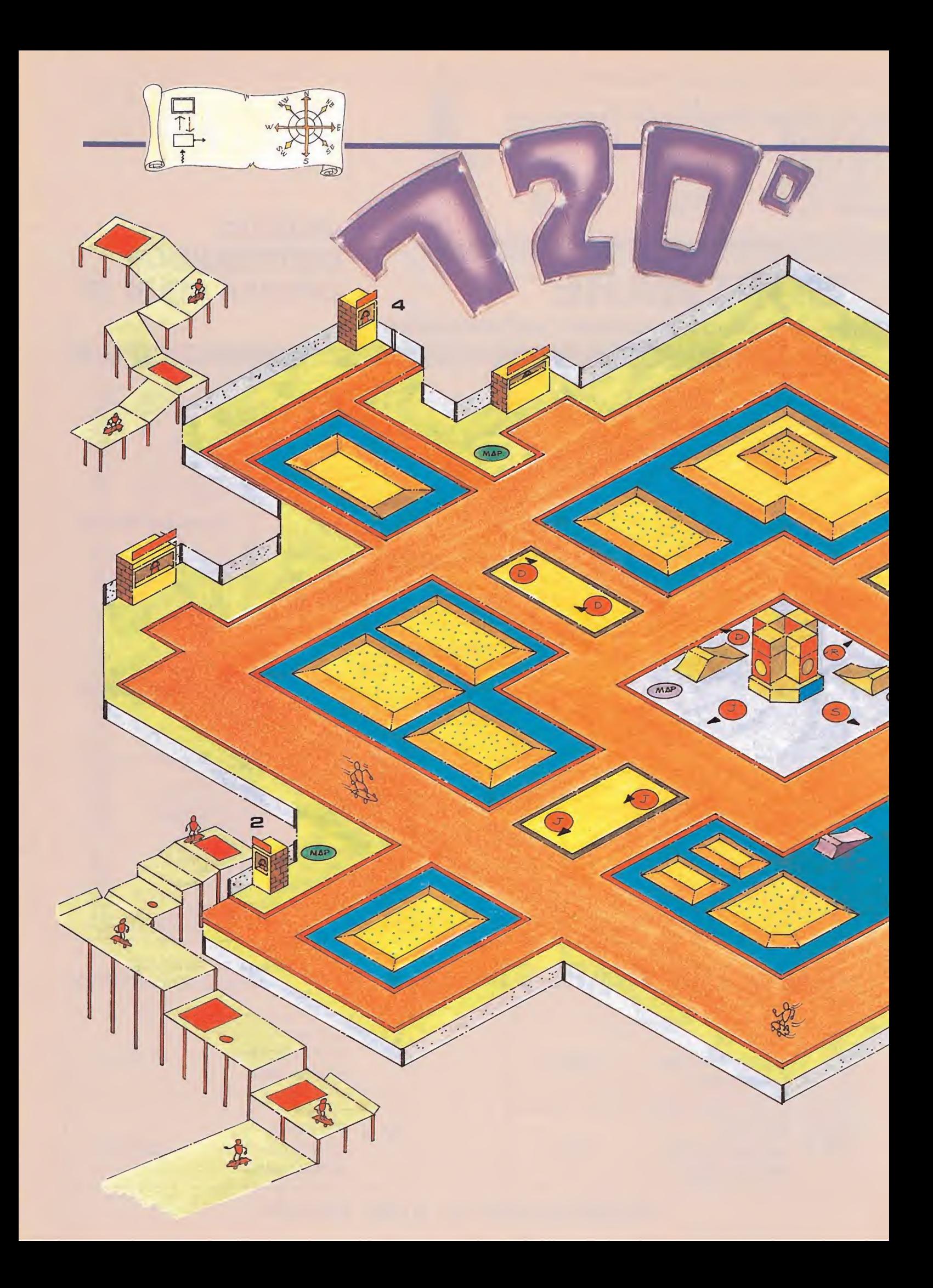

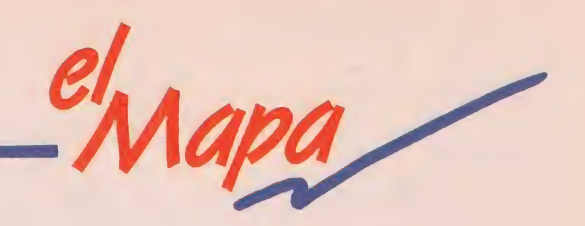

![](_page_40_Figure_1.jpeg)

valado por el éxito de su predecesor en la máquina de la calle, llega a nuestros ordenadores 720<sup>°</sup>. Aunque las comparaciones son siempre odiosas, en esta ocasión la calidad de la conversión poco tiene que envidiar al original.

S. Gold y Atari Games nos brindan la posibilidad de practicar este espectacular deporte, cómodamente instalados frente al ordenador y de enfrentarnos como auténticos profesionales a los complejos circuitos que encontraremos en los parques de la ciudad del monopatín.

![](_page_41_Figure_0.jpeg)

![](_page_41_Picture_1.jpeg)

objetivo del juego es recopilar el mayor número de objetos, dólares y puntos en un tiempo limitado.

![](_page_41_Picture_3.jpeg)

![](_page_41_Picture_4.jpeg)

Irededor de la plaza central dos señoritas montadas en ciclos hacen que el cruce de la calle sea peligroso, pero hay

que tener en cuenta que cada una circula en un sentido y es difícil que se junten ambas en un mismo punto.

THE GRADOS SPECTRUM<br>QUITAR LOS CARTELES MAS RAPIDO POKE 36626,201 POKE 38814,281 ENEMIGOS INMOVILES POKE 44847, 201<br>INSILVIDAD A ENEMIGOS MOVILES POKE 45272, 281

TIMER **SCORE**<br>0000100  $\frac{5}{101}$  3  $\mathbf{a}$ 620 833 0 **B** 0

os objetos que podemos comprar son: casco, rodillera,

zapatos y monopatín. Los zapatos nos costarán 25\$, el casco 50\$, las rodilleras 25\$ y el monopatín 25\$.

**42 MICROMANIA** 

 $\frac{1}{\sum_{i=1}^{n} a_i}$ o se<br>
sine<br>
las<br>
Rar<br>
Rar o sólo debemos pasear por la ciudad sino que además debemos participar en las pruebas, que son: Slalon, Saltos, Rampa y Cuesta. Unas marcas en el

![](_page_42_Picture_1.jpeg)

suelo con las iniciales en inglés de cada una de las pruebas nos indican la dirección hacia la que debemos dirigirnos.

<sup>I</sup> dinero necesario para la compra de los objetos se encuentra repartido por el suelo de la ciudad, pero la manera más rápida de conseguirlo es

el<br>Mapa

participando en alguna prueba ya que con sólo conseguir la medalla de bronce, ganaremos 35\$.

![](_page_42_Picture_5.jpeg)

## C0MM0D0RE

![](_page_42_Picture_510.jpeg)

![](_page_42_Picture_511.jpeg)

40<br>2 ...... no cierran parques<br>.. arrangue

# **ETODAVIA NO TIEI**

LIVINGSTONE

# **Serie CPC**

• TECLADO • Teclado profesional con 74 teclas en 3-bloques - Hasta 32 teclas crogramables • Teclado redefmible

 $\bullet$  PANTALLA  $\bullet$  Monitor RGB verde (12") o color (14")

![](_page_43_Picture_526.jpeg)

Se pueden definir hasta 8 ventanas de texto y 1  $\dot{\alpha}$ e

**• SONIDO •** 3 canales de 8 octavas moduladas independientemente \* Altavoz intemo regulable -

• BASIC • Locomotiva BASIC ampliado en ROM - Incluye los comandos AFTER y EVERY para control de interrupciones

# CPC464

UNIDAD CENTRAL MEMORIAS

• Microprocesador Z80A - 64K RAM ampliables - 32K ROM ampliables

**• CASSETTE •** Cassette incorporada con velocidad de grabación (1 ó 2 Kbaudios) controlada desde Basic

**• CONECTORES •** Bus PCB multiuso, Unidad de Disco exterior paralelo Centronics, salida estéreo joystick, lápiz óptico, etc

**· SUMINISTRO** • Ordenador con monitor verde o color - 8 cassettes con programas - Libro "Guia de Referencia BASIC para el programador" - Manual en castellano • Garantía Oficial AMSTRAD ESPAÑA

> 53.900 Ptas. (monitor verde) 79.900 Ptas. (monitor color)

![](_page_43_Picture_15.jpeg)

<sup>C</sup> Aravaca, 22. 28040 Madrid. Tel. 459 30 01. Télex 47660 INSC E. Fax 459 22 92 DELEGACIONES:

5505

Cataluña: C/ Tarragona, 110, Tel. 425 11 11, 08015 Barcelona, Télex 93133 ACEE E, Fax 241 81 94 • Canarias: C/ Alcalde Ramirez Bethencourt, 17. Tel.

# WTUAMSTRAD?

![](_page_44_Picture_1.jpeg)

# CPC 6128 UNIDAD CENTRAL. MEMORIAS

**AMSTEVID** 

 $\blacksquare$ 

mprar tu CPC recuerda que hay magníficos juegos y programas

e tu regalo!

de regalo. iLlevátelos! .

• Microprocesador Z80A -128 <sup>K</sup> RAM ampliadles - 48 <sup>K</sup> ROM ampliables.

 $\bullet$  **UNIDAD DE DISCO**  $\bullet$  Unidad incorporada para disco de 3" con 180K por cara **O SISTEMAS OPERATIVOS O AMSDOS CP/M** 

22, CP/M Plus (3.0)<br>**• CONECTORES •** Bus PCB multiuso, paralelo Centronics, cassette exterior, 2ª Unidad de Disco, salida estéreo, joystick, lápiz óptico, etc

• SUMINISTRO • Ordenador con monitor verde o color - Disco con CP/M 22 y lenguaje DR LOGO Disco con CP/M Plus y utilidades - Disco con 6 programas de obsequio - Manual en castellano -.<br>Garantía Oficial AMSTRAD ESPAÑA.

 $238$ 

ibn

![](_page_44_Picture_7.jpeg)

ii Invereible!

# AMSTR

<sup>11</sup> 33. Télex <sup>96496</sup> TEIC E. <sup>35004</sup> Las Palmas de Gran Canaria • Levante-Murcia: C/ Colón, <sup>4</sup> - 3°B. <sup>46004</sup> Valencia. Tel. <sup>334</sup> <sup>81</sup> 00. Télex <sup>64797</sup> JAMI <sup>E</sup>

![](_page_45_Picture_0.jpeg)

 $\bar{\rm t}$ 

![](_page_45_Picture_1.jpeg)

![](_page_45_Picture_2.jpeg)

![](_page_45_Picture_3.jpeg)

![](_page_45_Picture_4.jpeg)

mus 88 music regard and

![](_page_45_Picture_5.jpeg)

![](_page_45_Picture_113.jpeg)

۰

.

 $\ddot{\phantom{1}}$ 

Ocean

.

![](_page_45_Picture_114.jpeg)

![](_page_45_Picture_115.jpeg)

![](_page_45_Picture_116.jpeg)

- **6 GAUNTLET II**
- 7 CALIFORNIA GAMES
- 8 MATCH DAY II

 $\ddot{\phantom{1}}$ 

 $\ddot{\phantom{1}}$ 

.

×

Ocean

- **9 GOODY**
- **10 GRYZOR**

 $\bullet$ 

 $\overline{\phantom{0}}$ 

Ocean<sup>\*</sup>

Opera Soft<sup>\*</sup>

![](_page_45_Picture_15.jpeg)

![](_page_45_Picture_16.jpeg)

![](_page_45_Picture_17.jpeg)

**XSW EQMMODORE** 

AMSTRAD

**WINDECTRUM** 

![](_page_45_Picture_18.jpeg)

![](_page_46_Picture_0.jpeg)

# **11 NEBULUS**

¢

×

Hewson

- 12 COMBAT SCHOOL
- 13 PHANTOM CLUB
- 14 THROUGH THE TRAP DOOR Piranha
- **15 FERNANDO MARTÍN**
- 16 RAMPAGE
- 17 RYGAR
- **18 DEFLEKTOR**
- **19 THUNDERCATS**
- 20 **RANTOR**

 $\overline{\phantom{0}}$ 

 $\overline{\mathbf{S}}$ 

 $\bullet$  $\ddot{\phantom{1}}$  $\overline{\phantom{0}}$  $\ddot{\phantom{1}}$ 46 × \* ×  $\ddot{\phantom{1}}$ Dinamic<sup>\*</sup> U. S. Gold<sup>\*</sup> Activision Gremlin Ocean Ocean Elite

![](_page_46_Picture_12.jpeg)

![](_page_46_Picture_13.jpeg)

![](_page_46_Picture_14.jpeg)

**COMOJ** 

![](_page_47_Picture_0.jpeg)

#### PEGASUS

La lancha rápida Hydroffoil, vuela sobre el agua lanzando sus misiles, tan ágil que el enemigo no tiene segundos para reaccionar, tan mortífera que no hay una segunda oportunidad. Un auténtico simulador de lancha rápida, con gráficos en tres dimensiones y además, un juego de Electronic Arts. C-64, Spectrum, Amstrad.

![](_page_47_Picture_3.jpeg)

OUT OF THIS WORLD Repentinamente la nave se sumerge en un mar de flaseantes lásers. Chuck traga saliva horrorizado, ¡¡¡"he entrado en otro mundo"!!! Recogiendo los fragmentos de las naves que destruyas, (se te va a quedar el dedo pegado al disparador de tu nave),

conseguirás la energía necesaria para salir a través de ocho niveles. C-64. Spectrum. Amstrad.

![](_page_47_Picture_6.jpeg)

El era un honrado profesor de Lanver-ida l'antes de que ¿En su afán de justicia, sera cap.e de dis delincuente de una interessiva abuelita que passa con STREET HASSLE se hartara y se volviera loco. Su deber ahora es limpiar de maleintes la ciudad, però. C'64, Spectrum

![](_page_47_Picture_8.jpeg)

WEREWOLWES OF LONDON Te paseas a la luz de la luna. Hay sangre en las calles. ¡Incluso las ratas huyen espantadas!. ¿Por qué ru estómago se para a chillar cada vez que te cruzas con un caminante? ¿No serás tú...? ¡¡¡EL HOMBRE LOBO!!!. C-64, Spectrum, Amstrad.

![](_page_47_Picture_10.jpeg)

DRO SOFT. Francisco Remiro. 5-7. 28028 Madrid. Telf. (91) 246 38 02.

![](_page_48_Picture_0.jpeg)

odos los programas en Código Máquina se presentan en formato hexadecimal. Los valores hexadecimales se agrupan en bloques de 20 cifras, con un número de línea y otro de control; esto es lo que denominamos Código Fuente. Para que el código fuente pueda ser entendido por el ordenador éste debe transformarse en números decimales, que constituyen el Código Objeto. Ésta operación, que transforma el código fuente en código objeto se llama DUMPING, que es un volcado en la memoria de los datos.

Una vez tecleado el programa cargador los salvaremos haciendo GO TO 9900. Tras esto el programa se pondrá en funcionamiento automáticamente. Si por cualquier razón, intencionada o no, se detuviese durante su utilización es imprescindible teclear "GO TO MENÚ". Nunca RUN ni ningún tipo de CLEAR, ya que estos dos comandos destruyen las variables y con ellas, el código fuente que hubiera almacenado en memoria hasta ese momento.

Una vez cargado el programa Cargador Universal se autoejecutará presentando en la parte inferior de la pantalla un menú de opciones, a cada una de las cuales se accede pulsando la tecla que corresponde con su inicial.

INPUT. Sirve para introducir las líneas de Código Fuente.. El programa solicitará en esta opción el número de línea que vamos a teclear, los datos correspondientes a la misma y si no hemos cometido ningún error al teclear, el control situado a la derecha de la línea. Este proceso se repetirá con todas las líneas del listado.

ù

TEST. Esta opción sirve para listar en pantalla las líneas de datos que hayamos introducido hasta ese momento. También permite averiguar si una determinada línea ha sido admitida como correcta; si no ha sido aceptada no aparecerá en el listado.

DUMP. Este comando vuelca el contenido de la variable aS en memoria a partir de la dirección que se especifique. Esta operación es obligatoria antes de grabar cualquier rutina o programa en Código Máquina (código objeto) que hayamos tecleado. Durante el tiempo que dura la operación de volcado se nos muestra en pantalla la dirección inicial y las que restan en ese momento.

En algunos casos puede ocurrir que al intentar volcar el Código Fuente en memoria nos aparezca el mensaje «espacio de trabajo».

Éste simplemente quiere decir que hemos intentado volcar el código en una zona de la memoria que el ordenador está utilizando para sus cálculos. En este caso debemos elegir una dirección más apropiada.

SAVE. Este comando nos permite salvar el Código Fuente (si no hemos terminado de teclear el listado) o el Código Objeto para su posterior utilización. Nunca podrá utilizarse ni salvarse el Código Objeto si antes no se ha procedido a su volcado en memoria mediante el comando DUMP.

LOAD. Cuando el número de datos a teclear es grande es normal realizar el trabajo en varias partes. Para ello, tras salvar previamente el Código Fuente, tecleada, lo recuperaremos para continuar trabajando con LOAD. Al cargarse el código el ordenador nos indicará cuál fue la última línea tecleada.

NOTA: este cargador está preparado para los usuarios del Spectrum + 3, por lo que los usuarios de otros modelos de la gama Sinclair, tanto de 48 como de 128 K, deberán realizar unas pequeñas adaptaciones para que funcione correctamente:

— Suprimir la instrucción CAT de las líneas 7015, 7260 y 8010. En toda operación de carga se debe indicar el nombre del bloque (sin la extensión «FTE») que se desee almacenar en memoria.

# Cómo utilizar el Cargador Universal<br>La mayoría de los cargadores para Spectrum, publi-

cados en la sección «Patas Arriba» constan de dos listados que se complementan.

Para utilizarlos es preciso seguir los siguientes pasos: I. El programa Cargador Universal debe estar grabado previamente. Si no es así lo teclearemos y lo guardaremos en una cinta o disco, usando GO TO 9900.

2. Tecleamos el listado I (programa Basic) y lo salvamos con SAVE"(NOMBRE)"LINE I. Donde NOMBRE será cualquier dato que nos ayude a encontrarlo.

3.Cargamos el programa CARGADOR UNIVERSAL y cuando aparezca el menú de opciones (INPUT, LOAD, SAVE, DUMP, TEST) elegiremos la opción INPUT (!)

4. En este momento procederemos a introducir el listado 2 (CIM). En la parte inferior de la pantalla aparece la palabra LÍNEA. Teclearemos el número de línea comenzando por la primera y pulsamos ENTER.

5.Introducimos los DATOS, que serán siempre los <sup>20</sup> números y letras que se encuentran a continuación. Al terminar pulsaremos ENTER.

6. El ordenador nos pedirá el CONTROL, que es la suma de todos los datos. Daremos el número que se en cuentra al final de cada línea. Repetiremos la operación hasta terminar.

7. Cuando hayamos tecleado todas las líneas, pulsaremos ENTER directamente y aparecerá un nuevo menú.

8.Procedemos entonces <sup>a</sup> realizar el DUMP, que no

es otra cosa que un volcado en la memoria de los datos anteriormente introducidos, pulsando la tecla D.

9. La dirección del DUMP figura siempre cerca del listado en formato Cargador Universal, pero si éste no apareciera es aconsejable indicar la dirección 40000.

10. Una vez realizado esto aparecerá de nuevo el menú de opciones. Eligiendo la opción SAVE aparecerá un nuevo menú (FUENTE, OBJETO, RETURN). Si el listado es muy extenso y no lo hemos terminado, podemos continuar en otro momento; para ello debemos salvar lo que hayamos tecleado pulsando F(FUENTE). Pero si lo hemos terminado y realizado el DUMP, salvaremos el código objeto pulsando O (OBJETO).

11. El programa nos volverá a pedir la dirección. Daremos la misma que utilizamos para el DUMP. Luego, nos pedirá el número de bytes que deseamos salvar a partir de la dirección indicada. Este dato también figura junto al DUMP. Por último el programa nos pedirá el nombre con el que deseamos grabar el bloque de bytes.

12. En pantalla aparecerá «Pulsa una tecla para grabar». Pondremos la cinta donde grabamos el listado <sup>I</sup> y pulsando una tecla grabaremos el listado 2 a continuación.

13. Ya sólo nos hace falta cargar lo que hemos grabado y contestar a las preguntas en el caso de que las hubiera. Cuando lo hayamos hecho cargaremos a continuación la cinta original del juego.

2 3 REM REM CARGADOR UNIVERSAL C/M CARGADOR UNIVERSAL C/H<br>R 65518: LET menu-6000<br>n-65519: TO 65535<br>6: POKE n.c. NEXT n<br>42,75,92,126,234,234,334<br>84,25,235,24,245,54,65 4 5 REM CLEAR CARGADOR UNIVERSAL C/H<br>
R 65518: LET menu-6000<br>
n-65519 T0 65533<br>
e: POKE n.c. NEXT n<br>
42,75.92.126.254.193.4<br>
84.25.235.24.245.54.65.<br>
84.27.235.24.245.54.65.<br>
84.27.1. POKE 2365.8 5 CLEAR 65518: LET menu-6000<br>10 FOR n-65519 TO 65535<br>12 READ c: POKE n.c: NEXT n<br>15 DATA 42.75.92.126.254.193.4<br>0.6.205.184.25.235.24.245.54.65,

201<br>
201 LET es-"": POKE 23658.8<br>
100 LET es-10: LET b-11: LET c-1<br>
2: LET d-13: LET c-14: LET c-15<br>
200 LET 1i-1; COTO COOO<br>
1000 REM BUCLE PRINCIPAL<br>
1000 REM BUCLE PRINCIPAL<br>
15-"" THEN COTO COOO<br>
1002 POR n-1 TO LET 1i TO 1000 1007 INPUT " 200 REM BUCLE PRINCIPAL<br>
000 REM BUCLE PRINCIPAL<br>
5-" THEN GO TO LED 112<br>
5-" THEN GO TO LOOD<br>
002 FOR n-1 TO LEN 15<br>
003 IF 15(n)<" OR 15(n))"9" T<br>
EN GO TO 1001<br>
004 NEXT n: LET 11mer-VAL 15<br>
005 IF 11mer<br/>(N1 THEN PO

DOOB IF ds-"" DATOG "; LINE ds<br>
1000 IF ds-"" THEN GO TO 6000<br>
1000 IET cx-24-PEEK 23609: PRINT<br>
1NEA ":11<br>
NT cx.0:ds:AT cx.21:CHRS 130:"<br>
1000 IF DDOO<br>
1000 IET ws-ds<br>
1000 POR n-1 TO 20<br>
1110 LET ws-36ths<br>
1150 IF ws-36

1200 NEXT n: LET ch-0<br>1210 FOR n-1 TO 20 STEP 2<br>1215 LET he-VAL ds(n)\*16+VAL ds(<br>n+1): LET ch-ch\*he: NEXT n<br>1250 LET ct-0: INPUT "CONTROL ",

ct 1260 IF ctOch THEN GO SUB 5000: GO TO 1000 1300 LET a\$-a\$+d\$ <sup>2000</sup> LET li-li+l: GO TO <sup>1000</sup> 5000 BEEP .2.0: OUT 254.2: POKE 23689. PEF.K 23689\*1: RETURN 6000 REM MENU PRINCIPAL 6005 PRINT «0; 1NK 7; PAPER 1;" INPUT LOAD SAVE DUMP TEST 6100 LET i\$-INKEYS: IF iS-"" THE <sup>N</sup> GO TO 6100 6200 IF i\$-"I" THEN GO TO 1000 6210 IF i\$-"S" THEN GO TO 7000 6220 IF 1S-"L" THEN GO TO 8000 6225 IF iS-"T" THEN GO TO 7500 6230 IF i\$-"D" THEN GO TO 9000 6250 GO TO 6100 7000 REM SAVE 7001 PRINT \*0: PAPER 3; INK 7;" FUENTE(F) OBJETO(O) RETURN(R) " 7002 PAUSE 0: IF INKEYS< >"F" AND INKEYS< >"0" AND INKEY\$<>"R" THE <sup>N</sup> GO TO 7002

N GO TO 7002<br>7003 IF INKEY\$-"0" THEN GO TO 72

50<br>7004 IF INKEYS-"R" THEN CLS : GO<br>7004 IF INKEYS-"R" THEN CLS : GO<br>7005 REM SAVE DATA<br>60 70 6000<br>60 TO 6000<br>60 RANDOMIZE I1<br>7010 LET as-CHRS PEEK 23670+CHRS<br>7015 CLS : CAT : INPUT "NOMBRE (<br>7015 CLS : CAT : INPUT "NOMBRE

7030 LET a5-a5(3 TO ): CLS<br>7030 LET a5-a5(3 TO ): CLS<br>7230 REM SAVE CODO<br>7230 REM SAVE CODE<br>"PIRECCION ":41, PAPER 3; INK 7;<br>"PIRECCION ":41, PAPER 3; INK 7;<br>"PIRECCION ":41, PAPER 3; INK 7;<br>7260 CAT : INPT "NOMBRE (Save)"

7503 IF  $_{65}$  CP =  $_{70}$  THEN GO SUB 9500;<br>
7503 IF  $_{650}$ <br>
7607 0600<br>
7607 0600<br>
7607 0600<br>
7FF 20<br>
7510 PRINT 48 (m TO m<sup>1</sup>19); ", CHR<br>
7FF 20<br>
7FF 20<br>
8103 CLIFE 10 THEN ", INT (m/20)<sup>1</sup><br>
17FF 20<br>
8100 CLS : CAT : I

(n+1): LET di-di+1<br>9018 PRINT AT 11.12:INT (LEN as/<br>9-n/2);" "<br>9-n/2);" " CLS : PRINT AT 10.8<br>FRLASH 1;"VOLCADO COMPLETO": FO<br>R n-1 TO 100: NEXT n: CLS : GO T<br>0 6000

9500 REM SUBRUTINA MEMORIA VACIA<br>9501 CLS : PRINT #0; FLASH 1;" N<br>O EXISTE NINGUN CODIGO FUENTE ":<br>PAUSE 300: CLS : RETURN<br>9900 CLEAR : SAVE "CARGADOR" LIN<br>E 1: RUN

Distribuido, en exclusiva, por SERMA SOFTWARE. Cardenal Belluga, 21.<br>28028 Madrid. Teléts. 256 10 83 - 12 22.

cable más largo para mayor movilidad. 12 meses de garantía.

son anatómicos, dan una respuesta

inmediata por Microswitch. Construcción robusta

Todos los Joysticks Konix

**ANTIDO PARA TODOS LOS SISTEMAS!** he regalamos un divertido juego Con el KONIX 1, el joystick más vendido de Europa.

> **fran especial, el mejor<br>significat del mercado:<br>significat Konix para or-<br>signadages +2/+3.** Ahora, para hu ordenado

**El primer joysitek de la<br>Sercreulm y SPECTRUM<br>PLUS, COMMODORE 64<br>PLUS, COMMODORE 64<br>PLUSX.**<br>PLUSX.

![](_page_49_Picture_4.jpeg)

Con dispositivo de quío<br>disporo. Se puede usar<br>con SPECTRUM, SPEO-<br>TRUM PLUS, COMMODO.<br>RE 64, 128 y VIC 20, or denadores ATARI, AMIGA<br>y MSX.

ego codo

rine cin

MARIANO

Row

Walder

Tarjeta adaptadora con<br>dos entradas. Se puede<br>usar con IBM® y compo-<br>tibles y AMSIRAD P.C.®. Dos dispositivos de dis-<br>paro. Centrado de man-<br>do automático o manual.

![](_page_49_Picture_7.jpeg)

![](_page_50_Picture_0.jpeg)

![](_page_51_Picture_0.jpeg)

# SPECTRUM

# WONDER BOY

POKE 36855,201 Wonder anda por el aire. Angel Martínez Santiago (Madrid)

![](_page_51_Picture_4.jpeg)

# MEGA-CORP

Si queréis jugar a la segunda parte de Mega-corp sin que haga falta la clave, seguid las siguientes instrucciones:

Fase 1: ir a la segunda pantalla.

Fase 2: teclear «SAVE» e introducir un nombre. Salvarlo en cinta.

Fase 3: hacer un reset y cargar la segunda parte.

Fase 4: cuando os pida la clave, teclear «load» y poner el nombre de la fase grabada de la primera parte. ¡Sorpresa!

Una vez hecho esto sube

tres pantallas al norte y en tra en el comercio, acto seguido da el disco al propietario y sigue sus instrucciones. Luego deja que te de tengan y sigue.

Luis Navalpatio (Madrid)

# FAIRLIGHT II

a) En la segunda parte del juego, en las pantallas de los monjes, entrar y salir varias veces y éstos desaparecerán, a veces os costará, si veis que así os ocurre, esperad ¡unto a la puerta a que os toque, salid y volved a entrar y éste habrá desaparecido. Pero si volvéis a salir y luego a entrar éste aparecerá de nuevo.

b) Por si no lo sabéis, los cristales para matar a los monjes se activan (teclas 6-7) después de apretar la tecla usar, y los cristales van volando por el aire y los dirigimos según por donde caminemos, pero tened cuidado, a veces se vuelven contra nosotros y si os tocan os destruyen.

c) A veces, si dejáis que os quiten la vida rápido (cuando os acorralan), la vi da en vez de pararse en cero y así morir, llega a 255. Esto es en la segunda parte del juego.

Antonio Yuste (Barcelona)

# BLACK MAGIC

En este juego hay una serie de hechizos imprescindibles para acabar el juego. Su utilidad es la siguiente:

BLINK: te transporta a otro lugar de la pantalla. Este hechizo va a ser uno de los más útiles a lo largo del juego. No lo desperdicies y aprende a usarlo bien.

CHILL: congela las aguas y paraliza a los demonios, excepto a las plantas.

VANISH: te hace inmune ante tus enemigos.

![](_page_51_Picture_24.jpeg)

BOLT: te permite disparar a través de las paredes.

FIRE: crea muchas llamas, con lo que espanta a los demonios.

FEAR: hace que los enemigos no se acerquen a ti.

TRAP: hace que aparezca una trampa entre los demonios y donde tú estés.

CONJURE: te dará tres opciones:

— Health: se recupera tu salud.

— Food: se recupera la comida.

 $-$  Arrows: te dará flechas.

La clave para la segunda fase es: QUALTAN.

Juan Francisco López (Málaga)

# MEGA-CORP

Los pasos a seguir para pasar la primera carga del Megacorp son los siguien tes:

Sur Coge pistola Abre contenedores Redescribe Coge botiquín Aprieta botón Sal Sur Oeste Dispara pistola Coge Zith Este **Norte** Este Este Tira Zith Este **Norte** Entra choza Cura Ynnh Arr Sur Sur Este Examina vegetación Redescribe Coge canoa Monta canoa Rema oeste Sal canoa

Sur Entra templo Examina pedestal Redescribe Coge frasco Este Norte Monta canoa Rema este Sal canoa Abre frasco Bucea Coge moneda Sube Monta canoa Rema norte Arriba Tira moneda Coge papel Este Tira pistola Norte

Clave de acceso: «Rebeca» Luis Corcuera, Javier Corcuera, Daniel Calafrava y J. María Carreras (La Rioja)

# DESPERADO

Para los que tengáis algún tipo de problema en la primera fase debéis hacer lo

siguiente: cuando lleguemos al primer enemigo (seguramente con muchas de nuestras vidas diezmadas), le damos dos o tres tiros, pero sin llegar a matarlo. A continuación dejamos que acabe tranquilamente con nuestras últimas vidas, pero dejando el botón de «fuego» pulsado cuando acabe la partida. Apareceremos al principio de la primera fase (Sevilla)

![](_page_52_Picture_5.jpeg)

con todas las vidas y el enemigo medio muerto. José M. Cabezas (Sevilla)

**COMMODORE** 

# RYGAR

En este juego a menudo surgen tumbas del suelo. En algunas encontramos una interrogación dentro de un cuadrado. Si nos agachamos y disparamos repetidas veces, ésta se transforma al final en uno de los cinco escudos.

La utilidad de los escudos es la siguiente:

Estrella: aumenta el radio de acción de la cuchilla haciéndola más larga.

Muralla: aumenta la po tencia de la cuchilla pudiendo matar a varios enemigos de un golpe.

Cruz: inmunidad momen tánea.

Tigre: si caes sobre algún enemigo morirá automáticamente.

Sol: permite a la cuchilla disparar hacia arriba. Este escudo es muy útil para acabar con las murallas de enemigos.

Estos escudos van apareciendo repetidamente a lo largo del juego. Pero si además os queda tiempo, po-

déis conseguir alguno más si os situáis casi al final de un nivel y comenzáis a matar enemigos. Siempre os caerá algún que otro escudo de regalo.

> J. Carlos López Martín (Madrid)

# INDIANA JONES

Cargar el juego y esperar a que salga el mensaje: «Stop the Tape». Presionamos la tecla J y saldrá el menú de opciones. Pulsamos

![](_page_52_Picture_20.jpeg)

las teclas J, I, M, B, O para conseguir vidas infinitas.

> Jorge Iborra López (Zaragoza)

# THE LAST NINJA

En el número 28 de MI-CROMANÍA hacíais referencia el programa The Last Ninja enseñando todos los objetos, pero no pusisteis en la pantalla en la que se encontraban ni su utilidad. Además de detallaros ésta, es importante que no paséis cada una de las pantallas sin recoger los objetos, pues cada uno tiene una utilidad.

The last Ninja:

Espada, luchacos, bom ba, estrella, bolsa, llave y manzana.

The Wilderness:

Uña, manzana, guante, inmunidad antifuego, palo. The Palace Gardens: Collar, manzana, flor. The Dungeons: Cuerda, manzana. The Palace: Manzana. The Inner Sanctum: Botella, pergamino.

# Utilidad de cada uno de los objetos:

Armas. Espada, luchacos, estrella, palo, bomba.

Bolsa. Está en la pantalla The Palace, hay que ver ter su contenido dentro de una tinaja negra, entonces te pondrás de color verde y podrás subir por las escaleras sin que te maten.

Llave. Sirve para abrir una puerta en el Palace.

Manzana. Una vida. Uña. Sirve para escalar.

Su utilidad está en la pantalla The Wilderness.

Guante. Sirve para coger la flor en la pantalla The Palace Gardens.

Inmunidad antifuego. Sirve para pasar los dragones de la pantalla The Wilderness sin que te maten.

Collar. Sirve para pasar la pantalla The Palace Gardens. Hay una estatua do rada, colocamos el collar y tocamos la estatua.

Flor. Sirve para abrir una

![](_page_52_Picture_39.jpeg)

puerta secreta en la pantalla The Inner Sanctum. Tene mos que tocar una tinaja con ella.

La cuerda. Sirve para pasarnos la pantalla The Dungeons. Hay que escalar una pared para conseguirlo.

La botella. Sirve para dormir a un perro en la Inner Sanctum.

El pergamino. Es la última pieza a coger. Una vez que la coges terminas el juego. Pantalla The Inner Sanctum.

Bomba. La bomba además de ser un arma sirve para pasar la primera pan talla The Last Ninja, para ello debes arrojársela al dragón y así dormirle. Cuidado sólo tienes 3 disparos. José Luis Platas Muñoz (Madrid)

# SHAO LIN'S ROAD

Inmortalidad: POKE 17187,234 POKE 17188,234 POKE 17189, 234. SYS 16406. Para empezar. Eduardo de Domingo (Valencia)

# RANARAMA

POKE 37104,96 POKE 33969,234 Una vez cargado, pulsar «C» y «Restore» simultánea mente.

Eduardo de Domingo (Valencia)

# AMSTRAD

# DRAGON'S LAIR II

Una manera facilísima de poder pasar la primera fase, el mosaico místico, es és $t^{\alpha}$ 

Cinco cuadrados a la izquierda a partir del cuadro en el que salimos.

Cuatro cuadros hacia adelante a partir del último mencionado.

Esperamos un cambio de cuadrado en el que el nuestro desaparecerá.

Esta es la parte más difícil. Tenemos que cambiar de cuadrado justamente cuando el nuestro desaparezca. Conseguir esto te va a resultar bastante fácil a pesar de que tendrás que hacerlo varias veces.

Dos casillas hacia la izquierda y ya habremos pa sado de fase.

Además, de este modo, no aparecerá el murciélago.

En la segunda fase hay que guiar la barca por el pasillo que se nos indique (derecha—, izquierda—, centro—), esta fase es más difícil debido a su longitud (14 pantallas de rocas y torbellinos que deberemos esquivar).

> Enrique Barreca Martínez (Madrid)

# SPINDIZZY

Para utilizar este truco debes grabar en un disco virgen todo el programa Spindizzy menos el Spin2.Bin de 13 K, es decir, Spin.Bas de <sup>1</sup> K, Spino. Bin de 2 <sup>K</sup> y Spin 1. Bin de 33 K, con el Filecopy de CP/M, por ejemplo.

A continuación, pones el disco donde tengas todo el juego del Spindizzy y copias el programa que hay a continuación. Una vez lo ejecutes, cargará el Spin. Bin, le pondrás los pokes y te dirá que cambies el disco. Deberás poner aquel en el que grabaste todo el Spindizzy menos el Spin2. Bin. Seguidamente, pulsas una tecla y

rabará el Spin2.Bin ya poeado, teniendo ya en el disco el juego completo y con tiempo infinito.

Ahora sólo necesitas unas cuantas horas para terminar el juego y ver las casi 400 pantallas de que consta,

10 MEMORY &592F 20 LOAD "SPIN2.BIN",&5930 30 POKE &8122,&FF:POKE &8123,&FF 40 PRINT "CAMBIA EL DIS-CO Y PULSA UNA TE-CLA":CALL &BB18 50 SAVE "SPIN2.BIN", B, &5930, &30C0

> José Luis Andrés Mallen (Barcelona)

![](_page_53_Picture_18.jpeg)

# PROHIBITION

Pokes para este juego: POKE & A152,0 vidas infinitas.

POKE &A157,201 tiempo infinito.

POKE & A15B, Ø balas infinitas.

POKE & A15C, Ø balas infinitas.

> Antonio Ruiz Moreno (Barcelona)

# ELITE

Estos consejos os ayudarán a subir vuestro rango de combate:

1. Cuando os aproximáis a los planetas con la tecla J (Torus Jump), os detendréis a menudo, si aparece alguna nave en las proximidades. Si no queréis empeorar vuestro estatus legal, debéis vigilar lo que atacáis. Si lo que se aproxima está en vuestro radio de visión (el triángulo invertido del escáner) y a prácticamente vuestra misma altura, no debéis atacarlo, excepto cuando se trate de un asteroide; si está fuera de estos límites y a una altura muy diferente a la vuestra, no tardéis en atacar, pues será un pirata, un cazarrecompensas o una astronave Thargoid.

2. Intentad haceros cuanto antes con:

a) Un sistema E.C.M.: se activa con la tecla <sup>E</sup> y es muy útil contra los misiles enemigos.

b) Computadores de ataque: nos ahorran la len titud del procedimiento de aterrizaje en las estaciones Coriolis. Cuando veáis la <sup>S</sup> bajo el compás, pulsad D, seguido de C y apareceréis, automáticamente, en la estación.

3. Si queréis conseguir los suficientes Cr. para equipar adecuadamente la Cobra MK III, podéis seguir una simple ruta. Dirigiros hasta Orrere (pasando por Diso o Reorte, aunque yo os recomiendo Diso) y com prad pieles (furds) o comida (food). Dirigiros, entonces, a Relaes y venderlo allí. Comprar en este planeta ordenadores (computers), dirigiros de nuevo a Orrere y venderlos. Repitiendo todo el proceso podréis iros abasteciendo con la ampliación de bodega de carga (large cargo bay) en 15 Tm, láser frontales de mayor potencia y recogedores de energía. Estos dos planetas tienen escasísimo riesgo y una gran diferencia de precios, lo que os permitirá en riqueceros rápidamente.

4. Y, por último, si os encontráis con una nodriza Thargoid (la reconoceréis por su tamaño y su verticalidad), destruidla sin darle tiempo a que suelte cazas Thargons con el láser (está dotada de E.C.M. antimisiles) y una vez eliminada, los pequeños cazas serán ino fensivos y blanco fácil. Os darán 50 Cr. por la nodriza y 5 Cr. por cada Thargon.

Juan Manuel Vilaseca (Barcelona)

![](_page_53_Picture_36.jpeg)

# FERNANDO MARTÍN

<sup>1</sup> SUPERCARGADOR (POR JOSE DAVID CASTE-LO) FERNANDO MARTIN. 2 MODE l:MEMORY  $9999:C = 86AD9.$ <sup>3</sup> INPUT;"POKE'//a:IF a < <sup>1</sup> THEN 7. 4 INPUT ",",b:POKE  $c, 83E: POKE c+1,b.$ 5 POKE c + 2,50;POKE  $c + 3$ , a - 256\*INT(a/256). 6 POKE  $c + 4$ , INT $(a/256)$ :  $c = c + 5$ : GOTO 3.<br>7 POKE  $c, & C3:$  POKE  $c + 1,8EF:POKE c + 2,8BA.$ 8 LOAD''!c'': POKE &69FE,&6A. 9 POKE &69FD,&D9:MODE 1:CALL 27000. Pokes: 7249,0 fuerza inagotable para los dos jugadores. 2237,62 100 por 100 de efectividad en los tiros para los dos.

2265,46 100 por 100 de efectividad en los tiros del jugador de la izquierda.

5802,126 sin expulsión por personales, con personalización.

5752,201 no se pitan personales.

3812.201 no se pitan do bles.

7054.201 no se pita campo atrás.

6990,24 no se pita fuera. 3366,48 supersalto (para evitar tapones).

2030.201 F. M. no puede robar balones.

2027,0 el jugador de la izquierda no puede robar balones.

### Instrucciones:

1. Teclea el cargador.

2. Si tienes un CPC con unidad de disco, antes de ejecutar el cargador pon ITAPE.

3. Una vez ejecutado pondrá POKE y tú eliges el poke que convenga (que quieras tú).

4. Ejemplo:

Para poner el poke que im pide personales, pones 5752 INTRO o ENTER (Tecla) y después 201 y otra vez INTRO o ENTER. Si no quieres meter más vuelve a pulsar INTRO o ENTER.

5. Pulsa PLAY en el cassette y espera a que cargue. José David Castelo Suárez (La Coruña)

# ENDURO RACER

Si pulsamos las teclas Ctrl y Del, simultáneamente al empezar y durante la partida, la moto cogerá una velocidad endiablada. Además, si nos estrellamos, el scroll de pantalla seguirá.

Este truco sólo funciona hasta el tercer nivel pero como, sin duda, conseguiremos mucho tiempo, no im porta.

> Club Mr. Soft (La Coruña)

> > **MSX**

# NOSFERATU

En la primera parte de este emocionante juego, con que únicamente cojamos la llave podremos cargar la segunda parte. Es decir, que no hace falta llevar las

![](_page_54_Picture_18.jpeg)

escrituras para pasar a la siguiente fase.

> Antonio Ruiz Moreno (Barcelona)

# PAPER BOY

En este original juego, pa ra evitar colisiones debes de utilizar este truco que consiste en: al empezar la partida, debes mover suavemente el personaje hasta el

bordillo de la acera, repite esta operación hasta que el personaje esté justo encima de éste (el bordillo) y una vez aquí pon la marcha rápida y nada te detendrá, ya que si has hecho bien la operación pasarás justo por los sitios en los que no hay obstáculos.

> José M. Ruiz Luque (Sevilla)

# INDIANA JONES

Cargas la primera parte del juego. Cuando aparezca el mensaje STOP TAPE: DO NOT REWIND tecleas JIMBO y te dará vidas infinitas.

Pulsas el botón de disparo para comenzar el juego y si no quieres buscar las en tradas o las otras fases pulsa la tecla 3 y el ordenador seguirá cargando las siguientes fases.

Pablo Izquierdo Belmonte (Orense)

# STARQUAKE

Pokes para este juego: POKE &HA06B,0 energía infinita.

POKE & HAØ6C, Ø energía infinita.

POKE & HAA71, Ø elevador infinito.

POKE &HAA72,0 elevador infinito.

POKE & HAADA, Ø disparo infinito.

POKE & HAADB, Ø disparo infinito.

> Rodolfo José Padovani (Granada)

![](_page_54_Picture_37.jpeg)

# NEMESIS

Si apretamos F1 (pausa) después de habernos matado se para el juego apareciendo la nave en el centro con el fondo negro.

Tecleamos el arma que se quiera. Volvemos a apretar F1 y aparecemos con el arma escogida.

Alfonso Alvarez (Barcelona)

# KNIGHTMARE

En los niveles 1.°, 3.° y 4.°, existen salidas y vidas extras:

1er Nivel.

La salida que hay en este primer nivel nos lleva al 2.° nivel. Más adelante, a la derecha encontraremos una vida y aún más adelante una salida al 3.º nivel (derecha de la pantalla).

3.° Nivel.

Con la primera cosa de valor que podemos encontrarnos en este nivel es una vida extra que está a la derecha de la pantalla y más adelante (después de un lerezcamás difícil (donde ha-

puente que está a la izquierda) encontramos una salida que nos conduce directamente al 5.° nivel. Pero aun, más adelante todavía, encontramos una vida extra a la izquierda de la pantalla antes de franquear el úl timo puente.

4.° Nivel.

Encontraréis una salida a la derecha que conduce al 6.° nivel más una vida extra.

Para encontrar las salidas hay que pasar antes dicho nivel.

MONSTRUOS

- 1. Bruja.
- 2. Calavera.
- 3. Murciélago Gigante.
- 4. Hombre Barbudo.
- 5. Guerrero.
- 6. Xino.

Albert Marquet (Barcelona)

# H.E.R.O.

En los primeros niveles debemos ir por donde paya muros, arañas, etc.), ya que precisamente ese es el buen camino para llegar al final de cada nivel.

> Alberto Vandellos Heras (Barcelona)

![](_page_54_Picture_64.jpeg)

# CHEXDER

Pulsando la tecla GRAPH, cuando nos veamos en peligro, nos haremos indestructibles durante un rato (hasta que se gaste el «Shield»). Alberto Vandellos Heras

MICROMANIA 55

(Barcelona)

# ONE WAY SOFTWARE

# TIENDA EN MONTERA, 32 - 2º 2 · 28013 MADRID · TELÉF.: (91) 521 67 99 - 522 39 61

![](_page_55_Picture_4412.jpeg)

# EN LOS TITULOS CON ASTERISCO PREFERIBLEMENTE LLAMAR PARA CONFIRMAR DISPONIBILIDAD

## TITULOS GRATIS

CADA 2.000 PESETAS PEDIDAS EN SOFTWARE REGALAMOS UNA CINTA A ELEGIR ENTRE ESTAS

SYSTEM X ICE

SPECTRUM COMMODORE PIPELINE SUPERSTAR PING PONG V DESERT FOX CAGARA ALLEY KAT PENTAL **ASSAULT MACHINE** AMSTRAD MSX FUTURE KNIGHT HOPPER

FUTBOL SMACK WACKER TRAILBLAZER MEANING OF LIFE

¡ATENCION! OFERTA 2x1 ERBE POR CADA 2 CINTAS DE ERBE DE 875 QUE ELIJAS PAGARAS SOLAMENTE UNA (CINTAS MARCADAS CON UNA E) OFERTA VALIDAD EN LOS PEDIDOS RECIBIDOS HASTA EL 20 DE MARZO

REBEL 875<br>TANK E 875

ONE WAY !

 $...$ COMMODODE ...

# SOFTWARE ONE WAY SOFTWARE

P.V.P.

# ABIERTO DE LUNES A VIERNES DE 10.30 A 2 y DE 5 A 8.30 Y SABADOS POR LA MAÑANA DE 10.30 A 2 h. ""MEX \*\*\*

![](_page_56_Picture_3803.jpeg)

**\*\*\***MEY\*\*\*

500 500

**DECATHLON<br>BALLBLAZER<br>BALLBLAZER<br>ALLENS<br>ALLENS<br>CALLONS DELIGHT<br>SAILORS DELIGHT<br>SAILORS DELIGHT<br>SAIORS DELIGHT<br>SAINTER ALLENS<br>SAINTER CLIGHT SAILORS DELIGHT<br>BATTLE CHOPPER<br>BATTLE CHOPPER<br>SAINTER CLIVING DARES<br>SUPERBONL<br>SUPE** QUASAR LAZY JONES MUTANT MONTY ADDICTABALL TURBO CHESS CETUS<br>EUROPEAN GAMES<br>STARBYTE<br>LAST MISION (OPERA)<br>DEMONIA DEL CRIMEN<br>DEMONIA DEL<br>COSA NOSTRA<br>GOODY NOSTRA<br>GOODY NOSTRUO<br>GOODY NOSTRUO<br>BACK MONSTRUO<br>ALBUM DE PLATINO<br>ALBUM DE PLATINO<br>KLUINGOTE<br>EL LINGOTE

**•••• CARTUCHOS MSX•••**<br>TWIN BEE<br>HYPERSPORTS |<br>HYPERSPORTS |<br>HYPERSPORTS |<br>HYPERSPORTS |<br>HYPERSPORTS |<br>HYPERSPORTS |<br>PENGUAIN FOOTBALL<br>RENGUAIN FOOTBALL<br>CART |<br>CAME OF CALLER (MSX2)<br>NEMERS |<br>NEMERS |<br>CAME MASTER<br>GAME MASTE **··· AMSTRAD DISCO** 4.500 4.500 4.500 4.500 4.500 4.500 4.500 4.500 4.500 4.500 4.500 4.500 4.500 4.500 4.900 4.900 4.900 4.900 4.900 5.800 5.800 7.900 9.900 11.900

CUERPO HUMANO<br>DRAGONS LAIR II<br>DRAGONS LAIR I<br>EXPLODING FIST + F. WARRIOI<br>LAST MISION<br>COSA NOSTRA<br>COSA NOSTRA<br>LIVINGSTON<br>F. HARDEST + PHANTIS<br>PACK MONSTRUO<br>CORRECAMINOS + SALOMONS<br>CORRECAMINOS + SALOMONS KEY<br>
KAP DOOR II<br>
YOGUI BEAR<br>
SAMURAI TRYLOGY + THING<br>
2.250<br>
BAMURAI TRYLOGY + THING<br>
2.250<br>
DANIS DAKAR 4 x 4<br>
PARIS DAKAR MOTOS<br>
DARIS DAKAR MOTOS<br>
DARIS DAKAR MOTOS<br>
DARIS DAKAR MOTOS<br>
DARIS DAKAR MOTOS<br>
DARIS DAKAR MO P.V.P.<br>1.500<br>1.500<br>1.500<br>7.000<br>2.000<br>2.250<br>711<br>2.250<br>2.250 SALAMANDER (\*)<br>BASKET TWO ON TWO<br>GALACTIC GAMES (\*)<br>BOB WINNER<br>KNIGTHMARE<br>QUARTET<br>JAIL BREAK 2.250 2.250 2.250 2.250 2.250 2.250 2.250 2.250 2.250 2.250 2.250 2.250 2.250 2.250 2.250 2.250 2.250

![](_page_56_Picture_3804.jpeg)

2.250 2.250 2.250

2.250<br>2.250<br>2.250<br>2.250<br>2.250<br>2.250<br>2.750<br>2.750<br>2.750<br>2.750<br>2.750<br>2.750<br>2.750<br>2.750<br>3.500

4.500 4.500

2.250 2.250 2.250 2.250 2.250 2.250 2 250

2.500 2.500 2.500 2.750 2.900 2.900 4.500 4.500

 $24.000$ 

11.900

4.500

PISTOLA) 4.500

P.V.P.

3.500<br>3.500<br>3.5000<br>3.5000<br>3.5000<br>3.5000<br>3.5000<br>3.9000<br>3.9000<br>3.9000<br>3.9000<br>3.9000<br>3.9000<br>3.9000<br>3.9000<br>3.9000<br>3.9000<br>3.9000<br>3.9000<br>3.9000<br>3.9000<br>3.9000<br>3.9000

P.V.P.

MACADAM BUMPER 3.500 GATO 3.500 BOULDER DASH II 3.500 MACH II 3.500 BOULDER DASH II 3.500 MISSION 3.500 RESCATE 3.500 MGT 3.500 SAPIENS 3.500 BOB WINNER 3.500 GRAND PRIX 500 CC 3.500 ARKANOID 3.900 TOP GUN 3.900 INFILTRATOR 3.900 BASEBALL 3.900 DAMBUSTERS 3.900 GREAT SCAPE 3.900 COSA NOSTRA 3.900 BRUCE LEE 3.900 GOODY 3.900 LIVINGSTON SUPONGO 3.900

# \*\*\*ATARI\*\*\*

LEADER BOARD<br>
CAADER BOARD<br>
CAALINE CREAMING 3.9900<br>
ARKANOID<br>
ARKANOID<br>
CORRECAMINOS 3.9900<br>
CORRECAMINOS 3.9900<br>
CORRECAMINOS<br>
KAARTE MASTER 3.9900<br>
MORAD SAMES<br>
STAR WARS<br>
CHAMPIONSHIP WRESTLING 3.9900<br>
VICTLID GAMES<br>
V

ROGUE 3.900 TEMPLE OF APHSAI TRILOGY 3.900 GODDY 3.900 SUBBATTLE SIMULATOR 5.900 \*\*\* SPECTRUM COMPLEMENTOS\*\*\* PV<sub>P</sub> 1.995 2.475 REMPSTON (M. HTML:17<br>
KEMPSTON SPECTRUM + 2<br>
MULTIJOYSTICS SIST<br>
MULTIJOYSTICK<br>
TRANSTAPE 3 EN PRESTRUM<br>
TRANSTAPE 3 EN PRESTRANT<br>
TRANSTAPE 3 EN PRESTRANT<br>
DISCIPLE + UNIDAD DISCO 3 1/2<br>
DISCIPLE + UNIDAD DISCO 5 1/4<br>
DIS 3.100 3.875 6.500<br>7.900<br>10.500<br>3.000<br>26.850<br>53.650<br>67.950<br>15.900 46.480 59.900 \*\*\* AMSTRAD COMPLEMENTOS \*\*\* P.V.P. SINTETIZADOR DE VOZ<br>
MODULADOR DE VOZ (NHT)<br>
MODULADOR MICON TOMA<br>
CONVERTIDOR MONITOR EN 21.900<br>
CONVERTIDOR MONITOR EN 21.900<br>
LAPIZ OPTICO<br>
JAPIZ OPTICK (MHT) 2.600<br>
CABLES PROLONGADORES 464 1.800<br>CABLES PROLONGADORES 4 8.900 9.900 \*\*\* COMMODORE COMPLEMENTOS\*\*\* P.V.P. UNIDAD CASETTE 1530<br>FREEZE MACHINE (FF MKV + 4.900 FREEZE MACHINE (FF MKV +<br>FINAL, CARTRIDGE III<br>TRANSTAPE<br>TRANSTAPE COPIADOR AUDIO<br>INTERFACE COPIADOR AUDIO<br>INTERFACE COPIADOR AUDIO<br>INTERFACE COPIADOR<br>FUENTE ALIMENTACION<br>(FUENTE ALIMENTACION<br>(ENTRADA PORT) 7.900 9.900 6.500 3.900 2.900 7.900 1.500 \*\*\* ATARI ST EQUIPOS\*\*\* GARANTIA OFICIAL MANUALES EN CASTELLANO ATARI 520 ST 69.000

\*\*\* AMSTRAD COMPLEM.\*\*\*

# AL COMPRAR TU 520 ST TE REGALA-<br>- BARBARIAN<br>- BARBARIAN<br>- BOGUE<br>- SUPER CYCLE<br>- WINTER GAMES<br>- TEMPLE OF APHJAI<br>- TEMPLE OF APHJAI<br>- WORLD GAMES ATARI 1.040 ST 119.900 AL COMPARA TU 1040 ST TE **REGALA·**<br>**MOS** UN PAQUETE DE 8 PROGRAMAS DS UN PAQUETE DE 8 PROGRAM<br>— RARBARIAN<br>— ROGUE<br>— WINTER GYCLE<br>— WINTER GAMES<br>— WORLD GAMES<br>— WORLD GAMES<br>— SUBBATLE SIMULATOR<br>— CHAMPIONSHIP WRESTLING

MONITOR FOSFOR BLANCO 29.900 MONITOR COLOR 59.000 UNIDAD DISCO EXTERNA

EUROCONECTOR<br>DISCO DURO 20 Mb 99.000<br>IMPRESORA MATRICIAL 80 99.000<br>CPS/GRAFICA 36.900

COMMODORE AMIGA GARANTIA OFICIAL MANUALES EN CASTELLANO

AMIGA 500 96.800<br>COMPRANDO TU AMIGA 500 TE REGA-<br>COMPRANDO TU AMIGA<br>— WINTER GAMES<br>— GRAPHICRAFT<br>— CONTA AMIGA<br>— CONTA AMIGA

# HAZ TU PEDIDO POR TELEFONO LLAMANDO AL 521 67 99 O POR CORREO ENVIANDONOS EL CUPON (O UNA COPIA O FOTOCOPIA) A: ONE WAY SOFTWARE.

![](_page_56_Picture_3805.jpeg)

# **GALINTLET II**

Pedro José Rodríguez Larrañaga

Siempre es agradable encontrarse con los viejos amigos, y no cabe duda de que tras los incontables combates realizados recorriendo peligrosos túneles y mazmorras, los personajes del ya mítico Gauntlet se convirtieron en entrañables compañeros de aventuras. Más de 100 nuevos laberintos componen este programa, con fabulosos tesoros a recoger e innumerables enemigos que

destruir.<br>Realmente no hay demasiado que contar sobre este programa o, al menos, poco que decir que no sea sobradamente conocido por todos nuestros lectores. Gauntlet pasará a la historia de los videojuegos como creador de una gran escuela, por haber originado

una serie de clones que se han amparado en su éxito, superándole a veces, en algunos aspectos y quedando en la más absoluta mediocridad en otras. Gauntlet es el arquetipo de los juegos de laberintos llenos de peligros y tesoros, de puertas, de llaves, de pócimas y alimentos. que se han am-<br>uperándole a ve-<br>ectos y quedan-<br>ta mediocridad<br>el arquetipo de<br>tos llenos de pe-<br>uertas, de llaves,<br>ntos.<br>ar la aventura,<br>un color, entre<br>v verde y un

# Los personajes

Antes de comenzar la aventura, tendrás que escoger un color, entre rojo, amarillo, azul y verde, y un personaje que represente a dichos colores, sabiendo que es posible la participación simultánea de dos jugadores. Cada personaje tiene diferentes cualidades que deberás valorar y sopesar antes de la elección, pero tam poco creas que Gauntlet II es un juego de estrategia. Todo lo contrario, pues salvando las pequeñas diferencias entre los personajes, la acción y la habilidad serán las únicas protagonistas de la aventura.

Thor, el guerrero, es especialmente diestro en el manejo de la espada y en el combate cuerpo a cuerpo, pero la magia en sus manos se vuelve poco eficaz, pues solamente destruye algunos monstruos y daña a los generadores.

Thyra, la valkyria, es posiblemente el personaje más equilibrado. Muy resistente al ataque, gracias a su poderoso escudo, puede destruir enemigos y generadores utilizando su espada o las pócimas mágicas. Su pun to débil radica en su ineficacia en el combate sin armas.

Merlín, el mago, es como habréis ya imaginado el experto en las artes mágicas, y las pócimas en sus manos destruyen todos los monstruos y generadores. Sin embargo, su fuerza en combate es prácticamente nula.

Questov, el elfo, destaca por su rapidez y agilidad, manejando bastante bien las pócimas. Sin embargo, es bastante más torpe en el combate, sea con sus armas o con las manos. bastante más torpe en el combate,<br>sea con sus armas o con las manos.<br>**El juego**<br>La pantalla os mostrará en todo

La pantalla os mostrará en todo momento los indicadores de puntuación y salud, siendo este último el más importante y el que marcará el final de la partida cuando se agote.

NIVEL 1. El guerrero se encuentra ya cerca de la salida hacia el sexto nivel rodeado de tesoros y generadores de monstruos.

![](_page_58_Picture_1.jpeg)

NIVEL 7. Observad a la derecha del guerrero el objeto que permite atravesar paredes, así como los generadores de fantasmas. Las grandes barreras que rodean la pantalla son puertas.

![](_page_58_Picture_3.jpeg)

![](_page_58_Picture_4.jpeg)

NIVEL 3. Podemos comprobar que la salida está rodeada de puertas y protegida por antipáticas bolas inmovilizadoras. Recordar que la magia solamente las detiene, no las destruye.

![](_page_58_Picture_6.jpeg)

UNA CÁMARA DEL TESORO. Podéis ob servar la gran cantidad de cofres, además de la salida y una poción. Abajo, el tiempo restante.

![](_page_58_Picture_8.jpeg)

La salud disminuye automáticamente con el transcurrir del tiempo, pero mucho más rápidamente cuando se sufre el contacto o disparo de un enemigo. Para recuperar energía basta con tomar los alimentos y bebidas diseminados por el laberinto, teniendo en cuenta que existe comida en venenada que en vez de aumentar las fuerzas las hará disminuir. Los diversos tesoros, en forma de collares, cofres, libros o joyas, incrementan la puntuación. Junto a estos marcado res aparecerá información sobre el número de pócimas y llaves recogidas, que se irán gastando a medida que sean utilizadas. Cuando participen dos jugadores, será conveniente repartir llaves, pócimas o alimentos a los personajes que más los necesiten o sean más diestros en su uso para intentar alargar al máximo su supervivencia.

Los enemigos son numerosos y mortíferos, a menudo mucho más numerosos de lo que sería de desear. Casi todos se caracterizan por salir de unos bloques o generadores que los seguirán produciendo mientras estén intactos, por lo que generalmente destruir el generador será ob jetivo prioritario. Monstruos y generadores pueden ser destruidos mediante disparos o bien al contacto, según la habilidad del personaje seleccionado, necesitando a veces varios disparos o golpes hasta resultar totalmente destruidos. Los fantasmas no disparan, pero desaparecen al chocar contra nosotros, restando bastante energía, por lo que habrá que eliminarlos siempre mediante disparos. El resto de los enemigos resultarán generalmente menos dañinos en el combate cuerpo a cuerpo que en la lucha a distancia: los soldados atacan con sus mazas, los demonios arrojan bolas de fuego y muerden, los lanzadores arrojan piedras y los brujos aparecen y desaparecen en el momento más inoportuno.

La muerte, vestida de negro como era de esperar, solamente es sensible a la magia, por lo que si no disponemos de ninguna pócima cuando nos ataque, nos quitará un montón de energía antes de desaparecer. En esta segunda parte se han incluido nue-

vos personajillos que harán tu visita a las mazmorras aún más entretenida. Conocerás a unas simpáticas bolas que inmovilizan al contacto, dejándote presa fácil del resto de monstruos a la vez que la magia no las destruye, sino que las atonta. El mismo efecto inmovilizador tendrán los bloques de gas con forma de remolino, mientras que los ríos de ácido te restarán una buena cantidad de energía.

En tu recorrido por las mazmorras en busca de la salida hacia otro nivel (que no tiene por qué ser el siguiente), encontrarás, además de ob jetos ya indicados como llaves, pociones o comida, objetos que te per mitirán atravesar las paredes, botellas marcadas con una calavera que te harán caminar medio borracho, paredes móviles que a veces son el único camino posible hacia la salida, puertas más o menos grandes que só lo podrán ser abiertas con una llave, paredes que caen al ser tocadas o golpeadas con flechas, bloques en forma de escudo con una cruz que permiten al jugador trasladarse de uno

![](_page_58_Picture_15.jpeg)

a otro... Incluso, a veces, las salidas se muestran especialmente juguetonas y se desvanecen para aparecer en otro sitio. Determinadas pociones, cuando te lo indiquen diversos mensajes en pantalla, ofrecerán poderes especiales aumentando la capacidad de disparo, resistencia al ataque o destreza con la magia. Y, a veces, cuando un mensaje lo indique, tus propios disparos resultarán nocivos para tus compañeros.

Algunos niveles contienen cámaras del tesoro (treasure room) en las que, ante la ausencia total de enemigos, podrás dedicarte a recoger cofres sin mayor problema que encontrar la salida antes de que el cronómetro llegue a cero, pues en caso contrario todos los tesoros recogidos no llegarán a bonificar. Y recuerda el truco que muchos ya conoceréis para permanecer horas enteras jugando: selecciona dos jugadores con diferentes con troles, pulsa el botón de fuego de uno de ellos y comienza a jugar con normalidad, y cuando tu personaje esté a punto de morir, pulsa fuego para el segundo jugador, espera a que el primero muera y podrás continuar la partida con el segundo personaje, recogiendo además las llaves y pócimas que poseyera el anterior.

# **SPECTRUM**

![](_page_59_Picture_1486.jpeg)

![](_page_59_Picture_1487.jpeg)

#### LISTADO 2

![](_page_59_Picture_1488.jpeg)

#### DUMP: 40.000 N.° BYTES: 59

Para teclear el Listado 2, es necesario utilizar el Cargador Universal de Código Máquina, que figura en esta misma revista.

Alternando esta acción a lo largo de la partida podrás pasarte horas enteras jugando sin necesidad de pokes. Sin a lo largo de<br>
sarte horas en-<br>
cesidad de po-<br>
ara Spectrum y<br>
tres pokes que<br>
ndo: salud infi-

# Los cargadores

Los cargadores para Spectrum y Amstrad ofrecen los tres pokes que todos estaréis esperando: salud infinita, llaves infinitas y pociones infinitas. Con ellos solamente tendréis que preocuparos por recoger la primera llave y la primera pócima, momento en el cual nunca desaparecerán, aunque sean utilizadas. Resulta especialmente divertido, una vez recogida la primera poción, pulsar continuamente la tecla de magia pa ra masacrar en grandes cantidades enemigos y generadores de forma mucho más rápida que disparando. En cualquier caso, no recojas demasiadas llaves o pócimas, pues existe un límite para ellas y a veces te quedarás bloqueado cuando uno de estos objetos interfiera el camino y tu personaje no pueda recogerlo por estar sobrecargado.

![](_page_59_Picture_13.jpeg)

![](_page_59_Picture_14.jpeg)

deos.

NIVEL 16. Estos escudos con una cruz en su interior nos permiten transportarnos entre ellos y evitar dar grandes ro-

NIVEL 2. Los ríos de

![](_page_59_Picture_16.jpeg)

...ON ERROR GOTO 60: TAPE 60 FOR n=l TO 1000:NEXT:CLS:CALL ¿A000 70 DATA 3E,FF,CD,6B,BC,11,0,40,21,65,A0,<br>6,10,CD,77,BC,21,70,1,CD,83,BC,CD,7A,BC,<br>E,C0,21,98,1,11,5F,2,7E,A?,77,23<br>3,20,F7,E,6B,21,B7,1,11,40,2,7E,A?,77,23<br>1B,7A, B3,20,F7,21,40,A0,11,80,1,1,18,0 ,ED,53,3D,3,ED,B0,C3,B7,1,AF,67,6F 98 DATA 32,3B,23,32, 41,23,32,8A,2D,22,8<br>B,2D,32,3D,3E,22,3E,3E,C3,A0,0,2A,20,<br>B,2D,32,3D,3E,22,3E,3E,C3,A0,0,2A,2A,20,<br>47,41,55,4E,54,4C,45,54,20,32,20,2A,2A<br>90 DATA Salud infinita,&A050,Llaves infi <sup>n</sup> <sup>i</sup> tas,&A056, Poc iones <sup>i</sup> nf <sup>i</sup> <sup>n</sup> <sup>i</sup> t as,ícA05C

La primera víctima de la guerra es la inocencia

高高利

E

![](_page_60_Picture_1.jpeg)

C/. NUNEZ MORGADO, 11. 28036 MADRID. TELEF. (91) 314 18 04.

À

COMMODERS

Columbia<br>Pictures

N  $\overline{\mathsf{V}}$ Ė S R

**Masters del Universo** represento el eterno conflicto entre el bien y el mal, la libertad y la tiranía, la guerra y la paz, a lo largo de una lucha que es antigua como el hombre, pero a la vez eterna y circular» El poder que de ella se desprende<br>I transforma siempre a los que en un principio creían estar luchando

> Tras la lucha entre Heman y el malvado Skeletor en el castillo de Greyskulle, la llave cósmica que abre la puerta inmaterial que separa Eternia del mundo de los mortales, cae en la Tierra, concretamente en la Norteamérica del siglo XX.

Un joven universitario encuentra la llave, por casualidad, sin imaginar los mágicos poderes que posee, y confundiéndola con una flauta, la utiliza para interpretar música sin saber que de esa manera atrae al dia bólico Skeletor.

Éste decide recuperarla por todos los medios, pues no en vano la posesión de dicha llave supone el poder absoluto sobre Eternia y ser aclamado como master del universo.

He-man, huyendo de las huestes de Skeletor, se materializa en nuestro tiempo para conseguir la llave cósmica antes de que caiga en otras manos. Pero su tarea no consiste únicamente en

recuperarla, sino también en recoger los acordes per didos que el joven estudiante ha liberado al manipular la llave mágica.

Ocho son los acordes ne cesarios, cuatro de los cua les se encuentran dispersos por la ciudad, mientras que los restantes están en poder de Skeletor o sus secuaces.

He-man tendrá que darse mucha prisa en su tarea, pues el malvado Skeletor ha secuestrado a dos de sus amigos y los utiliza como rehenes. Por suerte, nuestro héroe cuenta con la colaboración de otros dos compa ñeros que le ofrecerán in formaciones de utilidad.

## El juego

He-man cuenta con cuatro vidas para cumplir su misión, como se puede observar en la parte inferior de la pantalla, junto a la puntuación, el reloj y el número de acordes recogidos.

En la parte superior izquierda, junto a la brújula que nos señala en todo momento el norte, hay dos espadas, de las cuales la situada a la izquierda marca la energía disponible de Heman hasta perder una vi da, mientras que la de la derecha indica la energía de los lugartenientes de Ske letor cuando nuestro amigo luche contra ellos en el almacén.

![](_page_61_Picture_12.jpeg)

Pedro José Rodríguez Larrañaga

![](_page_62_Picture_0.jpeg)

El tiempo, como ya viene siendo habitual en muchos programas, juega un papel primordial en Masters del Universo. Disponemos solamente de nueve minutos (aunque, por suerte, no de tiempo real) para cumplir nuestra misión, con la dificultad adicional de que de-<br>terminados sucesos ocurren a horas claramente especificadas y que las acciones deben ser realizadas en in tervalos de tiempo fijos. El juego se convertirá en algunos momentos en una carrera contra-reloj para llegar a los lugares clave del programa antes del tiempo señalado.

El aspecto más sorpren dente del programa y, sin duda, al que más cuesta acostumbrarse en un principio es el peculiar sistema de orientación y movimiento del personaje. He-man, en principio, sólo puede desplazarse hacia la parte superior o inferior de la pan talla, de modo que al salir de la pantalla por la izquierda o la derecha lo que va ría no es la situación del personaje sino la posición del norte y su representa ción en la brújula. Es decir, He-man siempre camina ha cia arriba o hacia abajo, pero la parte superior de la pantalla no siempre es el norte. En los primeros momentos de desconcierto la brújula será de gran ayuda mientras el jugador se acostumbra al extraño sistema de orientación.

Como es de esperar, las calles de la ciudad están materialmente ocupadas por los esbirros de Skeletor, a los que nuestro héroe in tentará evitar o eliminar. A medida que el juego avan ce aparecerán nuevos peli-

gr<mark>o</mark>s representados por unos discos voladores.

# La aventi

Observa el mapa que en contrarás en estas mismas páginas, donde aparecen perfectamente señalizados los lugares de interés: la localización de los cuatro acordes perdidos (siempre fija), el almacén (sprapyard), la tienda de suministros electrónicos de Charlie (store) y los tejados (rooftops), así como el punto de partida de He-man. El resto de las calles de la ciudad, cementerio incluido, no con tienen ningún elemento im portante.

Nada más comenzar el juego ve caminando hacia el almacén, pues exactamente cuando el reloj seña le 8:40 uno de tus amigos te informará que ha captado señales procedentes de un almacén y te espera allí. En tu camino puedes recoger dos de los acordes más cercanos a tu recorrido. Una vez en el almacén entrarás en él y tendrás que resultar vencedor de un combate cuerpo a cuerpo con dos de los lugartenientes de Skeletor, momento en el cual te será entregado el acorde que poseían. Solamente po drás entrar en el almacén entre las 8:40 y las 6:30, pues en otros intervalos permanecerá cerrado. Si llegas fuera de este rango, ya no podrás terminar el juego.

Una vez realizada esta primera misión, el reloj descenderá súbitamente a las 6:30 y otro compañero de He-man, el de rostro de bú ho, te informará que la lla ve cósmica ha sido localizada en la tienda de suminis tros llamada Charlie's.

![](_page_62_Picture_9.jpeg)

Dirígete a la tiendg y en tra en ella, momento en el cual comenzará una curiosa sesión de tiro al blanco contra los fantasmas que surgen de las ventanas o co rren por el suelo. Tras obtener 70 disparos certeros, conseguirás un nuevo acorde. Al igual que ocurría en la misión anterior, existe un intervalo de tiempo para poder entrar en la tienda, que en este caso es de 6:30 hasta 4:30.

9Wt

Tras conseguir este último acorde, el reloj desciende hasta 4:30, y una nueva co municación te informa de 3ue el malvado Lyn, brazo derecho de Skeletor, ha sido rodeado en la zona de los tejados y que necesitan tu ayuda para capturarlo. Recoge los otros dos acordes y dirígete a los tejados, donde encontrarás un disco volador que te permitirá combatir en condiciones con una nueva oleada de ene migos. Después de un buen rato destruyendo ingenios voladores obtendrás el sép timo acorde y aterrizarás para encontrarte cara a cara con el malvado Skeletor. Skeletor te exige que te

![](_page_63_Picture_0.jpeg)

entregues a él con la amenaza de matar a tus amigos si no lo haces, aunque uno de tus amigos insista en que no te sacrifiques por ellos. Se te ofrecen dos opciones, entregarte o luchar. Si escoges la lucha pulsando 2, un mensaje te indicará que has cometido una gran estupidez, pues Skeletor elimina a tus amigos y te quita la lla ve cósmica, por lo que la opción correcta es la número 1, momento en el que te será entregado el octavo y

**UNANTIDE** 

Tras pulsar la opción de rendición, un mensaje te in dica que tus amigos son liberados a la vez que los es birros de Skeletor te cargan de cadenas y te trasladan al castillo de Greyskulle. Pero, solamente si has conseguido los ocho acordes, tus amigos consiguen abrir una puerta en el tiempo y seguirte en tu regreso a Eternia. En la confusión producida por su llegada, Heman consigue escapar y se enfrenta con Skeletor en un último y mortal combate. Frente a frente los dos gran-

![](_page_63_Figure_3.jpeg)

![](_page_64_Picture_0.jpeg)

des poderes luchan cuerpo a cuerpo. Evitando las llamaradas de fuego y los golpes de tu rival, debes arrojarle al abismo.

Hoy es un gran día para Eternia. El diabólico Skeletor ha sido destruido y Heman es declarado MASTER DEL UNIVERSO.

# Los cargadores de Spedfrum y Amstrad

Los cargadores que os ofrecemos para Spectrum y Amstrad proporcionan va-

pokes de gran utilidad: vidas infinitas, energía infinita, número de vidas, tiempo lento, tiempo continuo, cualquier número d<u>e</u> acordes y «número de aciertos necesarios en Chgrlie's. No hemos incluido un poke de tiempo infinito, pues como habéis podido observar es necesario que el reloj des cienda hasta 8:40 para po-# der cumplir la primera misión, por lo que con el poke de tiempo lento la misión será notablemente más sencilla (podéis retardar aún más el reloj pokeando un número mayor de 60, con un má ximo de 255). Con la opción de tiempo continuo, si el reloj llega a cero volverá a correr a partir de nueve minu tos. El resto de pokes os permiten llegar al combate final con cualquier número de acordes o terminar la sesión de tiro al blanco con menos disparos de los 70 inicialmente necesarios.

![](_page_64_Picture_6.jpeg)

![](_page_64_Picture_1000.jpeg)

![](_page_65_Picture_0.jpeg)

#### **COMMODORE**

- 10 REM\*CARGADOR MASTER OF THE UNIVERSE\*<br>20 REM\* POR JAVIER SANCHEZ FRANSESCH \*<br>30 READ A:IFA=-1THEN50<br>40 POKE 272+T.A:T=T+1:S=5+A:GOTO 30<br>50 IFSC>4096THEN PRINT "ERROR EN DATAS!":END<br>60 POKE53280.0:POKE53281.0:PRINTCHR\$(14
- 
- 
- 
- 

140 WAIT 197,60

Vidas infinitas:

Inmunidad:

Tiempo lento:

en Charlie's:

REM Masters del Universo

REM Pedro Jose Rodriguez-87

3 MODE 1: FOR n=&A000 TO &A049: READ a\$: PO<br>KE n, VAL("&"+a\$): NEXT

RE n,vHL: & Ta#7.HLA:<br>4 INPUT"Vidas infinitas? ",a\$:IF UPPER\$(<br>a\$)<>"S"THEN POKE &A023,0:POKE &A024,0:P

OKE &A025,0:INPUT "Numero de vidas?", a\$:<br>IF a\$<>>"THEN POKE &A02A,VAL(a\$)<br>5 INPUT "Inmunidad?", a\$:IF UPPER\$(a\$)<>"

S"THEN POKE &A026,0:POKE &A027,0:POKE &A

6 INPUT\*Tiempo continuo? \*,a\$:IF UPPER\$(<br>a\$)<>'S\*THEN FOR n=&A034 TO &A03C:POKE n

7 INPUT\*Tiempo lento? \*,a\$:IF UPPER\$(a\$)<br><>"S\*THEN POKE &A03E,10

 $\mathbf{1}$ 

 $\overline{\mathbf{c}}$ 

828,8

,8:NEXT

Número de vidas:

Tiempo continuo:

Cualquier número de acordes:

Número de aciertos necesarios

**AMSTRAD** 

 $\overline{9}$ 

 $2<sup>1</sup>$ 

 $,69,03,8,62$ 

- 
- 

150 POKE 816, 16: POKE817, 1: POKE2050, 0: LOAD

- 
- 
- 
- 
- 
- 
- 
- 
- 
- 70 INPUT" VIDHS INFINITHS JAB:ICAB2:D UDD:ICZ<br>90 NORUT" NUMERO DE VIDAS";A:POKE 294,A<br>100 INPUT" ENERGIA INFINITA";B\$:IFB\$="N"THENPOKE 290,44<br>110 INPUT" CHORDS AL COMENZAR";N:POKE 299,N<br>120 INPUT" TIEMPO SIN TRANSCURRIR";C

160 DATA 32.165,244,169,32,141,222,2,169,1,141,223,2,76<br>170 DATA 167,2,169,36,141,109,24,169,5,141,29,9,169,0 180 DRTR 141, 42, 9, 169, 173, 141, 156, 30, 141, 122, 24, 76, 16, 8, -1

> NUMERO DE VIDAS: POKE \$8910,N NUMERO DE CHORDS:

POKE \$1870,\$60 POKE \$187A, \$AD

Spectrum

POKE 42173,0

**POKE 41274,n** 

POKE 51406,0

POKE 52397,9

POKE 52390,0

POKE 52346,60

POKE 41421,0

POKE 43210,n

8 INPUT Cualquier numero de acordes? ", a<br>\$:IF UPPER\$(a\$)<> S"THEN POKE & A031,0:PO

INPUT:Acientos necesarios en Charlie's<br>",a\$:IF a\$<>>'THEN POKE &A043,VAL(a\$)

10 PRINT: PRINT" Inserta cinta original...

10 PRINT:PRINT"Inserta cinta original...<br>
":ON ERROR GOTO 11:TAPE<br>
11 FOR n=1 TO 1000:NEXT:MEMORY &3FFF:CLS<br>
:LOAD"!", &4000:NEXT:MEMORY &3FFF:CLS<br>
12 DATA 21,0,40,11,0,1,1,0,2,ED,B0,21,22<br>
,A0,1,28,0,11,0,3,35,C3,32,8E,1,

KE &A832, 0: POKE &A833, 8

POKE 41420,175

NUMBERT DE CHURDS:<br>FIEMPO SIN TRANSCURRIR:<br>TIEMPO SIN TRANSCURRIR:<br>POKE \$1E9C,\$AD<br>ENERGIA INFINITA:

Amstrad

**POKE &65A9,0** POKE &6246,n

POKE &8804,0

**POKE &8AE7,9** 

POKE &8AE0,0

**POKE &8AB4,60** 

POKE &62D8,175

POKE &62D9,0

POKE &69BD,n

- 
- 
- 
- 
- 
- 
- 
- 

![](_page_66_Picture_0.jpeg)

C-64 **SPECTRUM** AMSTRAD

![](_page_66_Picture_2.jpeg)

ROLLAROUND Conduce velozmente tu bola, a través de los distintos pasillos, buscando las cruces coloreadas antes de que se te acabe el tiempo. Cuidado con los Alienígenas.

![](_page_66_Picture_4.jpeg)

AGENTE X II

En tu segundo encuentro con el profesor Loco, tendrás que luchar contra sus robots instalados en la Luna. Utiliza tus armas secretas y ¡¡Buena Suerte!!

C-64 SPECTRUM 48/128 K AMSTRAD

DRO SOFT Francisco Remiro, 5-7 28028 Madrid Telf. (91) 246 38 02

![](_page_66_Picture_9.jpeg)

C-64 SPECTRUM<br>AMSTRAD

![](_page_66_Picture_11.jpeg)

**LOS ANGELES SWAT** Misión especial. Un grupo de terroristas se ha apoderado del barrio oeste de Los Angeles. Dirígete allí y rescata vivos a todos los rehenes que puedas. ¡Adelante!... y, ¡a ellos!

499 pts.

![](_page_66_Picture_13.jpeg)

#### JUDGE DREDD

En una ciudad donde reina el crimen y la violencia, estás solo para mantener el orden. El destino de Mega-City está en tus manos. Tu misión es investigar los crímenes y apresar a  $C - 64$ 

SPECTRUM **AMSTRAD** 

![](_page_66_Picture_17.jpeg)

![](_page_66_Picture_18.jpeg)

#### **KIKSTART 2**

Conduce tu moto por 24 pistas dia bólicas. Esquiva los obstáculos, pero ten en cuenta que el tiempo corre, y si te caes perderás. Además, puedes

![](_page_66_Picture_21.jpeg)

#### SKATE ROCK

Demuestra tus habilidades con el<br>monopatín en 10 fases de dificultad. Gánate la fama y pasa a ser uno de los patinadores de élite. Skate Rock tiene todos los movimientos deseados.

![](_page_66_Picture_24.jpeg)

«Si un solo individuo tiene en algún momento orden de hacer algo, debe realizarlo.» Éste es el lema de la empresa «Destructo Inc.». Por eso, a Pogo no le cogió por sorpresa la misión que se le había encomendado. Es más, si triunfaba, podría hacerse con un puesto de importancia en la organización y dejar los trabajos pesados para otros.

T l trabajo que se le ha asignado consiste simplemente en destruir ocho torres del planeta Nebulus. Podría ser un trabajo fácil y monótono, si no fuera porque dichas torres están habitadas y, por supuesto, los moradores se oponen a la decisión de la empresa.

Para destruir las torres es necesario llegar a su parte superior, donde se ac tivará el mecanismo de destrucción. Como Pogo, en lugar de un helicóptero (que hubiera facilitado mucho las cosas), ha recibido un submarino, tiene

![](_page_67_Picture_3.jpeg)

![](_page_67_Picture_4.jpeg)

Fernando Herrera González

una tarea que realizar: escalarlas.

Esto no va a ser fácil, puesto que, a los moradores de las mismas, hay que añadir un elevado número de trampas de todo tipo, con una tendencia incom prensible a conseguir que nos demos un chapuzón en el mar y perdamos una vida.

Por si fuera poco, tenemos un tiempo límite. Si no alcanzamos la cúspide de la torre antes de ese tiempo la torre estallará con nosotros dentro.

![](_page_67_Picture_9.jpeg)

### Los obstáculos y los enemigos

A continuación os presentamos una lista de las maravillosas «cositas» que encontraremos durante nuestras escaladas:

— Piezas falsas: desaparecen al pisar sobre ellas. Tienden a estar en los lugares menos esperados. Caer en una tram pa de este tipo puede conducirnos a un nivel muy inferior, si no es al propio mar.

- Piezas deslizantes: si se permanece quieto sobre ellas, aparece un flujo de sentido contrario al lugar donde queremos ir.

- Ascensores: aunque normalmente son de ayuda, hay algunos casos particulares en que, tras contemplar ilusionados la gran ascensión de nuestro per sonaje, aparece una piedra que da con nuestros huesos en el suelo.

— Puertas: también serán de ayudahabitualmente, pero hay algunas que al ser atravesadas nos conducen al vacío.

— Piedrecitas incordiantes: son de pequeño tamaño y se colocan sobre ascensores o en mitad del camino, evitando que prosigamos nuestro ascenso. Sin embargo, desaparecen tras recibir un disparo.

Entre los enemigos que pululan por las torres encontraremos éstos:

— Bolas: se dedican a botar por el ni vel en que están. Se caen si encuentran un hueco y pueden ser destruidas por nuestros disparos.

— Burbujas: ruedan por el piso co rrespondiente. Si encuentran un hueco dan la vuelta en lugar de caerse. No pa san por encima de ascensores ni por otras piedras a más altura.

- Hélices: son los bichos más desagradables. Aparecen en determinadas alturas de las torres, unas veces porque son necesarias y otras por el simple afán de molestar al sufrido jugador. Salen cada vez por un lado y al nivel en que

![](_page_68_Picture_0.jpeg)

esté el jugador en ese momento. Para esquivarlas se recomienda subir o bajar en un ascensor (si se puede) como método más seguro.

— Calaveras, ojos y robots: en cada torre aparece una especie de las anteriores, que se comportan de igual manera. Se mueven en recorridos fijos, bien botando sobre las piedras, bien dando vueltas alrededor de la torre. Son indestructibles y, si están solos, fáciles de pa sar, pero suelen aparecer en combinaciones infernales de gran dificultad.

Cualquiera de los bichos anteriores te enviará varios niveles hacia abajo, no te matará. El que menos te hace bajar es la hélice. Eso sí, si como consecuencia del contacto caes al mar, perderás una vida.

#### La misión

Y ésta es la crónica verídica de lo que hizo Pogo para destruir las torres:

1) Realm of the eyes («El reino de los ojos»). Vamos hacia la derecha y nos metemos por la puerta. Pasamos el ojo y nos montamos en el ascensor, lugar en que esperamos a que aparezca la hélice. En este momento subimos y nos metemos por la puerta. Cerca veremos otro ascensor, por el que subimos. En el nuevo nivel encontraremos otro del que haremos uso también. Ahora vamos hacia la izquierda y destruimos las piedrecitas y la bola. A continuación hay un tramo de escaleras resbaladizas que comenzaremos a subir cuando el ojo comience a hacer lo propio. Llegamos a otra puerta por la que nos introducimos. En el nuevo sitio hay una bola que rápidamente es destruida y nos libera el camino hacia otro ascensor, que nos conducirá bastante alto. Hacia la izquierda hay un desnivel, al que nos lanzamos. Esperamos por aquí a que aparezca la bola y la destruimos. Pasamos el ojo y prestamos atención a la burbuja que hay más arriba. Justo en el momento en que ésta alcance el extremo izquierdo de su trayectoria, nos subimos sobre el ascensor (que está situado bajo tres piezas falsas) y subimos. Una vez arriba, saltamos hacia la derecha (la primera pieza al lado del ascensor es falsa). Nos metemos por la puerta más cercana y nos movemos hacia la izquierda, hasta llegar al ascensor. Esperamos a que el ojo se vaya y subimos en él. Aquí veremos una puerta por la cual nos introducimos (ojo con las hélices). Hacia la derecha de esta puerta está el final de la torre. Entramos aquí y activamos la secuencia de destrucción.

2) Realm of the robots («Reino de los robots»). Vamos hacia la izquierda saltando los dos agujeros. Subimos el ascensor y saltamos hacia el otro cuando el robot no sea peligroso. Una vez aquí, esperamos a que salga una hélice, momento que aprovechamos para subir. Por la puerta aparecemos al lado de unas escaleras, que subimos sin parar (son resbaladizas). Al final de las mismas encontramos un ascensor en el que subimos, cuidando de que el ojo circundante esté lejos. Esperamos la aparición de una hélice y nos metemos por la puerta. Vamos hacia la izquierda y saltamos sobre el ascensor cuando el robot esté bajando. Ascendemos por el aparato y llegamos a un tramo de piezas resbaladizas. Vigilando al robot dejamos el ascensor y vamos hacia la izquierda hasta llegar a otro. Subimos por éste y nos metemos por la puerta cercana, teniendo cuidado con el robot. Subimos al ascensor una vez aquél haya pasado. El nuevo nivel es lo más difícil de esta torre.

Esperamos a que el primero de los robots circulares vaya hacia la derecha y subimos hasta el primer tramo liso de dos bloques. Una vez aquí esperamos que pase el otro robot y, sin pérdida de tiempo, subimos hasta lo más alto. Aquí hay una pieza que desaparece y que deja libre el camino hacia el ascensor. Nos dejamos caer en el momento en que se vaya el robot y subimos rápidamente a la puerta final.

3) Trap of tricks («La trampa de los trucos»). Vamos hacia la izquierda y matamos la bola. Nos metemos por la puerta y subimos en el ascensor, quedándonos a su derecha hasta que aparezca una hélice. Ésta, al tocarnos, nos impulsará al nivel inferior, donde hay una bola que recibirá nuestras atenciones de inmediato. Hacia la derecha desaparece una piedra que deja libre el camino para el ascensor. Usamos éste y nos metemos por la puerta. A su salida caeremos sobre una plataforma con un ascensor, por el que subimos. Cuidan do de no ser tocado por las calaveras nos desplazamos hacia la izquierda, hasta llegar a un ascensor, que también utilizaremos. Una vez arriba vamos hacia la izquierda y nos quedamos en el segundo peldaño de la escalera, donde esperamos a que pase la calavera circular. Tras esto continuamos subiendo hasta alcanzar dos piedras incordiantes, a las

que dispararemos sin compasión, para dejarnos caer a continuación y subir por el ascensor. Éste nos deja al lado de una puerta, por la que nos meteremos una vez que la calavera circular esté en uno de los lados de la torre. Rápidamente nos dirigiremos a otra puerta situada a la izquierda, por la que también nos introducimos. Aparecemos al lado de un ascensor que nos conduce a la puerta final. Vigila en esta última fase las hélices.

4) Slippery slide («Rampa deslizante»). Vamos hacia la derecha y saltamos los dos robots, hasta llegar a un ascensor, sobre el que esperamos la aparición de una hélice. Subimos entonces y, antes de bajar del ascensor, destruimos una piedrecita que hay a la derecha. Nos movemos sobre el tramo deslizante y destruimos, con más dificultad, otras dos piedrecitas. Continuamos caminan do hasta llegar a un ascensor, por el que subimos. Nos metemos por la puerta y saltamos hacia la izquierda (la primera pieza desaparece). Nos metemos por la otra puerta y aparecemos cerca de un as censor que usamos también. Cerca hay una puerta y, en su otro extremo, un tramo escalonado en cuyo extremo hay otro pasadizo. Bajamos este tramo cuidando de no ser tocado por los robots

![](_page_68_Picture_2831.jpeg)

OIDAS INFINITAS POKE 32921,0

> TIEMPO INFINITO POKE 43647,0

«botantes» y nos metemos por la puerta, que nos conduce a su vez a otro tramo escalonado, que también bajamos y por cuya puerta nos metemos. La pla taforma en que aparecemos tiene como habitante una bola a la que matamos. Vamos al extremo izquierdo de la plataforma y desde allí destruimos la piedrecilla. Volvemos por donde vinimos y, tras subir el primer tramo escalonado, disparamos a la piedrecilla que que daba sobre un ascensor, sobre el que nos dejamos caer y a continuación usamos. Nos conducirá hacia un nivel en que hay una bola, a la que destruimos.

Caminando hacia la derecha daremos con un ascensor, por el que subimos, vigilando no coincidir con un robot circular en el nivel superior. Una vez arriba nos desplazamos hacia la izquierda y aquí esperamos que baje el ascensor y pase el robot hacia la izquierda, momento en que nos dejamos caer y saltamos el hueco por el que subió el ascensor, llegando a una puerta en la que nos metemos. Una vez a la salida, subimos la escalera cuidando de no ser tocados por los robots que rebotan. Finalizada la escalera, hay un tramo llano cuya pieza central desaparece, por lo que es conveniente saltarla. Disparamos al esférico que hay sobre el ascensor y después montamos en éste. Hacia la derecha hay un desnivel en el que nos dejamos caer cuando las dos bolas que por allí pululan estén a una distancia prudencial.

Acabamos con ambas y continuamos hacia el extremo derecho de esa plataforma, saltando la columna de piezas, pues son falsas. Una vez alcanzado el citado lugar, esperamos la llegada de una hélice que nos impulsará al nivel inferior. Nos dejamos caer hacia la derecha y llegaremos a un ascensor. Desde éste ya podremos alcanzar la puerta final.

5) Broken path («Camino roto»). Subimos en el ascensor. Éste se parará primero en un nivel; volvemos a subir y llegaremos al lugar deseado. Matamos la bola y continuamos hacia la izquierda. Nos dejamos caer y destruimos la otra. Avanzamos cinco baldosas y disparamos a la piedrecilla. Avanzamos y caeremos por una pieza falsa al nivel inferior. Nos subimos en el ascensor y trepamos por las escaleras. Nos metemos

#### **SÍMBOLOS**

![](_page_69_Picture_1681.jpeg)

en la puerta y, sin pérdida de tiempo, continuamos la ascensión hasta llegar a un nuevo elevador. Éste nos conduce a un nivel superior. Vamos saltando hacia la izquierda, vigilando el ojo circular. Tras haber saltado tres piedras, nos de jamos caer hacia uno de los ascensores. Disparamos ahora a las piedrecillas que hay sobre el otro y nos lanzamos hacia la derecha. Repetimos el proceso descrito y nos dejamos caer ahora sobre el ascensor que tenía las piedras, procurando hacerlo cuando aparece el ojo circular. Inmediatamente subimos y nos dirigimos hacia la izquierda, saltando los agujeros y cuidando de que no nos toque el ojo «botante». Tras esquivar éste, disparamos hacia una piedrecilla desde allí visible. Volvemos a saltar hacia la derecha y nos dejamos caer, pero teniendo cuidado con el ojo inferior. Abajo hay un ascensor que utilizaremos de inmediato. Una vez alcance su tope, saltamos hacia la izquierda (insisto, la izquierda). Avanzamos esquivando el ojo y pasamos el desnivel, cayendo sobre un ascensor. Subimos y, una vez arriba, nos movemos hacia la izquierda, donde esperamos la llegada de una hélice que nos envíe al nivel inferior. Nos dirigimos hacia la izquierda cuando el ojo circundante vaya en este sentido.

El tramo a que llegamos es resbaladizo y tiene dos ojos botando sobre él. En su extremo hay un ascensor que de beremos usar. Encontramos una puerta que hemos de atravesar. En el otro lado hay unas escaleras con varias puertas. Nos hemos de meter en la última: cualquiera de las otras conduce al va-

#### TORRE 4 SLIPPERY SUDE

![](_page_69_Figure_10.jpeg)

![](_page_69_Figure_11.jpeg)

TORRE 2 REALM O THE ROBOTS

![](_page_69_Figure_12.jpeg)

![](_page_69_Figure_13.jpeg)

cío. Estaremos ante otro tramo de escaleras en cuyo primer peldaño bota un ojo. Subimos los peldaños hasta la tercera puerta. Una vez aquí, examinamos el sentido de giro del ojo circular. Si va de derecha a izquierda, nos introducimos por el pasadizo y rápidamente subimos hacia un ascensor. En caso contrario, seguimos al ojo una vez nos pa se por encima y saltamos sobre el ascensor desde el otro lado. Usamos el ascensor y llegaremos a un nuevo nivel, habitado por dos bolas, que hemos de destruir rápidamente. Hecho esto, avanzamos hacia la izquierda, esquivando los dos ojos que botan y con la mayor rapidez posible. Al final del trayecto hay un ascensor que nos conduce directamente a nuestro objetivo. ¡Uf!

6) Skimmers delight («El placer de las batidoras»). Vamos hacia la derecha y nos subimos en el ascensor. Continua mos en este sentido saltando sobre el agujero y dejándonos caer tras esquivar a los robots. Volvemos hacia la izquierda y disparamos a la piedrecilla que hay sobre el ascensor. Vuelta a la derecha y alcanzaremos un ascensor que activamos de inmediato. Desde su tope, disparamos hacia la derecha y saltamos también en este sentido. Nos subimos

> TORRE S BROKEN PATH

![](_page_70_Figure_2.jpeg)

en el ascensor, que también utilizaremos. Nuevamente hacia la derecha y disparamos a otra piedrecilla. Volvemos hacia el ascensor por el que subimos usándolo para bajar. Nuevamente hacia la derecha y llegaremos al punto de comienzo. Subimos por aquel ascensor y ahora nos dejamos caer sobre el cercano. Lo activamos y vamos hacia la izquierda. Otra ascensión y nos encaminamos a la derecha introduciéndonos en la primera puerta que veamos. Ya al otro lado, vamos hacia la izquierda y subimos por unas escaleras de peldaños más empinados. Tras pasar un robot llegamos a una puerta. Al otro lado hay un ascensor, en el que subimos. Desde su punto más alto saltamos hacia la derecha y desaparecerán cuatro piezas con la caída, liberándonos el acceso a dos ascensores hasta ahora inalcanzables. Usamos el de la derecha. Una vez termine su escalada, vamos rápidamente hacia la

derecha, hasta tener en nuestro punto de mira una piedrecilla, que debe ser eliminada. Volvemos al ascensor y bajamos.

Montamos en el otro que nos elevará hacia un nivel, en cuyo extremo derecho hay otro ascensor que hará lo propio. De nuevo hacia la derecha hasta encontrar otro ascensor, que nos dejará al lado de tres robots. Esquivar éstos es lo más difícil de esta torre, pero es factible. Hay que hacerlo cuando el primero está bajando y los otros dos subien do. Llegamos a un ascensor y lo activamos. Desde este punto saltamos hacia la derecha cuando el robot esté yendo hacia abajo. Ahora nos enfrentamos a una escalada en cuyo extremo está la puerta final. Los subimos sin titubeos y sin preocuparnos de los robots que irán apareciendo a nuestro paso. Ya sólo quedan dos torres.

7) The nasty one («La desagrada ble»). Subimos hacia la derecha hasta llegar a una pieza falsa bajo la que hay un ascensor, por el que ascendemos a una plataforma. Avanzamos hacia la derecha y la segunda pieza desaparecerá. Ya abajo veremos otro ascensor (situado en el nivel superior al del ascensor en que caímos) que deberemos usar. Éste nos eleva dejándonos al lado de

TORRE 8

**EDGE OF DOOM** 

![](_page_70_Figure_7.jpeg)

![](_page_70_Figure_8.jpeg)

![](_page_70_Figure_9.jpeg)

![](_page_70_Figure_10.jpeg)

una piedrecilla que podremos destruir. Nos dejamos caer ahora sobre el primer ascensor que usamos y subimos hasta su punto más alto. Vamos hacia la derecha y otra pieza desaparecerá, con lo que volveremos a caer en el nivel inferior pero ya tendremos libre el camino para el ascensor que permanecía sin uso. Todas estas operaciones hay que realizarlas vigilando no coincidir con la calavera circular que por allí ronda. El mencionado elevador nos deja al lado de un corto tramo escalonado. Continuando hacia la derecha llegaremos a un ascensor coronado por dos piedrecillas, que han de ser destruidas. Esto se hace desde una pieza cercana pero precavidos de que la calavera no nos llegue a tocar. Usando este ascensor y otros dos que hay seguidamente nos encontraremos en una nueva plataforma. Aquí hay una calavera botante y otra circular, la cual cambia de sentido con frecuencia al chocarse con la primera. Tenemos que sobrepasar la botante y esperar en el peldaño siguiente a que llegue la circular. Si ésta se mueve hacia la derecha, entonces la seguiremos rápidamente, eso sí, saltando por las piezas más altas (las de los «valles» desaparecen) hasta alcanzar un ascensor que, por supuesto, usaremos de inmediato.

No hay que precipitarse ahora. Esperamos sin salir del ascensor a que pase la calavera y la seguimos, esperando prudencialmente en cada «valle» a que vuelva a pasar. Así llegaremos a otro ascensor. Una vez subido, estaremos al la do de una calavera que esquivaremos sin mayor problema, así como a su compañera. Encontraremos ahora cuatro ascensores. Subimos en el tercero y, tras llegar a su punto alto, nos dirigiremos hacia la derecha, sin preocuparnos de las bolas que por allí se mueven, pues caerán a niveles inferiores. Al final de la plataforma hay una pieza falsa que haremos desaparecer. Vamos subiendo en los otros ascensores (de los cuatro de abajo) y hacemos lo ya descrito para el cuarto. Por fin, cogemos el primero de los ascensores y en la plataforma de llegada nos desplazamos hacia la izquier-

![](_page_71_Picture_2.jpeg)

da, con lo que llegaremos a otro ascensor que nos conduce a la puerta final.

8) Edge of doom («Borde de la muerte»). Pogo puede contemplar ahora el camino que le queda. Esta última torre hace que las demás parezcan un sendero de flores. Los cuatro robots iniciales se pueden esquivar con paciencia: nada más comenzar llegamos al tercero; nos damos la vuelta hacia el segundo, del cual volvemos a pasar al tercero y al cuarto, y el primer obstáculo queda cubierto. Tomamos el ascensor y vamos hacia la izquierda. Encontraremos un sendero quebrado y «boleado». Vamos destruyendo las bolas y esperamos en la penúltima cima a que aparezca una hélice, momento en que salimos despavoridos hacia el último «valle». Tras pa sar la hélice, avanzamos hacia la derecha y destruimos la piedrecilla. Luego corremos hacia la izquierda hasta llegar a la puerta, por la que nos metemos. En la nueva plataforma, nos movemos hasta la línea que separa la tercera y la cuarta baldosa. Aquí esperamos a que aparezca una hélice y justo en el momento que nos vaya a dar, nos movemos hacia la izquierda. Si todo ha ido bien, la cuarta baldosa desaparecerá y, al ser tocados por la hélice, caeremos en línea recta sobre el ascensor inferior. Usamos el ascensor.

Tras meternos por la puerta, nos en contraremos un nuevo y desesperante peligro. Ante nosotros hay cuatro robots botando en piezas separadas por huecos que, obviamente, hay que saltar. Aquí no hay posibilidad de consejo y só lo dependéis de vuestra suerte. También interviene la habilidad, pues hay una

> VIDAS:  $N$ NITAS: , \$A9

 $. $A9$ MIGOS:  $, $60$ 

![](_page_71_Picture_2752.jpeg)

posición en la baldosa en la cual no seréis tocados por los robots, por lo que podréis esperar el momento conveniente para volver a saltar. Hace falta, sin embargo, mucha sangre fría. Al final de esta pesadilla hay un ascensor que utilizamos. Vamos hacia la izquierda saltando las piezas y cuidando de no ser tocados por los robots que habíamos esquivado con grandes sudores. Tras pa sar esto, quedó atrás lo más difícil. Podemos suspirar. Pero sigamos...

Estamos sobre un ascensor. Disparamos a la piedrecilla que hay sobre el vecino. Subimos y nos metemos por la puerta. Vamos saltando hacia la izquierda y llegaremos a otro túnel por el que nos introducimos. En el otro lado nos desplazamos hacia la derecha hasta poder disparar a la otra piedrecilla que hay sobre el ascensor. Desandamos lo andado hasta traspasar la segunda puerta. Si lo hemos hecho bien, debajo de nosotros hay dos ascensores. Saltamos hacia la izquierda y caeremos sobre el que hemos limpiado de piedrecillas. Es im portante saltar, no dejarse caer. Subimos por el ascensor y saltamos hacia la izquierda. Con nuestra caída irán desapareciendo una serie de piezas falsas, que ocultaba un ascensor. Subimos por él. Éste se parará en cierto nivel, pero hemos de seguir subiendo. Desde este punto, vamos hacia la izquierda y disparamos a una de las piedrecillas que veremos. Volvemos hacia la derecha y tras dar una vuelta entera, veremos un agujero bajo el que hay un ascensor. Nos lanzamos sobre él en el momento en que no esté pasando el robot circular inferior. Subimos por él y en la plataforma de llegada nos desplazamos hacia la derecha hasta caer (cuidado con otro robot circundante). Destruimos la otra piedrecilla que había sobre este ascensor y lo usamos. Ya arriba, trepamos por la escalera evitando a los robots «botantes». Nos metemos por la puerta. Desde la otra salida disparamos a la piedrecilla que hay a la derecha. Otra vez subimos las escaleras y nos dejamos caer (no saltar). Vamos saltando las piedras hacia la izquierda hasta poder disparar a la otra piedrecilla que había sobre el ascen sor. Volvemos por donde vinimos hasta llegar al túnel por el que nos meteremos. Desde el otro lado podemos llegar al ascensor recién limpiado. Subimos por él y llegaremos al final de la torre.

Pogo levantó la cabeza y la sonrisa se quebró en sus labios. Ante él se abrían cuatro puertas iguales, pero sólo una conducía al final de su misión. ¿Cuál escogería? Se decidió por una... Por primera vez en su misión la suerte se ha bía aliado con él.
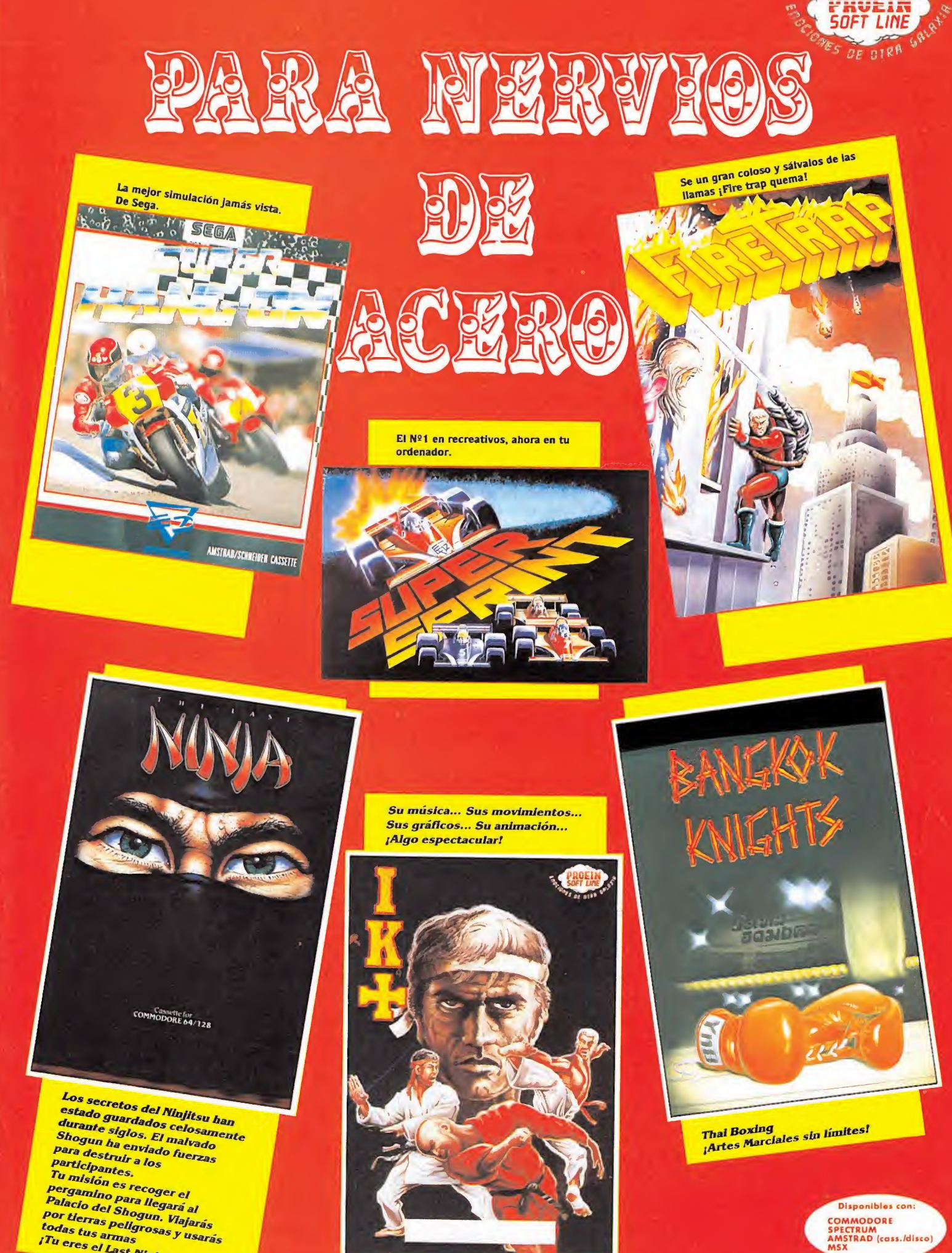

COMMODORE<br>SPECTRUM<br>AMSTRAD (cass./disco)<br>MSX

**Por uerras peugrosas<br>todas tus armas<br>¡Tu eres el Last Ninjal** 

La historia cuenta que un ilustre monje franciscano, llamado Guillermo de Occam, perseguido acusado de herejía por la Inquisición, concertó, en una

> importante abadía italiana, una entrevista con el representante del Papa, ^ Bernardo Güi, para intentar solventar mediante el

diálogo sus diferencias.

SUPER THRONGS

Guillermo, acompañado por su novicio Adzo viajó a Italia. Mientras esperaban la llegada de Bernardo en la abadía, unos extraños acontecimientos perturbaron la paz de ésta. Alguien debía resolver el misterio, y quien mejor que un huesped de honor como Guillermo, reconocido entre sus contemporáneos como uno de los hombres más sagaces e inteligentes del Continente.

Un antiguo pergamino nos ha desvelado las pesquisas que nuestro ilustre monje realizó para descubrir la causa de las muertes que inexplicablemente se sucedían en la abadía. Esto fue lo que aconteció.

#### Primer día

#### **NONA**

J'ong EL 08

Nada más llegar a la abadía el abad recibió cordialmente a sus huéspedes. De pronto su rostro se nubló y comenzó el relato de los extraños hechos que desde hacía algunos días asolaban la abadía. Poco después el abad indicó a sus invitados cual era la celda que les había sido asignada. Guillermo siguió de cerca al Abad, pues conocía de antemano la estricta disciplina de la abadía, que obligaba a todos los monjes a cum plir a rajatabla todas las órdenes de éste, si no querían que en su particular marcador de obediencia se fueran descon tando puntos. Si éste llegaba a cero el monje era expulsado y esto era lo último que deseaban Guillermo y Adzo, pues los hechos ha bían despertado su curiosidad y querían aclarar la situación por todos los medios.

la abata

\ (\_—--

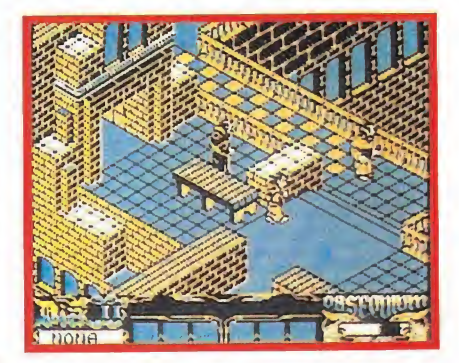

Guillermo distrajo al bibliotecario para que Adzo recogiera la llave.

#### VÍSPERAS

Cansados por el largo viaje, nuestros protagonistas decidieron descansar unos segundos en cuanto el abad abandonó sus aposentos. Repentina mente el repique de unas campanas les indicó que había llegado la hora de la oración. Rápidamente debían dirigirse a la iglesia. Guillermo se sintió algo desconcertado, debía cumplir el mandato del abad, pero desconocía dónde se encontraba la iglesia. Sin embargo Adzo le sacó del apuro. Conocía perfectamente la abadía y si Guillermo le seguía de cerca podría conducirle a cualquier lugar. Guillermo anotó mentalmente la habilidad de su novicio, pues era posible que en otro momento necesitara sus servicios para llevar a buen término sus investigaciones. Le si-

# del crimer

guió y en pocos segundos llegaron a la iglesia.

Allí se enfrentaron a un nuevo problema, Guillermo desconocía cuál era el lugar reservado para él. Intuyó que debía situarse dos baldosas por delante de Adzo, mirando hacia el altar y en su misma línea, ya que de lo contrario el abad le sancionaría.

Esperaron pacientemente que lle garan el resto de los monjes. Mientras, pudieron observar, en el particular sistema de control de la abadía, cómo uno de los monjes recorría zonas de la abadía desconocidas para ellos. También comprobaron asombrados cómo al llegar a la cocina éste desaparecía y misteriosamente hacia su aparición triunfal en la iglesia por detrás del altar.

Al terminar la misa se dirigieron a su celda. Debían llegar allí antes de que lo hiciera el abad, pues de lo con trario nuevamente podría sancionarles. Adzo preguntó a su maestro si podían dormir algunas horas, Guillermo complaciente le contestó que

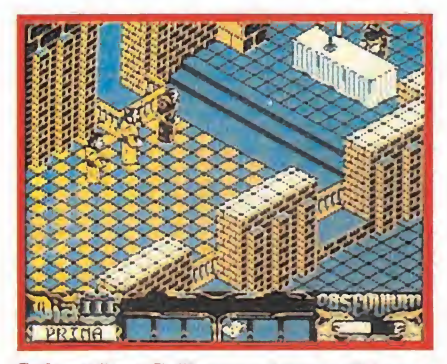

Cada mañana Guillermo y Adzo se dirigen a la iglesia, cuando lo indican las campanas.

TRULL.

sí. De esta forma acabó su primer día en la abadía.

#### Segundo día

#### **NOCHE**

Sigilosamente alguien entró en el aposento de Guillermo mientras éste dormía para apoderarse de las lentes. Éste sólo podría recuperarlas cuando pasaran varios días.

#### PRIMA

Nuevamente el repique de las cam panas despertó a Guillermo. Como el día anterior, ambos se dirigieron a la iglesia para la oración, situándose en el lugar reservado para ellos. Durante su estancia en la abadía esta acción se repetiría cada mañana, situándose siempre en la posición exacta, para no ser sancionados.

Todo estaba preparado para el sermón, cuando el abad anunció el descubrimiento del cadáver de Berengario, uno de los mejores traductores de la abadía. Pocos segundos después el abad llamó a Guillermo, quien tras encontrarle escuchó atentamente sus palabras.

#### TERCIA

Guillermo y Adzo aprovecharon el breve descanso de la hora tercia pa ra recorrer la abadía y memorizar la localización exacta de las estancias.

La excursión les condujo a la biblioteca donde encontraron y recogieron una llave que posteriormente les serviría para abrir el pasadizo secreto que recorrerían por la noche, pues estaba rigurosamente prohibido acceder a él. La llave estaba custodiada por el bibliotecario, pero Guillermo haciendo uso de la astucia que le caracterizaba le distrajo colocándose cerca de **l** la barandilla del patio, mirando hacia otro lado y guiando a Adzo para que éste se dirigiera por detrás de la mesa hasta el lugar donde se encontraba la llave.

Con la llave en su poder se dirigieron al comedor. Por el camino observa-

ron un curioso pergamino y un libro encima de un escritorio, pero no pudieron recogerlos ya que estaban vigilados.

#### **SEXTA**

Llegaron al comedor. Allí Guillermo debía situarse junto a la segunda columna por la izquierda. Este punto le supuso a Guillermo un fuerte desgaste de su contador, ya que mien tras no

 $\mathcal{M}^{\mathcal{C}}$ 

 $\overline{m}$ 

988

008

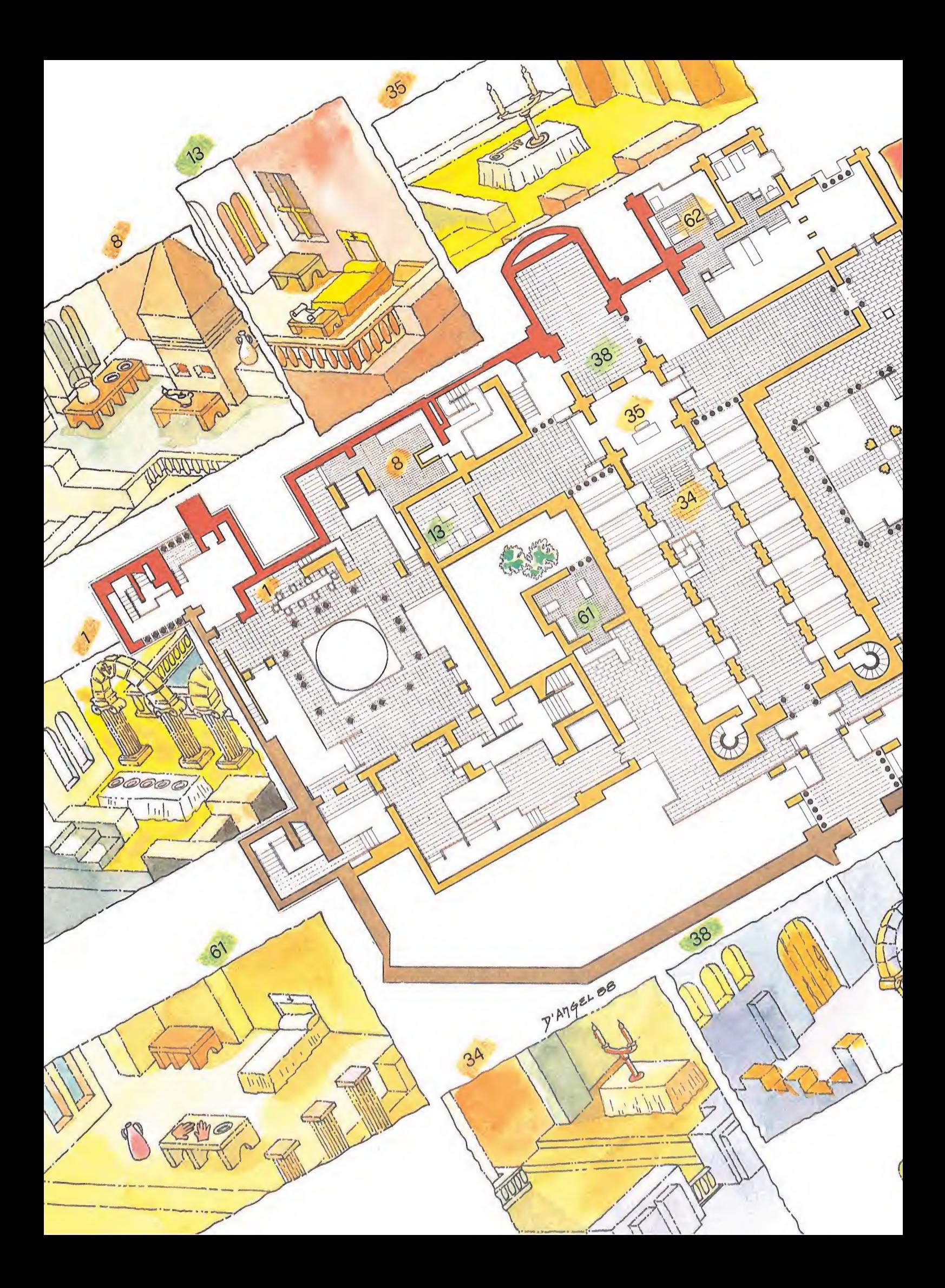

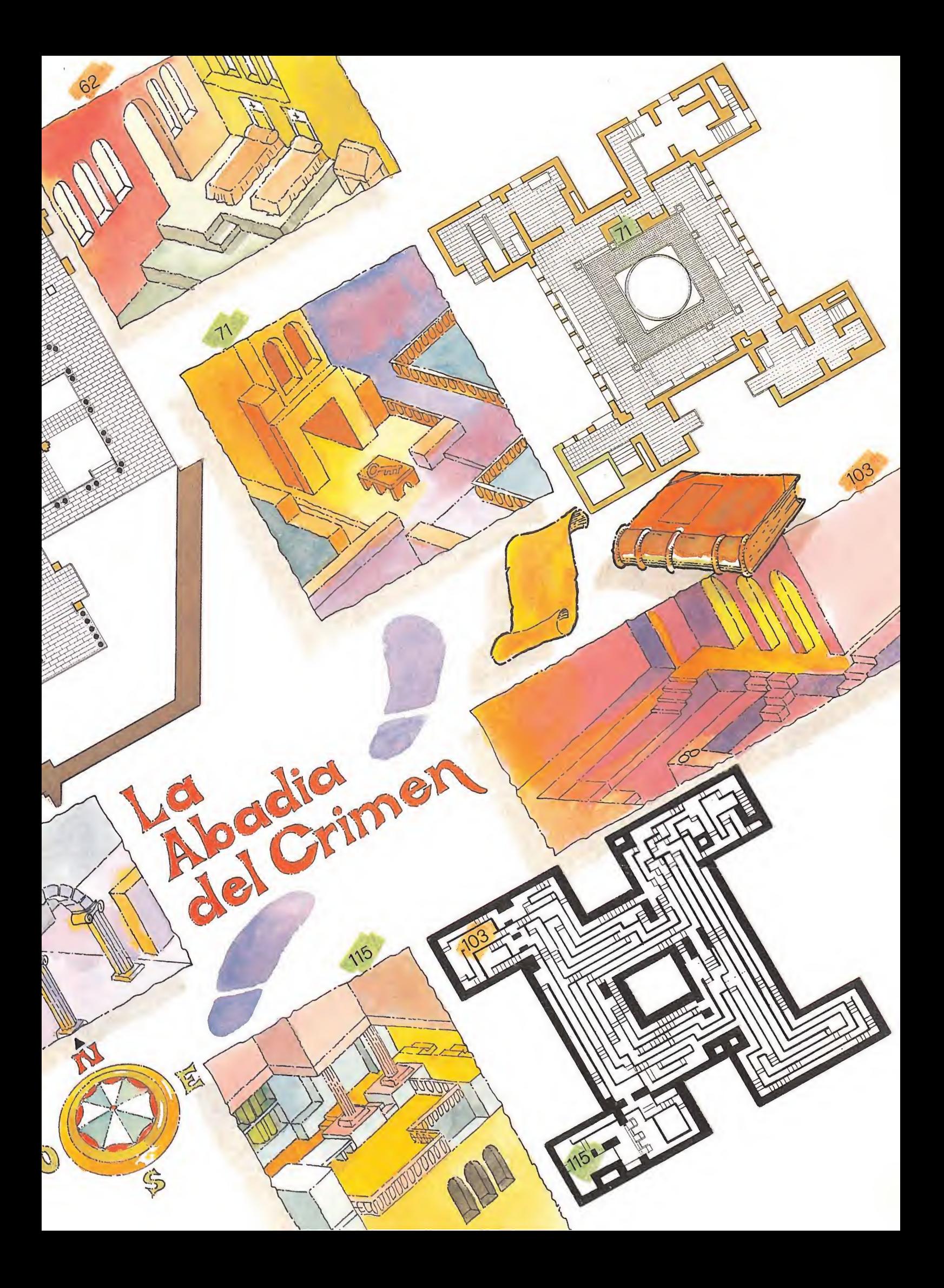

encontrar el lugar exacto, éste descendería vertiginosamente.

Después de comer se dirigieron ha cia la cocina donde encontraron una de las dos entradas del pasadizo secreto. Pero rápidamente las campanas les indicaron que debían dirigirse a la iglesia.

Después regresaron a la celda. Adzo quería dormir, pero Guillermo con un rotundo no le indicó que debían proseguir las investigaciones. Corrían el riesgo de que el abad les descubriera fuera de su aposento, pero merecía la pena arriesgarse. Guillermo había elaborado una estrategia.

#### Tercer día

#### NOCHE

Rápidamente se encaminaron ha cia una puerta secreta que se encontraba en la habitación posterior al al tar, por la que unos días antes había aparecido el monje mientras esperaban la llegada del resto de los monjes para la oración. Entraron por ella y misteriosamente aparecieron detrás de la chimenea de la cocina. Esta era la única forma de llegar a la biblioteca, ya que por las noches todas las puertas permanecían cerradas.

Subieron a la biblioteca y buscaron el pergamino y el libro que habían encontrado el día anterior. Sobre el escritorio hallaron el pergamino, se apoderaron de él y comproba ron que el libro había desaparecido.

Regresaron a la celda rápidamente. Para que el abad no les sorpren dieran decidieron aguardar hasta que amaneciera en la puerta del pasadizo, esta debía quedarse abierta para que pudieran ocultarse.

#### PRIMA

Se dirigieron hacia la iglesia. El abad sin ocultar ya su preocupación les comunicó la desaparición del ayudante del bibliotecario.

#### **TERCIA**

Al terminar la oración, el abad decidió presentar a Guillermo al más anciano de los monjes de la abadía, Jorge. Éste airadamente les habló de la presencia del anticristo en la abadía.

#### **NONA**

Guillermo y su inseparable Adzo después de ir al comedor y obedecer así las órdenes de abad, se dirigieron a la cocina. Allí recogieron la lám para de aceite imprescindible para la excursión nocturna que Guillermo había planeado.

#### Cuarto día

#### NOCHE

Dispuestos a investigar la localización exacta del laberinto, decidieron no dormir. Esta primera visita les permitió aprender a guiarse por él.

#### PRIMA

Asistieron a los oficios como cada día, pero una desgradable sorpresa les esperaba allí. El abad les comunicó la aparición del cadáver del ayudante del bibliotecario, así como la presencia inminente en la abadía de Bernardo Güi, el emisario del Papa. El abad preocupado decidió postergar la investigación, pero Guillermo hizo caso omiso de las recomen daciones del abad.

#### **TERCIA**

Guillermo y Adzo se dirigieron a la biblioteca, por el camino encontraron al monje encargado del herbolario, quien amablemente les informó del resultado de la autopsia practicada en el cadáver encontrado. Lo más destacado de su informe era la aparición de unas misteriosas manchas en la lengua y en los dedos.

#### NONA

Bernardo Güi llegó a la abadía. Tras reponer energía en el comedor, Bernardo haciendo buen uso de los poderes que el abad le había otorgado, exigió a Guillermo el pergamino, con la intención de examinarlo. Inmediatamente, aunque contrariado, Guillermo le entregó el manuscrito.

#### Quinto día

#### **NOCHE**

Prosiguieron sus investigaciones y encontraron una llave olvidada por el abad junto al altar. La recogieron y regresaron a gran velocidad a su celda para no ser sorprendidos por éste.

#### PRIMA

El padre herbolario dispuesto a colaborar con Guillermo momentos antes de cumplir con la oración le comunicó la aparición de un extraño libro en su escritorio. Por fin habían encontrado el libro.

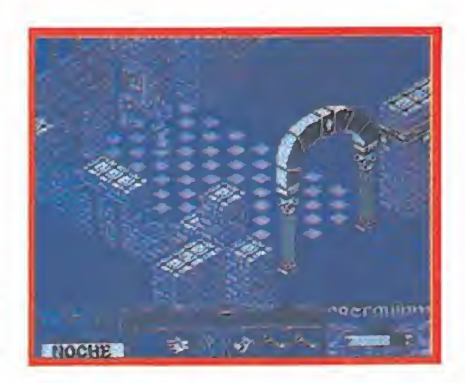

Guillermo observó asombrado cómo un monje aparecía tras el altar por una puerta secreta.

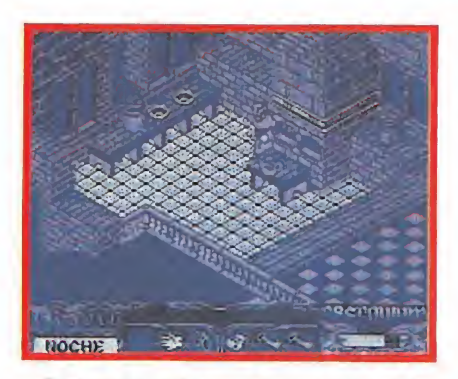

Para poder guiarse en la penumbra del laberinto debían recoger constantemente la lámpara de aceite.

#### TERCIA

Mientras el abad entretenía a Guillermo, el bibliotecario mató al herbolario y lo encerró en su habitación con su propia llave. El libro desapareció nuevamente.

#### **NONA**

Todo estaba dispuesto para comer, cuando el Abad y Guillermo se dieron cuenta que el hermano herbolario no había acudido a la cita diaria. Se dirigieron a su celda y encon traron allí el cadáver. Mientras tanto, el bibliotecario aprovechando la conmoción general encerró el libro en la habitación secreta del laberinto.

#### VÍSPERAS

El bibliotecario decidió ojear el libro. Moribundo consiguió llegara la iglesia, pero por el camino perdió las lentes de Guillermo y las llaves robadas. Una vez en la capilla pronunció sus últimas palabras, muriendo a los pocos segundos.

#### Sexto día

#### **NOCHE**

Guillermo y Adzo decidieron con tinuar sus pesquisas. Al llegar a la bi blioteca sobre un escritorio encontraron la llave perdida y en el torreón noroeste del laberinto las lentes. Con estos objetos en su poder regresaron a la celda, sin olvidar recoger la lám para de aceite, como cada día.

#### PRIMA

Después de la oración, el abad comunicó a Guillermo que debía abandonar la abadía al día siguiente.

#### TERCIA

Guillermo continuó investigando y sus pesquisas le condujeron a la habitación del padre herbolario, donde encontró unos guantes que recogería para utilizarlos más tarde.

#### **NONA**

Utilizando la llave que el abad de jó olvidada en el altar, Guillermo y Adzo llegaron a la celda de éste. Allí recuperaron el manuscrito que con tenía la clave para atravesar el espejo del laberinto que encerraba la habitación secreta.

#### Séptimo día

#### **NOCHE**

Con la lámpara de aceite recargada, se encaminaron hacia la misteriosa y escondida habitación secreta. Al llegar a ella encontraron el espejo. Se situaron lo más cerca posible de él, en las escaleras del centro y recordaron la leyenda del manuscrito. La clave se encontraba en la primera y última letra de la palabra QUA-TUOR. Pulsaron la Q y la R y el es pejo misteriosamente desapareció.

En la estancia encontraron a Jorge, el anciano monje ciego. Éste se dirigió a Guillermo y le dijo: Tomad aquí está vuestro premio, os estaba esperando. Guillermo cogió el libro prohibido y escuchó atentamente la historia que sobre él le contó el anciano invitándole a leerlo. Era un libro de Aristóteles prohibido durante años. Guillermo quien previamente se había colocado los guan-Com tes le ojeo y lo compren dió todo. Sus páginas

estaban envenenadas y cuando alguien utilizaba el pulgar humedecido el veneno acababa con la curiosidad del ávido lector.

El anciano ciego desapareció por la puerta, raudos Guillermo y Adzo le siguieron para no perderle de vista y entonces... sucedió lo inevitable.

"El abad, sin ocultar ya su preocupación, les comunicó la desaparición del ayudante del bibliotecario"

ÌΟ

BA

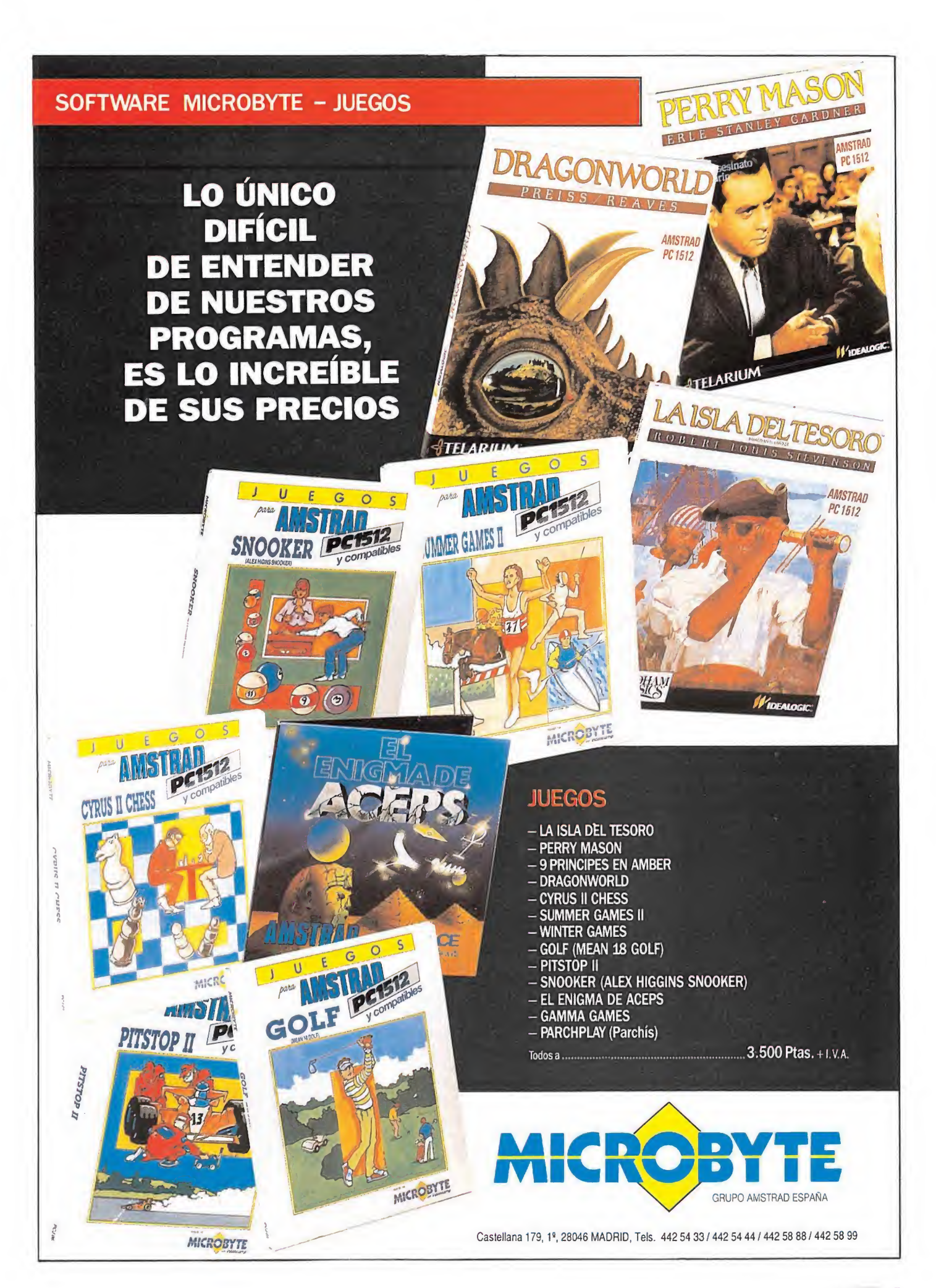

#### CARGADOR DE AMSTRAD 720°

18 REM Cargador 728 grados

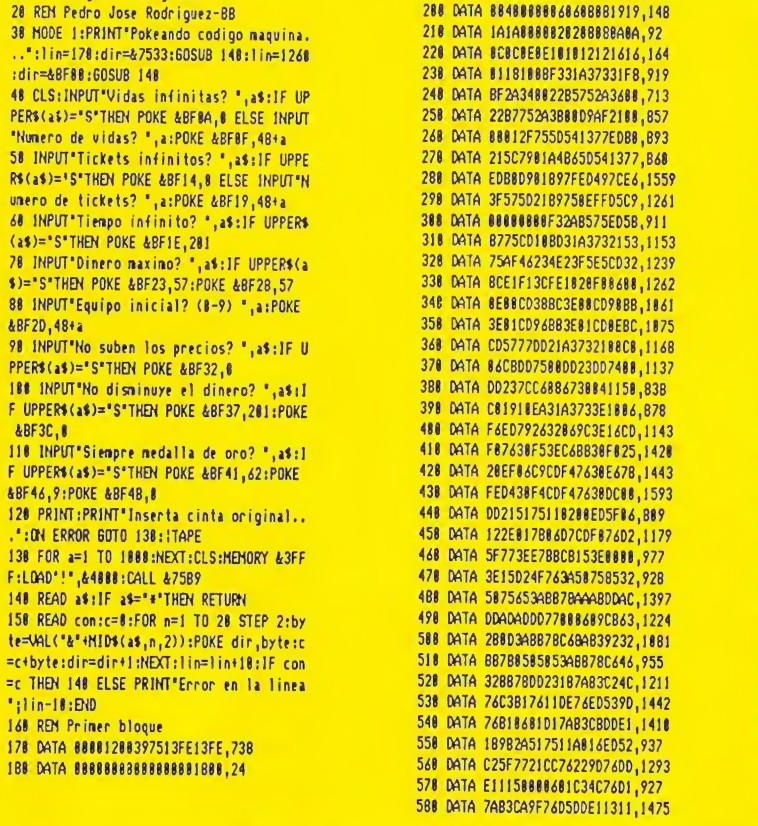

DATA 885B88882177D8788880,543

#### CATA 28F3792F4F3E888880C3,787 DATA 1F7737C97C214F758423,923 DATA BEC25F77217375117475,1113 DATA 81C1I13408EDB8AF04F4,1889 DATA E079B18D7F2157AE1188,938 DATA 7DD9E131F88FC3BBBFB9,1424 DATA CD83B9CDB888FBC9FB84,1502 DATA BA741BFDF3C9214177AF,1245 DATA 772B7C85C2427721E277,1254 DATA AF77237CB528F9AFB4F4,1342 DATA ED791EFF3E870E3BCDC4,1184 DATA ?73EB58E8ACDC4773E8A,802 778 DATA 8E8FCDC47781E284CDBE, 1175 DATA 773E858EB5CDC4773E6A,797 DATA 0E8FCDC47701C489CDBE,1158 DATA 771D28D521B977118088,747 DATA 818568EDB8C701897FEO,1128 DATA 498B78B120FBC984F4ED,1352 838 DATA 7986F6ED78F6C8ED79E6,1756 DATA 3FED7984F4ED4984F44F,1312 DATA F488ED79ED49C9D985C2.1459 DATA 317813130BB87BFE0428,422 DATA 18214B7822F57423D93E,984 DATA 8FC3B477D921E27722F5,1287 898 DATA 741E881882ED5F140729,574 DATA 7BD488A71F4F840821B8,837 DATA 78897E81BC78874F2488,848 DATA 091F4F3E50?14F84B57A,418 938 DATA 16CBD9C3847778325378,1122 DATA 04827E1213237E121B7A.499

 DATA 50888603C34C74D17AB3,988 DATA C8DDE12IFD7722FB7423,1489 418 DATA 8483C34C74CD8477D8C3,1129 DATA F7747BE487CAF0743E88,1348 CATA C382773E133D28FDA784,914 DATA C83EF5DBFF1FC8A9E440,1475

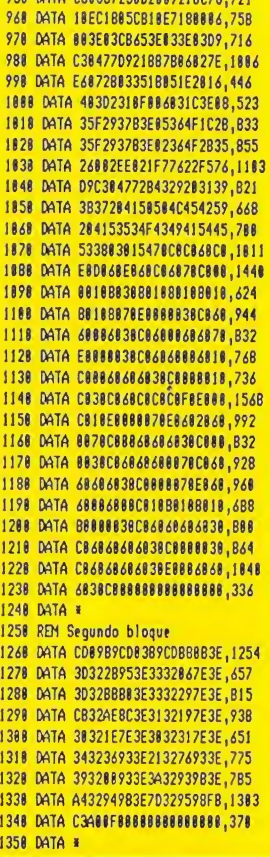

#### **CARGADOR DE COMMODORE** GAUNTLET II

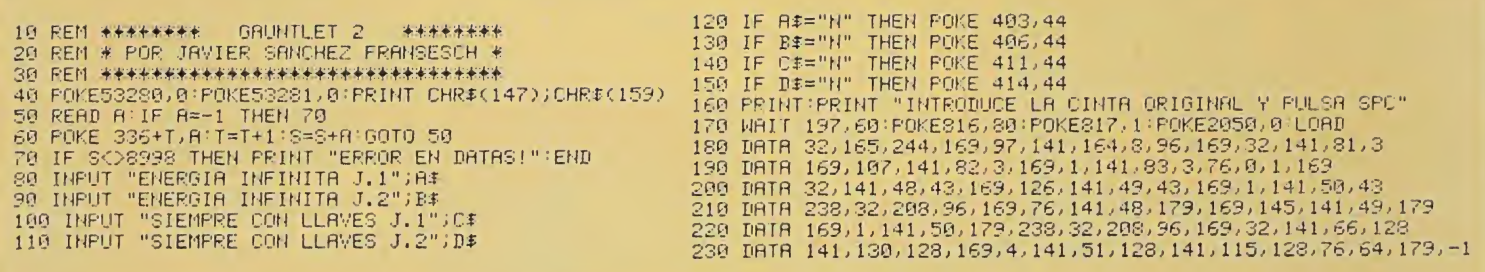

#### **COMPAÑIA LIDER**

En distribución de juegos para ordenador. Desea contactar con programador/es que tengan juegos o proyectos de juegos, con el objeto de incorporarlos a su catálogo y su posterior distribución en exclusiva.

Interesados escribir a: ACCIÓN Y COMUNICACIÓN. CAPITAN HAYA, 23 - MADRID 28020 Indicando teléfono, dirección y horas de contacto.

Tu, ya me conoces. Me llamo **SEEA** Master System y puedes comprarme desde tu casa por 24.000 ptas. Además te REGALO el juego HANG-ON y no te cobro el IVA ni los gastos de envío. ¡¡PIDEME CONTRA REEMBOLSO!! a: ONE WAY SOFTWARE

MONTERA, 32 - 2º 2 - (91) 521 67 99 MADRID

DATA C48857238D208721BC78,721

# POR FIN SERÉ CALIFA

R. GOSCINNY et J. TABARY

 $\Omega$ 

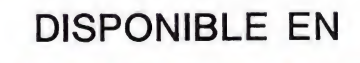

TABARY

# AMSTRAD

AMSTRAD DISC

Y PROXIMAMENTE EN ATARI

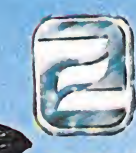

ZAFIRO SOFTWARE DIVISION Silva, 6 - 28013 Madrid Tfnos. 241 94 24-241 96 25 Télex: 22690 ZAFIR E Fax: 242 14 10

CASSETTE SPECTRUM SALAMANDER <sub>—</sub> 850 ptas. 850 pías. 850 ptas. 1.600 ptas. CASSETTE SPECTRUM JACKAL CASSETTE AMSTRAD JACKAL DISCO AMSTRAD JACKAL

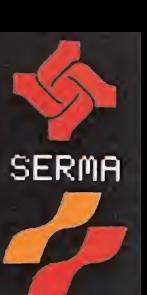

**KONAMI** 

#### **SALAMANDER**

Has entrado en las profundidades del espacio, el cual está dominado \ por una criatura cuyos poderes maléficos sobrepasan tu imaginación. La salamandra tiene esclavizado a todo su reino y, ¡SOLO TU PODRAS LIBERARLO! aniquilando su fuerza destructora.

F<br>
por<br>
La salud<br>
LIBERAR<br>
Tu misión con c<br>
Tu misión con c Tu misión con contraseña JACKAL consiste en infiltrar cuatro comandos tras las lineas enemigas y rescatar a un grupo de prisioneros. Acosado por el ataque enemigo, deberás cumplir tu principal objetivo: destruir su cuartel general.

KONAMI ESTA DISTRIBUIDO EXCLUSIVAMENTE EN ESPAÑA POR SERMA. CARDENAL BELLUGA, 21. 28028 MADRID. TELS. 256 10 83 - 12 22

DA

NDER

A

AIKAM

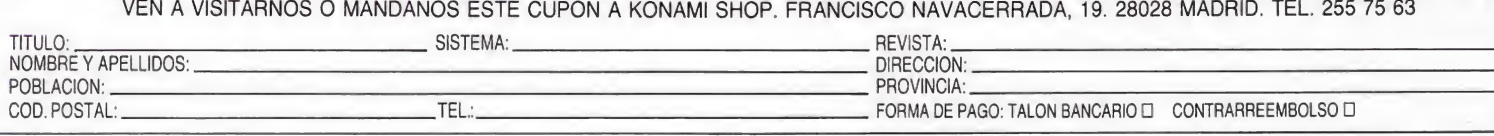

# **SKOOL DAZE COMMODORE**

18 REM #\* SKOOLDRZE POR J.S.F. #\*<br>20 B=49152:C=173:POKE53280,0:POKE53281,0<br>30 FORT=0TO253:RERDR:POKEB+T,A:S=S+A:NEXT<br>40 IFSCO38831THENRRINT"ERROR EN DATAS":END<br>50 INPUT"SIN QUE NOS PONGAN LINEAS (S/N)";A\*:IFA\*="N"THENPOKEB 68 INFUTRIPROFESS CEGATOS (SZN)";B#:IFB\$="N"THENPOKEB+199, C<br>
88 NATT"XDINTRODUCE LA CINTA ORIGINAL Y PULSA PLAY"<br>
98 NATT"XDINTRODUCE LASKOULDRZE #POR & J.S.F."<br>
98 NATT1.56,49<br>
180 FOKE816,288 POKE817.192:LORD<br>
110 DRTA

SOLUCIÓN AL JUEGO: Micromanía Extra 2, pág. 20 MAPA: Micromanía Extra 2, pág. 22

CARGADOR PARA OTRAS VERSIONES Spectrum: Micromanía Extra 2, pág. 25

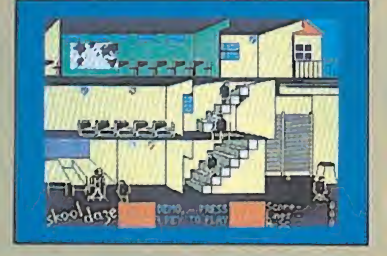

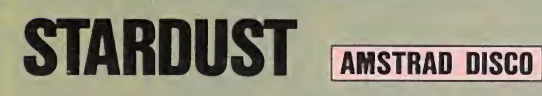

**10 MEMORY 5999** 28 MODE 8:BORDER 8 30 FOR a=0 TO 15:READ y:INK a, y:NEXT a 40 LOAD \* topo.bin \*, 6000 58 CALL 6888 78 MODE 8:BORDER 8:FOR i=8 TO 15:READ at THE 1, a:NEXT<br>
80 LOAD'scr.scn', 49152<br>
90 LOAD'star1.dat', 14100<br>
100 LOAD'star1.dat', 41538<br>
110 MODE 2:LOAD'star1.bin', 49152 128 LOAD Ubical.cm", 7588<br>125 POKE 49152+3344, 1: POKE 49152+12518, 2<br>4: POKE 49152+12511, 236: POKE 41656, 8 130 CALL 7500 140 DATA 8, 1, 5, 2, 11, 14, 23, 28, 13, 18, 26, 8,  $3,6,8,8$ 

150 DATA 0, 0, 1, 2, 5, 11, 20, 10, 13, 26, 3, 6, 15  $, 24, 9, 18$ 

CARGADOR PARA OTRAS VERSIONES Amstrad cinta: Micromanía 31, pág. 55 MSX cinta: Micromanía 31, pág. 55

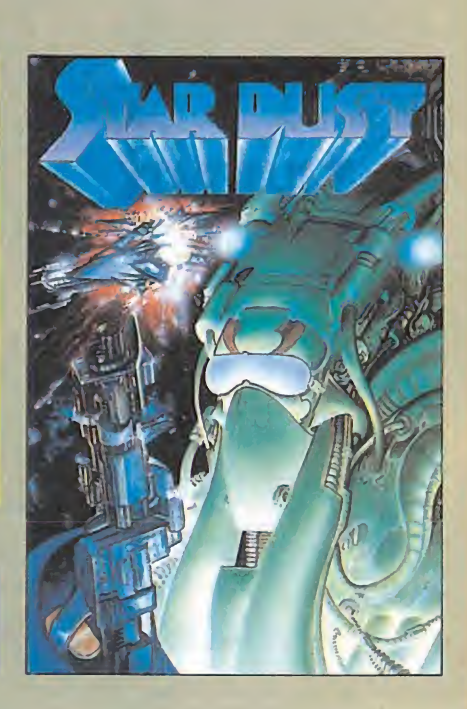

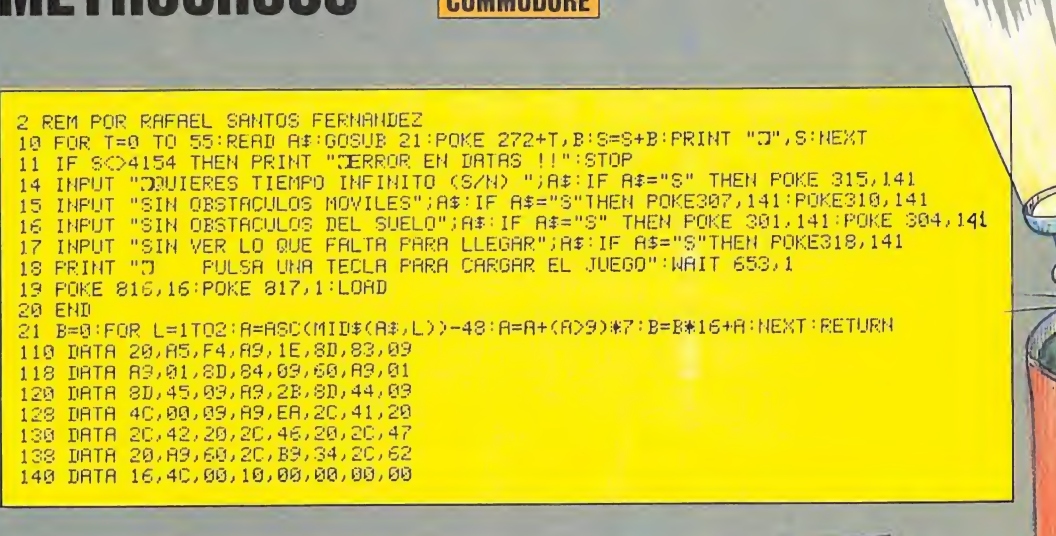

CONNICODOR

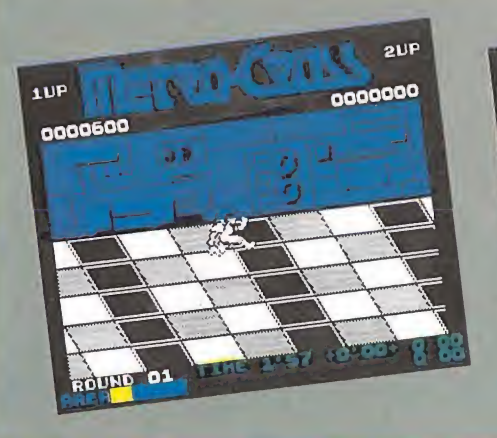

**METRACRACC** 

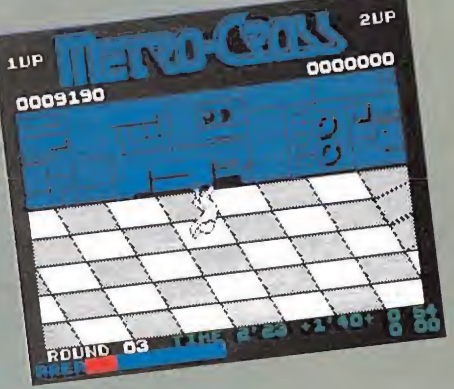

#### **NOSFERATU COMMODORE**

- 10 REM \*\*\* NOSFERRTU POR J.S.F. \*\*\*
- 
- 
- 
- 
- 10 REM \*\*\* NUSFERHID POR J.S.F. \*\*\*<br>29 PORES3280,0:POKES3281,0<br>40 IFSK2380,0:PERDA:POKE272+T,A:S=S+A:NEXT<br>40 IFSK24703THENPRINT"ERROR EN DATAS":END<br>50 INPUT"DEAMA ENEMIGOS INMOVILES (S/N)";A\$:IFA#="N"THENPOKE293,173<br>60 INP
- 
- 90 WRIT1, 56, 49
- 100 POKE816, 16: POKE817, 1: LORD
- 118 DRTR 32,165,244,32,165,244,169,35,141,7,207,169,1,141<br>120 DRTR 8,207,76,71,206,169,96,141,211,121,141,149,75,169<br>130 DRTR 234,141,129,107,141,130,107,76,3,48
- 
- 

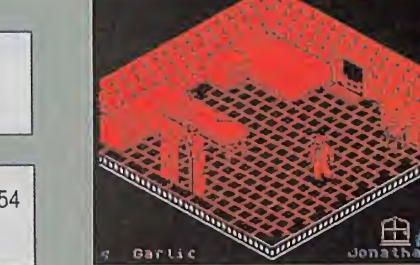

Garlic

CARGADOR PARA OTRAS VERSIONES Spectrum: Micromanía 22, pág. 55

SOLUCIÓN AL JUEGO: Micromanía 22, pág. 54 MAPA: Micromanía 22, pág. 56.

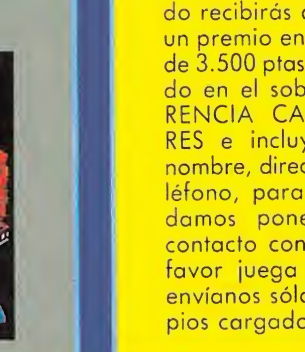

**Mitter Tal** 

# **MICROMANÍA CARGADORES**

Si tienes algún cargador de vidas infinitas para las versiones originales de cualquier<br>juego en Spectrum, Amstrad, Commodore, MSX, Atari ST o PC y quieres que te lo publiquemos en la sección de cargadores, envíanoslo. Si es seleccionado recibirás a cambio un premio en metálico de 3.500 ptas. Indicando en el sobre REFE-RENCIA CARGADO-RES e incluyendo tu nombre, dirección y teléfono, para que podamos ponernos en contacto contigo. Por favor juega limpio y envíanos sólo tus propios cargadores.

# CADA 15 DIAS EN TU KIOSKO

REVISTA INDEPENDIENTE PARA USUARIOS DE ORDENADORES SINCLAIR Y COMPATIBLES

QUINCENAL

**Ptas** 

SEGUNDA EPOCA ANO V N.º 162

# Dentro encontrarás

 $\bullet$  Los programas que andabas buscando

• Infinidad de trucos muy interesantes

SEGUNDA EPOCA ANO V N.º 162

• Las últimas novedades de juegos comentados exclusivamente para ti

• Los lenguajes estudiados y explicados para que tú los utilices

# ESTO Y MUCHO MAS CADA 15 DÍAS EN TU REVISTA PREFERIDA

No te la pierdas

# ATRÉVETSEUM LOS DOS DAKAR MOTO

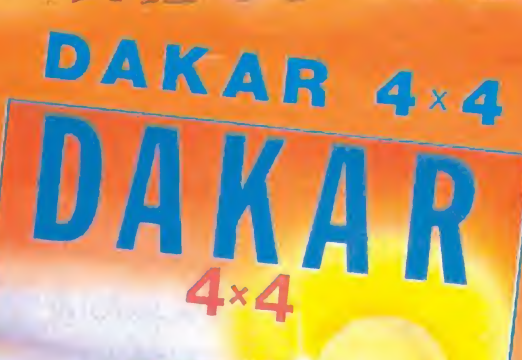

AMSTRAD DISK

 $3245.66 - 87$ 

Disponibles en **AMSTRAD DISC** 

ZAFIRO SOFTWARE DIVISION Silva, 6 - 28013 Madrid Tfnos. 241 94 24 - 241 96 25 Télex: 22690 ZAFIR E Fax: 242 14 10

AMSTRAD DISK

#### Camelot Warriors

#### **MSX**

Me gustaría que me respon diesen a la siguiente cuestión:

En el juego Camelot Warriors, cuando cojo la cocacola e intento dársela al dragón, me mata éste, o bien lo hace el búho al saltar; también me mata la llama roja al saltar. ¿Qué debo hacer?

#### Feo. Javier Palma Gómez Huelva

Al llegar a la habitación del Camelot Warriors en la que se encuentra el dragón, debes colocarte un poco antes del segundo poste de la verja y saltar cuando el búho vuele hacia el dragón. Así conseguirás subir te a la plataforma. Rápidamente debes acercarte al dragón y matarle con la espada.

## Aventuras conversacionales

#### **COMMODORE**

Soy poseedor de un C-64 y quiero que me aclaren unas dudas que tengo con ciertos juegos conversacionales:

1. ¿Cómo se sale de la prisión en el Robín of Sherwood? 2. ¿Qué hay que hacer en el Hobbit para abrir la puerta má-

gica del bosque? ¿Dónde se en cuentra exactamente el anillo en las grutas?

#### César Sánchez Barcelona

1. Para salir de la prisión, hay que teclear las siguientes frases:

CLIM ON SOMEBODY'S **SHOULDERS** 

GRAB AN ANKLE, STRAN-GE SOMEONE

LOOK FOR A SWORD AND USE IT TO UNDO A BOLT

2. La puerta mágica se en cuentra en Elvis Clearing hacia el Este. Se abre poniéndose el anillo mágico y examinando la puerta.

El anillo se encuentra en el Dark Stuffy Passage, que es un enorme laberinto. Por eso es muy difícil determinar dónde se encuentra exactamente el anillo. Para recogerlo, lo más fácil es poner en una sola línea lo siguiente:

E.UP.S.SE.TAKE RING, y luego dejarnos atrapar por un goblin que nos lleve al Gobiins Dungeon.

De todas formas, en el especial número 2 de MICROMANÍA encontrarás el mapa y las claves de este juego, que sirven tanto para Spectrum como para Commodore 64.

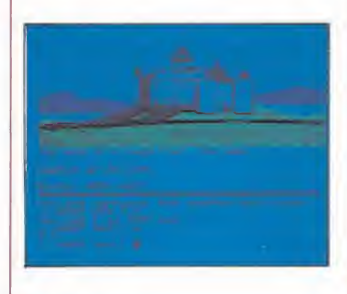

#### Arcana, Dragon's Laír **COMMODORE**

1. En el juego Arcana sólo logro entrar por la última puerta que está a la izquierda, y aunque encuentro una llave no logro abrir las demás, ¿qué hay que hacer para abrirlas?

2. En la tercera fase del jue-

go Dragon's Lair, sólo me subo a la primera cuerda, pero no sé cómo saltar a la segunda.

 $p$  angel  $87$ 

#### Gonzalo Aguilera Martínez Ávila

 $\mathcal{L}$ 

 $\leq$ 

1. Al principio del juego, sólo se puede entrar por la última puerta de la izquierda. Pero, una vez encontrada la llave que mencionas, podrás entrar en la siguiente puerta, la segunda empezando por la izquierda.

2. Usando el botón de disparo en el momento oportuno, conseguirás que Dirk salte a la siguiente cuerda. Si no lo haces en el momento justo, también saltarás, pero al vacío.

## Game Over

#### SPECTRUM

1. Me gustaría que me explicarais cómo se pueden pasar, los robots que aparecen al final de la primera fase.

2. Hasta ahora en todas vuestras revistas, desde el n.° 20, menos el 22, he visto PO-KES para este juego, pero todos eran para Amstrad. Me gustaría que me mostrarais algunos POKES para Spectrum 48 <sup>K</sup> de vidas infinitas, y si es po sible, para que no aparezcan las minas.

Roberto Urda Bustos (Madrid)

1. Para pasar esos robots sólo tienes que dispararles bombas antes de que te disparen ellos a ti, esto puede resultar algo difícil al principio, pero como siempre tras unos pocos intentos lograrás pasarlo.

2. En el número 30 de la revista en la sección «Código Secreto», ha aparecido un cargador con el cual se consigue que las minas no te hagan ningún rasguño, que tengas vidas infinitas y que puedas despilfarrar tranquilamente tus bombas sin temor a que se te acaben.

#### **Cobra**

#### AMSTRAD

1. ¿Cuál es la misión del Cobra?

2. ¿Han publicado en algún número un cargador para el Barbarían?

3. ¿Cómo se pasa en el Camelot Warrior una habitación con una lechuza, un dragón que lanza fuego y un promontorio? 4. ¿Tiene final Ikari Warriors?

Carlos Losada García (Madrid)

1. La misión de Cobra es deshacerse de los malos de cada fase, comerse las hamburguesas de cada fase (que te proporcionarán facilidades) y encontrara la chica. Al final de la 3.ª fase debes cargarte al jefe de los enemigos que sale de la alcantarilla. Luego, se repite todo.

2. No, se intentará.

3. Después de haber cogido el objeto de la fase en que te encuentras, saltas al promontorio y te posas en la base, con lo que el dragón no echará fuego y podrás continuar.

4. Sí, tiene un finai largo y costoso que te llevará a un desenlace fantástico.

## Short Circuit

#### SPECTRUM

1. En el «Short Circuit», ¿cómo se puede utilizar el Jump Hard y el Lazer-Circuit? ¿Puedo con el Jump Hard burlar a los robots? ¿Si se activa, en qué unidad de RS-232 se hace? ¿Para qué sirven otros objetos como el papel, el clip, etc?

2. En el «Misterio del Nilo» la pantalla 7, donde hay un pozo y un mortero, ¿cómo se mata al soldado del tejado?

3. Me gustaría saber los pa sos para terminar «The Great Scape».

4. ¿Cómo se pasa a la pan-

talla n.° 3 en el juego «The Goonies?

Antonio Merchán (Madrid)

1. Para utilizar el Jump Hard, tienes que tener el programa Jump cargado y con estos dos llegar a una segunda zona de alta seguridad. En la siguiente pantalla a la del robot te encontrarás con una pantalla en la que hay tres robots, en el número 3 está el láser, que podrá ser utilizado en cualquier momento.

Sin el Jump Hard no podríamos pasar la pantalla del robot.

Todos los demás objetos tie nen funciones específicas como por ejemplo el cigarrillo con el que podremos apagar el sistema de alarma.

2. Para matar al soldado del tejado tendrás que tener solamente buena puntería.

3. En el «The Great Scape» lo que tienes que hacer es escaparte de la prisión, para ello utiliza los objetos que encuentres y cuando los hayas utilizado todos sólo tienes que escaparte. En el número 18 de MICROMA-NÍA encontrarás un «Patas Arriba» completo de este juego.

4. Para pasar a la tercera pantalla deberás coger la llave colgándote de la barra, cuando cojas la llave se abrirá un hueco en la pared por el cual puedes pasar.

#### Hacker, Dragon's Lair **COMMODORE**

1. En el juego Hacker, ¿qué hay que hacer para que el espía de Río de Janeiro te dé el trozo del documento?

2. En el juego Dragon's Lair, ¿qué hay que hacer en la tercera pantalla?

1. Cuando el espía de Río de Janeiro nos diga: «¿Qué me puede ofrecer usted por mi parte del documento?», deberemos darle «The deed to a swiss chalet»; las escrituras de un chalet suizo. A lo que responderá simpáticamente: «Sí, deme eso».

2. En esa pantalla hay que ir saltando de cuerda en cuerda, usando el botón de disparo. Hay que hacerlo en el momento justo, cuando la cuerda esté en el punto más cercano a nosotros.

## Ghosts'n Goblíns

#### AMSTRAD

En el juego Ghosts'n Goblins sigo las instrucciones para introducir pokes: cargo el programa con Merge '''' y cuando aparece el mensaje Ready, hago un List y aparece un listado de 90 líneas, pero no aparece ninguna sentencia Cali, con lo cual no se dónde colocar los pokes. ¿Qué debo hacer?

Manuel Marjón Tizón (Baleares)

Lamentamos decirte que en tu copia es imposible colocar los pokes, puesto que el programa se autoejecuta (instrucción Run"!Code"). La única solución que se nos ocurre es utilizar un interface tipo multiface para colocar los pokes directamente.

#### Light Forcé SPECTRUM

1. Me complacería mucho si me dijeran dónde ha aparecido el cargador para el juego «Light Forcé».

2. En la sección de «Patas Arriba» de la revista n.º 21 apareció el juego «El Misterio del Nilo». AL volcar el Código Máquina del listado 2 en la direc ción 65450 me pone el mensaje de: «ESPACIO DE TRABA-JO», y, si lo vuelco en la direc ción 40000 no lo pone, pero al terminar de cargar el juego con el cargador puesto, las vidas in finitas no funcionan, pero las balas infinitas sí. Lo he revisado varias veces y sigue sin fun cionar. Tengo un Spectrum 128 K.

#### Francisco Campos Olivas (Madrid)

1. No ha salido publicado ningún cargador de dicho juego, pero aquí tienes un POKE para conseguir vidas infinitas, POKE 40725,0.

2. Ese cargador y esas instrucciones para utilizarlo están hechas para Spectrum 48 K, por los propios programadores del juego, y por lo tanto no valen para tu ordenador, si no lo utilizas en el modo 48 K.

#### **Gauntlet**

#### **MSX**

1. Al teclear la línea 15 del cargador del juego Gauntlet que publicasteis para mi ordenador, me sale "sintax error". ¿A qué puede deberse?

2. En el mismo cargador supongo que por problemas de imprenta, no se lee bien la línea 35. ¿Podríais repetírmela? Luis Gómez

(Barcelona)

1. La línea 15, está correcta. Sólo se nos ocurre que tal vez el error que cometes al teclearla sea confundir los ceros de &HE300.

2. La línea 35 es la siguiente: 35IF INKEY\$ = "" THEN GOTO 35

#### The Goonies

#### AMSTRAD

¿Qué hay que hacer en la 2.<sup>a</sup> pantalla del juego The Goonies?

> Juan Diego Artigas (Madrid)

La 2.ª pantalla de este juego (para que nos entendamos, la de las tuberías) requiere la colaboración de ambos personajes para poder abriry cerrar las llaves de paso correspondientes, con ello conseguiremos romper la tubería y hacer un agujero (en la parte superior derecha) por el que podremos pasar de pantalla. Para más información sobre este juego te remitimos a MICROMANIA n.° 13.

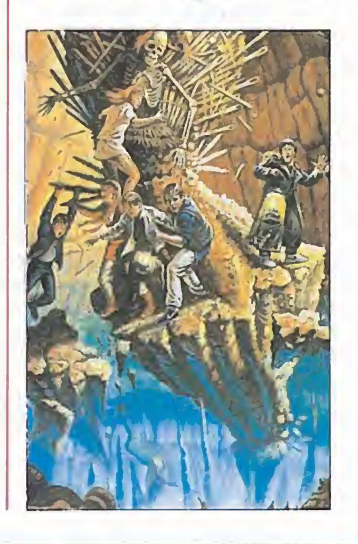

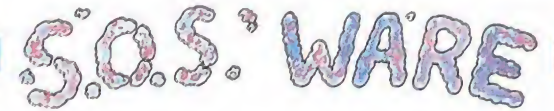

#### Pokes

#### **MSX**

1. ¿Cómo se ponen los pokes en el MSX?

2. En el Livingstone, ¿hay algún truco para empezar en la pantalla que quieras? ¿Hay algún poke para el Livingstone de vidas infinitas?

3. ¿Por qué no hay muchos juegos para el MSX?

#### Rafael Páez Valle (Málaga)

1. Para poner los pokes en el MSX puedes utilizar los cargadores que vienen en la revista o hacerte uno. Un cargador es un programa que carga el juego sin ejecutarlo, sustituye ciertos datos de éste (los pokes) y lo inicia.

2. En cuanto al Livingstone la solución no puede ser más

SCREEN 1: CLS: PRINT "OPE-RA": BLOAD"CAS:",R

3. Por otra parte no es cierto que haya pocos juegos MSX sino que normalmente éstos son específicos del standard. De lo que quizá sí podríamos quejarnos es de que hay pocos juegos comunes a los del resto de ordenadores.

#### Game Over

#### SPECTRUM

Cuando se llega al final de la segunda parte de este juego, ¿qué es lo que hay que hacer?

#### Javier de Miguel Villa (Madrid)

Lo último que hay que hacer en el Game Over es luchar a bombazo limpio contra una especie de dragón que se halla entrando por la puerta secreta del lago que hay en la entrada del palacio.

#### Nonamed

#### SPECTRUM

1. En el Three Weeks in the Paradise, ¿cómo llego a coger el agujero en la pantalla helada? Llego hasta ella con la menta y por mucho que lo in tento no lo puedo coger.

2. En «Nonamed», ¿cómo se llega al mago?

3. En «Trap Door», ¿cómo se ponen los gusanos en la lata? 4. Podríais decirme cuáles son los pokes de vidas infinitas o de inmunidad de los siguientes juegos: Olli and Lisa, Mag Max, Feud, Future Knight, Arkanoid, Howard the Duck y Space Harrier.

5. ¿Cómo podría conseguir contra reembolso los números atrasados de MICROMANÍA ESPECIAL?

#### Isidro García

1. En la pantalla helada hay un hueco marcado, colócate en él y empuja el joystick hacia delante, la habitación cambiará de color y se verá el agujero que debes coger.

2. El mago está en el último piso de todos. Para subir de piso en este juego se utilizan una especie de cuerdas, pues bien, para subir al último piso (observarás que no hay ninguna cuerda), tendrás que trepar por una de las columnas y cuando estés arriba dirigirte a la derecha, allí verás al mago.

3. Primero tienes que coger la lata, que está en el cuarto trastero, luego, dirigirte a la trampilla, abrirla, y gusano que salga, gusano que será tuyo. Después deberás hacer subir la lata (con un gusano como mínimo), por el ascensor.

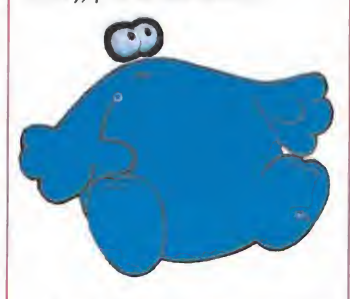

4. Rebuscando en nuestros archivos hemos conseguido algunos de los pokes que nos pides:

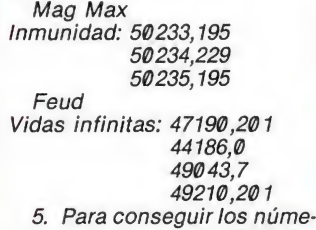

ros atrasados de MICROMA-NÍA, ponte en contacto con nuestro departamento de suscripciones. El teléfono lo encontrarás en la página donde aparece el sumario.

#### Arkanoid

#### AMSTRAD

Tengo un problema con los pokes del Arkanoid. Los pokes no funcionan y sale lo siguiente en pantalla «Memory full in...» (en la línea que pone «Load Arkanoid»). Mi ordenador es un 6128. ¿Podéis poner un cargador para disco?

#### Julián Berbís Cánovas

Tu problema se reduce a que la versión disco de este programa se autoejecuta, por lo cual es imposible colocar los pokes ni cargarlo con la instrucción Load"", puesto que comienza Load"", puesto que comienza<br>en una posición de memoria muy baja, de ahí el error Memory full. Próximamente, publicaremos el cargador para disco de este juego.

Fist II

#### **COMMODORE**

1. ¿Cómo se utilizan los pergaminos, y para qué sirven? 2. En una de las cataratas

nuestro hombre no cae, ¿a qué se debe esto?

Podríais poner este juego en la sección «Patas Arriba».

#### Alberto Bermúdez (Barcelona)

1. Los pergaminos han de ser activados, llevándolos a los templos de meditación. Sirven para distintas cosas, según el pergamino, pues existen 8 ó 9 de ellos. Algunos sirven para derribar grandes obstáculos (como árboles), otros para po der sobrevivir en las catacumbas, otros para poder nadar sin ahogarnos, según las instruc ciones del juego.

2. Se debe a un lamentable fallo de programación. Al llegar al final de la catarata, el perso-

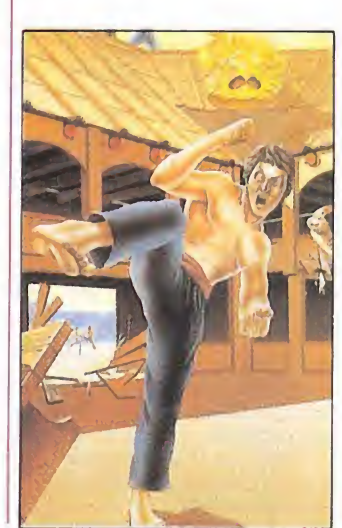

naje no cae y se queda suspendido en el aire.

No se puede hacer un «Patas Arriba» del juego, porque, debido a ese error, no es posible visitar escenarios nuevos ni recoger otros pergaminos.

#### Game Over

#### AMSTRAD

1. ¿Qué hay que hacer con Game Over 2? ¿Habéis publica do algo sobre este juego (cargadores, mapas...)?

2. ¿Tiene final el juego Gaun-tlet? Si es así, ¿cuántos niveles tiene aproximadamente? ¿Habéis publicado el cargador para Amstrad?

#### Pablo Galán Albala (Madrid)

1. En la segunda fase de Game Over tienes que coger el escudo mágico, situado en el piso más alto del Palacio Imperial, una vez que lo tengas, en tra en los aposentos subterráneos del palacio (2.ª abertura en el suelo) para entablar combate con la mismísima Grema. El mapa y la historia del Game Over lo encontrarás en el n.º 20 de MICROMANÍA y los pokes en el n.º 23 en la sección «Código Secreto».

2. En teoría, el Gauntlet tiene final; decimos en teoría, porque recorrer sus aproximadamente 150 fases es prácticamente imposible. Si de todos modos quieres intentarlo en el n.0 20 de MICROMANÍA encontrarás el cargador para Amstrad.

### Two on Two **COMMODORE**

Tengo el Two on Two de Commodore 64 y no consigo que al final del partido salgan las estadísticas de tiro así como que ponga quién ha sido el máximo encestador del partido entre otras cosas.

No sé si es porque el juego es en cinta.

#### Daniel Puchol Bogani (Madrid)

Al parecer, esas características del juego sólo aparecen en la versión de disco, pues en efecto, no hay manera de sacar los porcentajes ni las estadísticas de juego.

# SUSCRIBETE

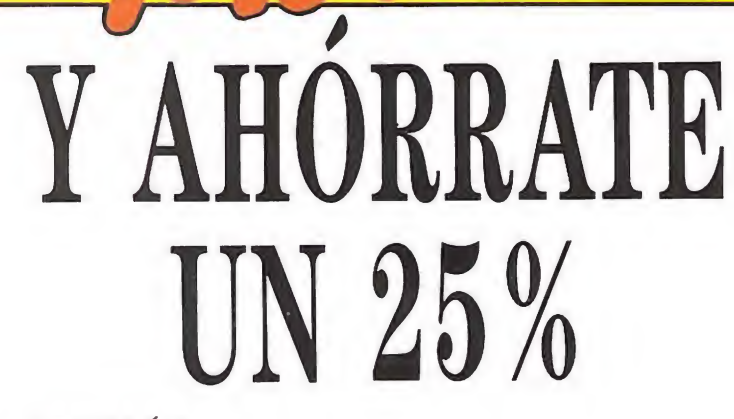

ADEMÁS

• Recibes la revista cómodamente en tu domicilio.

• Obtienes un ahorro de 92 pesetas por número.

• Si te suscribes con tarjeta de crédito recibes un número más gratis (oferta válida sólo para España).

También puedes suscribirte por teléfono 91 734 65 00 .

CLUB DEL SUSCRIPTOR En todos los artículos de HOBBY PRESS te haremos un 15 por 100 de descuento. Al hacer un pedido indícanos tu número de suscriptor, (lo encontrarás en la etiqueta de envío).

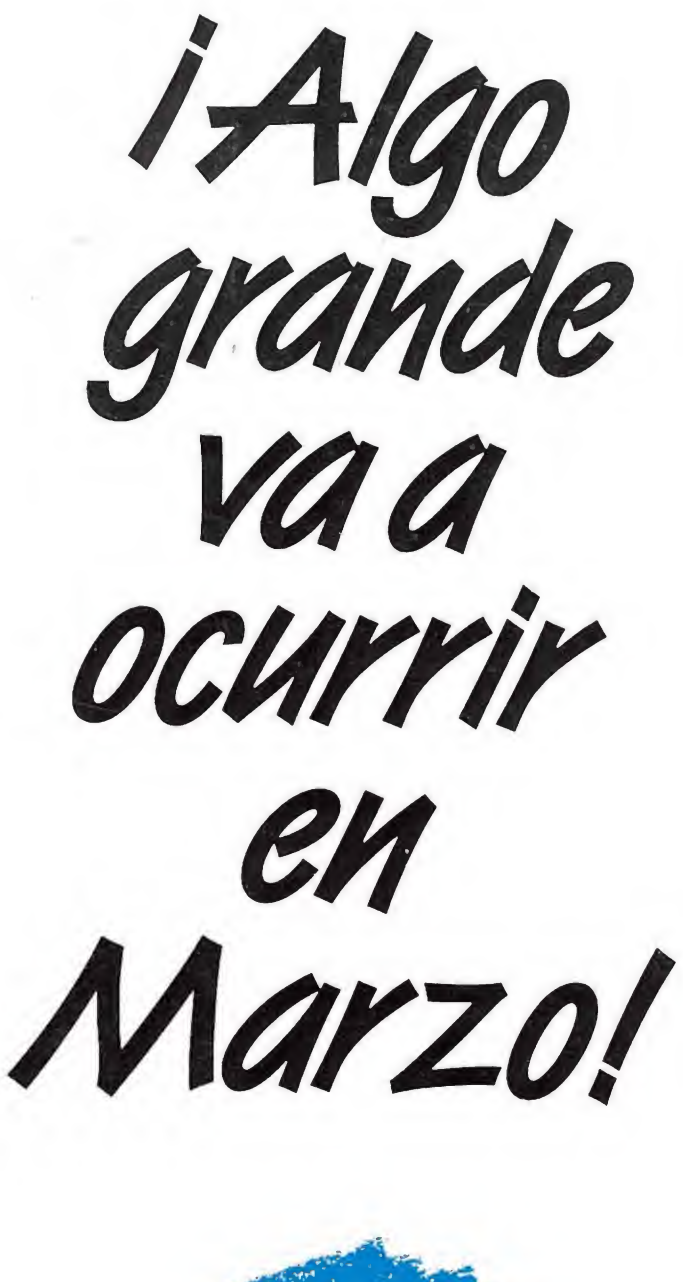

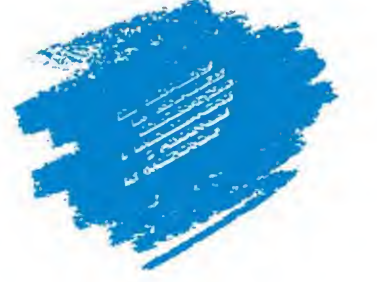